**Благодарим Вас за покупку автомобильного компьютера MULTITRONICS. Этот мощный бортовой компьютер обладает большими функциональными возможностями и огромным количеством настроек для реализации запросов любого пользователя. Надеемся, что наш продукт будет Вам надежным помощником в безопасности, экономичности и информационном обеспечении поездки.**

#### **МК VG1031UPL и ТС 50UPL имеют негативный/позитивный ЖК-дисплей с RGB подсветкой. МК VG1031GPL и ТС 50GPL имеют незамерзающий графический OEL дисплей голубого или желтого цвета 128х32 точки и функционально отличается от VG1031UPL и ТС 50UPL наличием 14 графических дисплеев мгновенных параметров .**

Внимание! Маршрутный компьютер MULTITRONICS является сложным техническим изделием. Большое количество функций и настроек позволяет использовать прибор с различными инжекторными и дизельными а/м. Перед использованием прибора прочитайте, пожалуйста, настоящую инструкцию.

Внимание! Установка и подключение прибора должны производиться квалифицированными пользователями, имеющими опыт электромонтажных работ, или на станции техобслуживания автомобилей с соблюдением всех правил электробезопасности, а также правил подключения и установки, изложенных в настоящей инструкции. Изготовитель не несет ответственности за последствия, связанные с несоблюдением пользователем требований инструкции по эксплуатации и подключению прибора, а также с использованием прибора не по назначению. эт Вам надежным помощником в безопасности, экономичности и информарии.<br>1910 г. и ТС 50GPL имеют негативный/позитивный ЖК-дисплей с RGB по GPL и TC 50GPL имеют негативный/позитивный ЖК-дисплей с RGB по GPL и TC 50GPL имеют

Производитель снимает с себя ответственность за возможный вред, прямо или косвенно нанесенный его продукцией людям, домашним животным, имуществу в случае, если это произошло в результате несоблюдения правил и условий эксплуатации, установки изделий; умышленных или неосторожных действий потребителя или третьих лиц.

**Внимание! При скорости движения свыше 100 км/час в целях соблюдения безопасности движения управление прибором (нажатия на кнопки) блокируется.**

**Внимание! При использовании МК сохраняйте постоянный контроль за обстановкой на дороге!**

Простая навигация! Для простой навигации по инструкции, используйте ссылки с указателем номера страницы из таблицы "ФУНКЦИИ МК".

**ВЫСОКОСКОРОСТНОЙ 16-ТИ РАЗРЯДНЫЙ ПРОЦЕССОР**

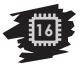

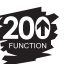

**БОЛЕЕ 200 ФУНКЦИЙ**

**РАСШИРЕННЫЙ ВЫБОР ПРОТОКОЛОВ multi sistem**

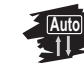

**АВТОМАТИЧЕСКИЙ ВЫБОР ПРОТОКОЛА**

*!*

**ВСЕ ПАРАМЕТРЫ И ПРЕДУПРЕЖДЕНИЯ ГОЛОСОМ**

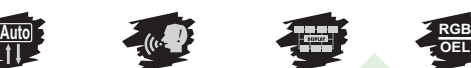

**ЦВЕТ ДИСПЛЕЯ OEL**

**20 МУЛЬТИДИСПЛЕЕВ**

МК - маршрутный компьютер

ДС - датчик скорости

ПРИНЯТЫЕ СОКРАЩЕНИЯ ЭБУ - электронный блок управления

ДУТ - датчик уровня топлива

а/м - автомобиль

т. Х - ссылка на пункт "Х" таблицы

#### **1. ТАБЛИЦА СОВМЕСТИМОСТИ**

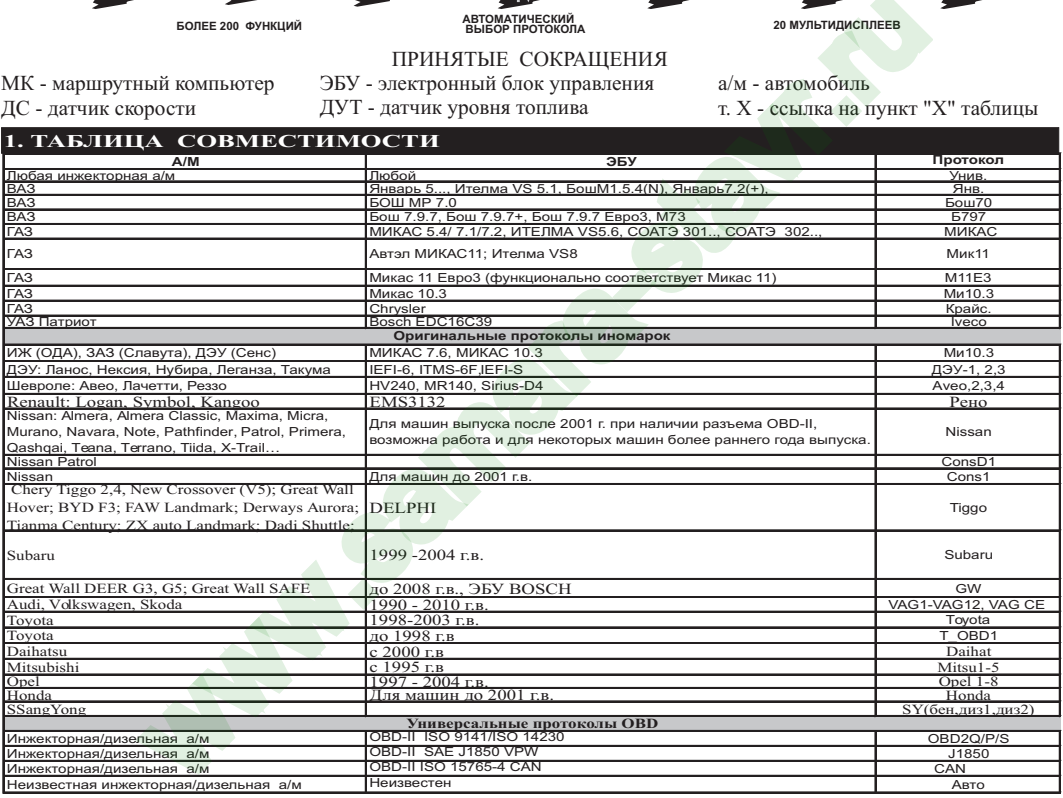

**\* - В универсальном режиме правильная работа прибора гарантируется с инжекторными системами с регулированием количества топлива путем изменения длительности впрыска и датчиком скорости Холла.**

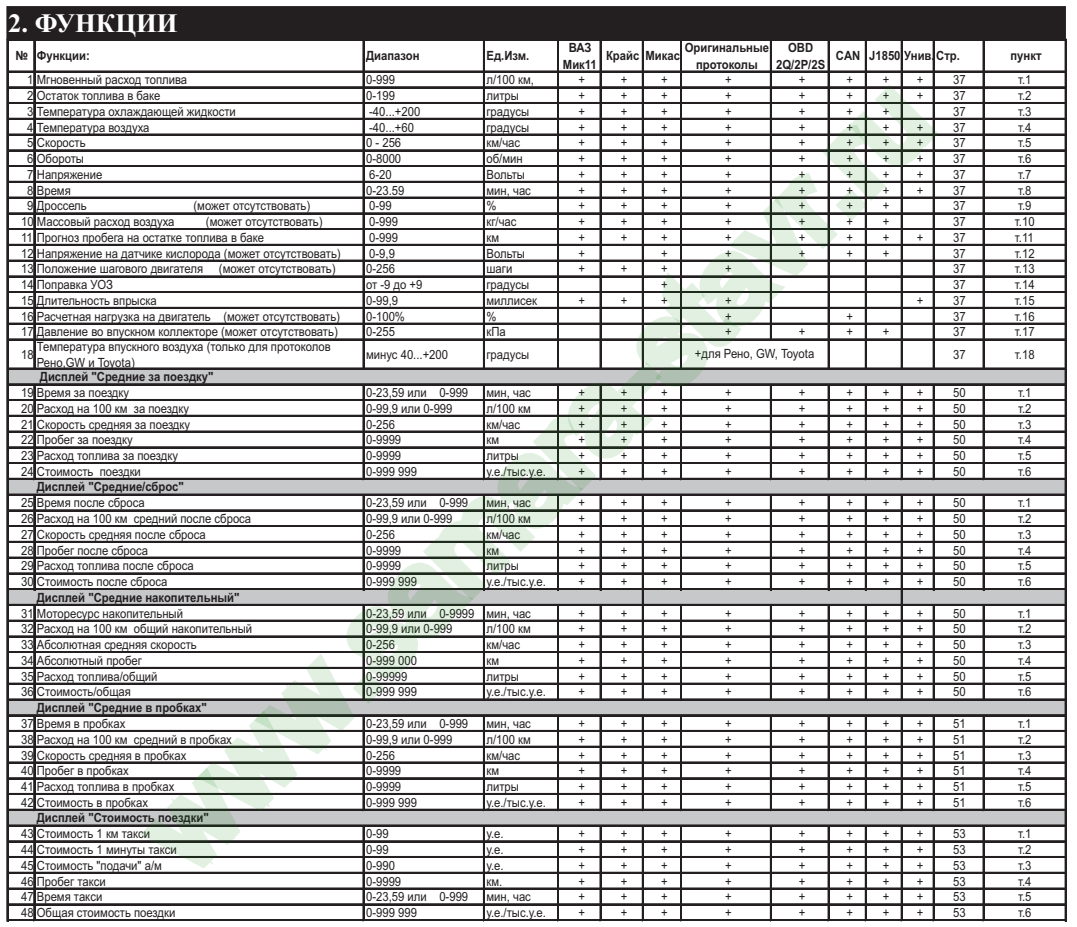

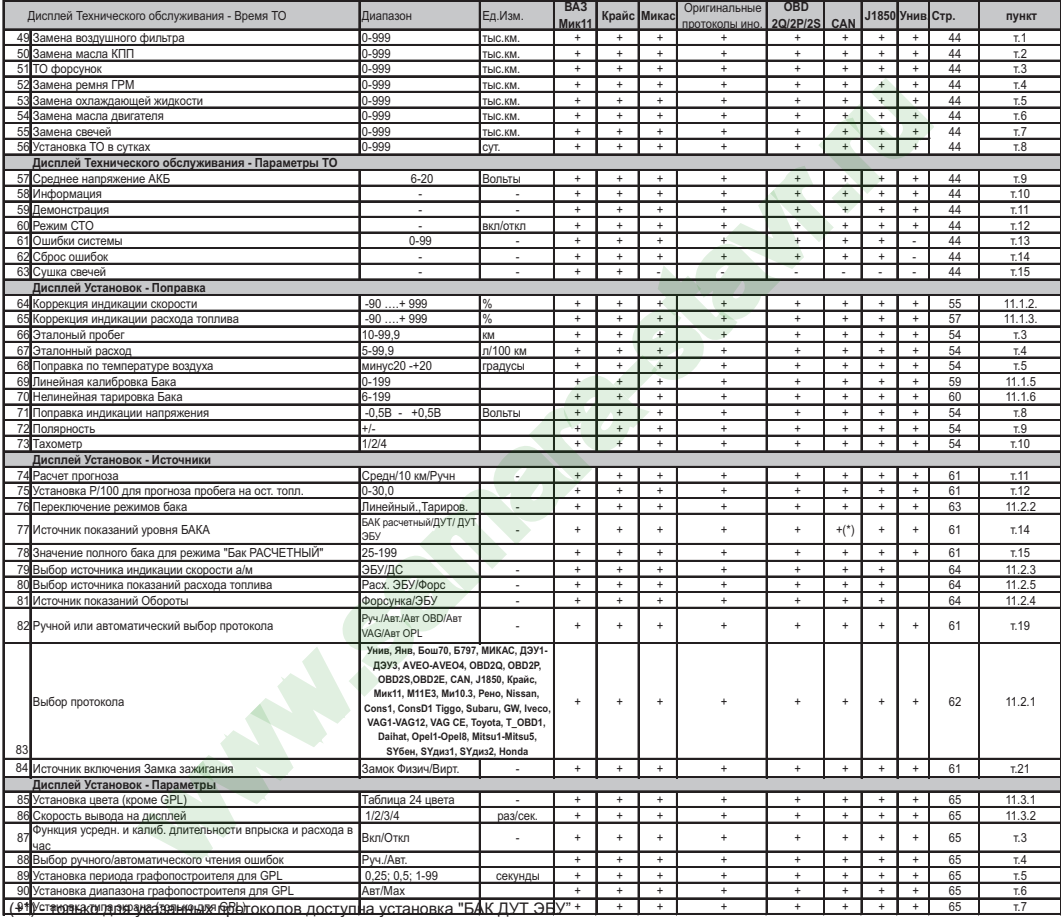

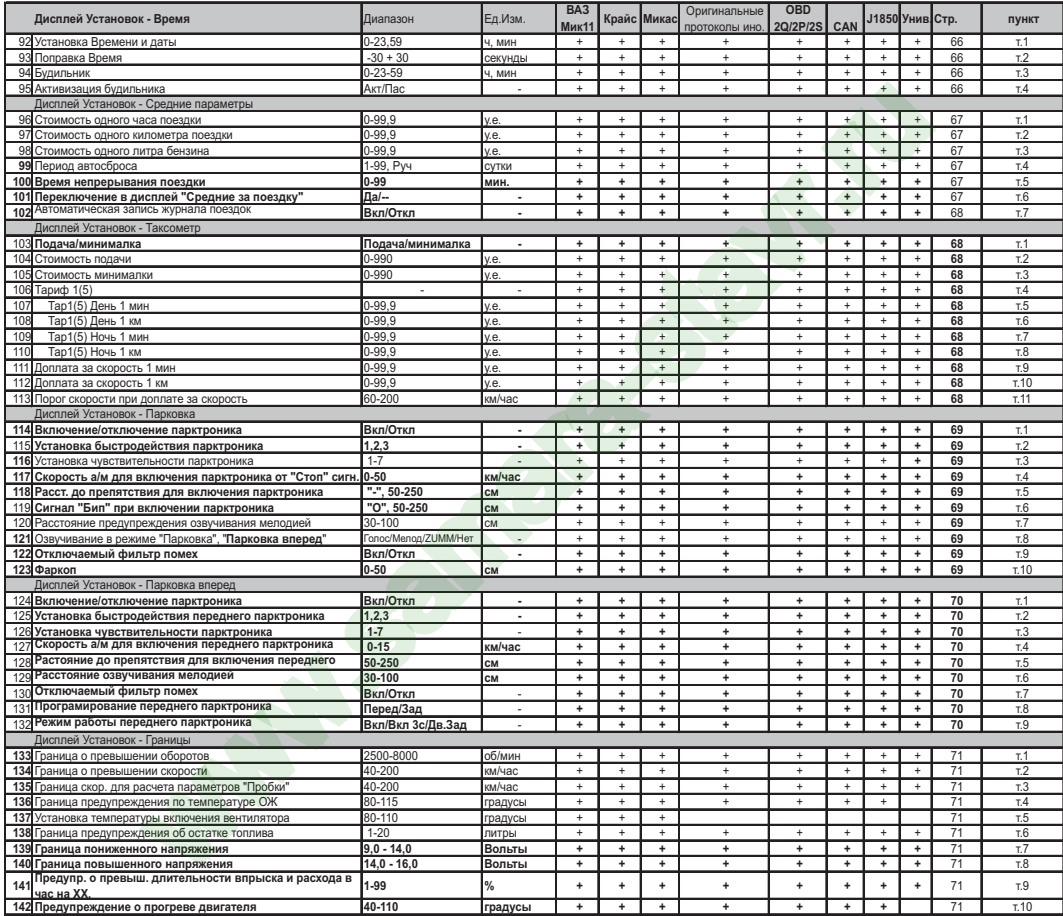

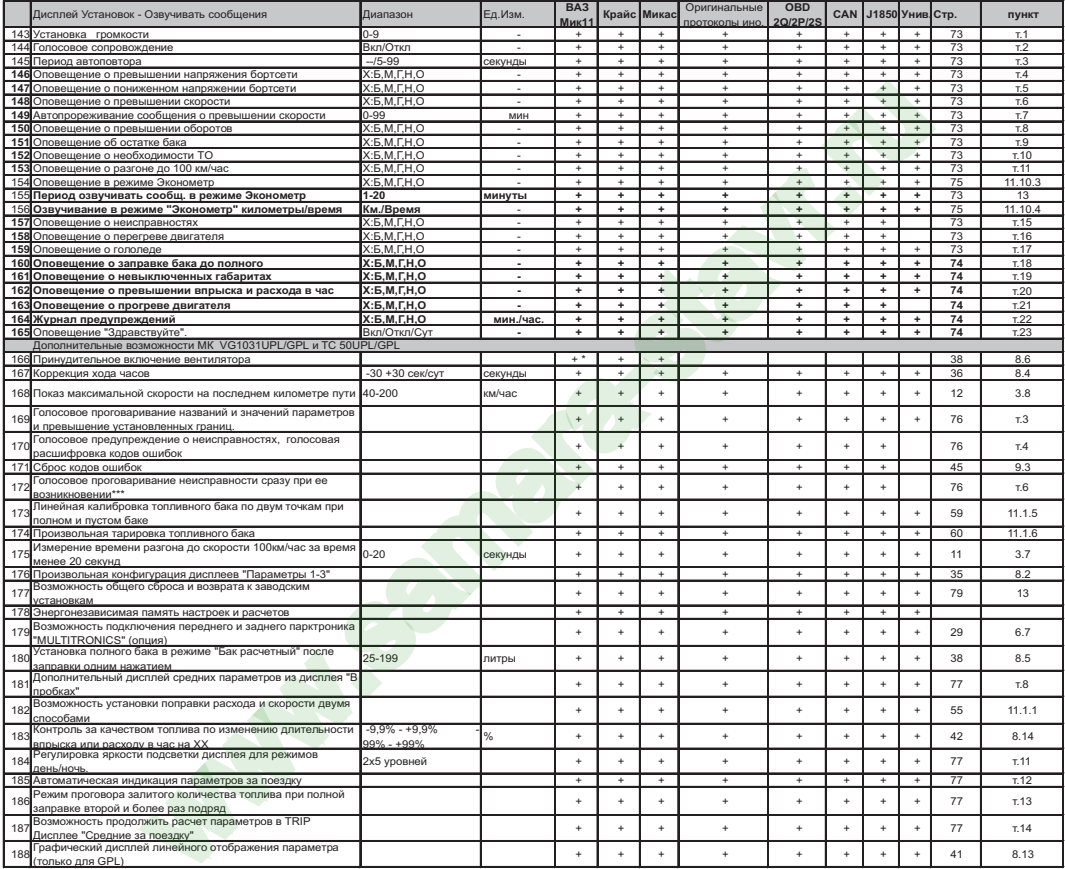

\* - кроме БОШ МР7.0

\*\*- коды ошибок не расшифровываются и не проговариваются

\*\*\*- только для совместимых протоколов

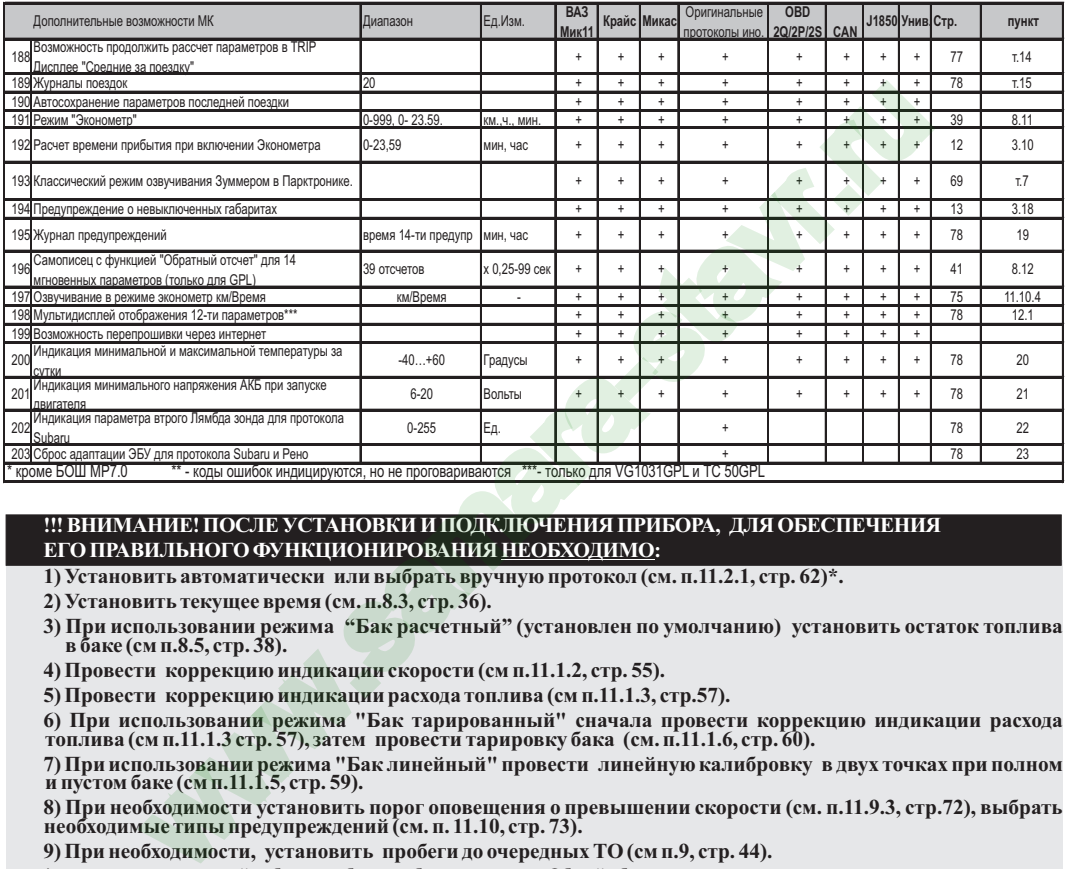

#### **!!! ВНИМАНИЕ! ПОСЛЕ УСТАНОВКИ И ПОДКЛЮЧЕНИЯ ПРИБОРА, ДЛЯ ОБЕСПЕЧЕНИЯ ЕГО ПРАВИЛЬНОГО ФУНКЦИОНИРОВАНИЯ НЕОБХОДИМО:**

**1) Установить автоматически или выбрать вручную протокол (см. п.11.2.1, стр. 62)\*.**

**2) Установить текущее время (см. п.8.3, стр. 36).**

**3) При использовании режима "Бак расчетный" (установлен по умолчанию) установить остаток топлива в баке (см п.8.5, стр. 38).**

**4) Провести коррекцию индикации скорости (см п.11.1.2, стр. 55).**

**5) Провести коррекцию индикации расхода топлива (см п.11.1.3, стр.57).** 

**6) При использовании режима "Бак тарированный" сначала провести коррекцию индикации расхода топлива (см п.11.1.3 стр. 57), затем провести тарировку бака (см. п.11.1.6, стр. 60).** 

**7) При использовании режима "Бак линейный" провести линейную калибровку в двух точках при полном и пустом баке (см п.11.1.5, стр. 59).**

**8) При необходимости установить порог оповещения о превышении скорости (см. п.11.9.3, стр.72), выбрать необходимые типы предупреждений (см. п. 11.10, стр. 73).**

**9) При необходимости, установить пробеги до очередных ТО (см п.9, стр. 44).**

**\*** - в случае не адекватной работы прибора необходимо сделать Общий сброс, для этого при отключенном питании разъедините разъем МК, нажмите и удерживайте кнопку "**S**" воткните разъем МК, после сообщения "Общий сброс" отпустите кнопку. По вопросам подключения МК обращайтесь в технический отдел ООО "Мультитроникс" по телефону технической службы (495) 504-14-94 , e-mail: support@multironics.ru

#### **3. ОБЩИЕ ПРИНЦИПЫ РАБОТЫ ПРИБОРА**

#### **3.1. УНИВЕРСАЛЬНЫЙ РЕЖИМ РАБОТЫ МК VG1031UPL/GPLи ТС 50UPL/GPL может функционировать в трех различных режимах работы.**

В универсальном режиме работы ("Унив") МК использует подключения к датчику скорости и к любой из форсунок инжекторной а/м. На основании этих сигналов, а также измеряя сигнал с собственного датчика температуры и величину напряжения питания, прибор рассчитывает ряд дополнительных путевых и сервисных параметров, которые затем индицируются на дисплее прибора.

Для расчета параметров в Универсальном режиме работы МК не пользуется обменом по линии диагностики. Использование универсального режима рекомендуется в том случае, если МК не поддерживает работу по линии диагностики с ЭБУ Вашей а/м.

В Универсальном режиме работы доступно наименьшее количество параметров.

**В универсальном режимеправильная работа прибора гарантируется с инжекторными системами с регулированием количества топлива путем изменения длительности впрыска и датчиком скорости Холла.** 

Требования к сигналам с датчиков:

<u>- датчик скорости</u>: входное сопротивление со стороны МК <mark>10 кОм ,</mark> сигнал формы меандр логический ноль от 0 до 0,5 Вольт, единица от 3,5 до 12 Вольт.

- датчик уровня топлива: входное сопротивление со стороны МК 30 кОм, зависимость любая, напряжение от 0 до 10 (желат. макс. напряжение не менее 3,5 Вольт), сопротивление 0...500 Ом.

<u>- форсунка</u>: входное сопротивление со стороны МК 10 кОм , сигнал формы меандр положительной или отрицательной полярности.

**МК VG1031UPL/GPL и ТС 50UPL/GPL в универсальном режиме не будут работать с системами впрыска GDI (непосредственный впрыск) и K-Jtronic, KE-Jtronic (механический впрыск).**

#### **3.2. РЕЖИМ РАБОТЫ С ИСПОЛЬЗОВАНИЕМ ЛИНИИ ДИАГНОСТИКИ.**

В этом режиме пользователь должен использовать режим автоматического определения ЭБУ либо вручную **правильно** указать тип ЭБУ, с которым должен работать прибор по линии диагностики. В соответствии с выбранным пользователем типом ЭБУ, **МК** организует обмен по линии диагностики. При периодическом обмене МК запрашивает у ЭБУ ряд параметров, которые после соответствующей обработки выводятся на дисплей прибора. Используя протокол обмена по линии диагностики, функциональные возможности МК существенно расширяются. Пользователь в дополнение к функциям, доступным в Универсальном режиме, получает возможность контроля таких параметров, как: температура двигателя, положение дроссельной заслонки, массовый расход воздуха и др., а также получает возможность производить сушку свечей зажигания, корректировать температуру включения вентилятора охлаждения двигателя и т.д. ЕРЕЛАПЬНИР РЕЖИМ РАБОТЫ<br>НА ПРЕДЕЛИЯ АРЕЛАНИЕ ПО ПРЕДЕЛИЛИ РАБОТЬ ПОВЕСТЕ. Э. В СЕ СОБЕТЕННОГО ДЕТЧИК И КЛОБОВАНИЯ ТИХ СИГНАПОВ, а также измеряя сигнал с собственного датчика темпера и использует подключения к другими и с

Использование линии диагностики дает возможность считывания, расшифровки и сброса кодов ошибок. Измерение напряжения и внешней температуры в режиме работы с линией диагностики производится аналогично Универсальному режиму самим МК (эти параметры не считываются с ЭБУ).

По линии диагностики МК поддерживает **оригинальные протоколы производителей а/м** в режимахУнив, Янв, Бош70, Б797, МИКАС, ДЭУ1-ДЭУ3, АVЕО-АVЕО4, Крайс, Мик11, М11Е3, Ми10.3, Рено, Nissan, Cons1, ConsD1, Tiggo, Subaru, GW, VAG1-VAG12, VAG CE, Toyota, T\_OBD1, Daihat, Opel1-Opel8, Mitsu1-Mitsu5, SYбен, SYдиз1, SYдиз2, Honda. Также МК поддерживает **универсальные протоколы диагностики** в режимах "OBD2Q", "OBD2P", "OBD2S", "CAN", "J1850", , "Iveco". Режимы "OBD2Q", "OBD2S", "OBD2P", соответствуют стандарту **OBD-II ISO 9141/ISO 14230** и отличаются скоростью запросов: "OBD2Q", - быстрые запросы, "OBD2P", "OBD2S" - медленные запросы. "CAN" соответствует стандарту **ISO 15765-4 CAN,** "J1850" соответствует стандарту **SAE J1850 VPW.**  $\begin{array}{c}\n\text{YADD2S}, \text{YCAN}^n, \text{YIBS10}, \text{YACO}, \text{PCGMIM}^n, \text{YIBO2P}, \text{YOBD2P}, \text{YOBD2P}, \text{XOBP2P}, \text{YOBD2P}, \text{YOBP2P}, \text{YOBD2P}, \text{YOBP2P}, \text{YOBD2P}, \text{YOBP2P}, \text{YOBP2P}, \text{YOBD2P}, \text{YOBP2P}, \text{YOBD2P}, \text{YOBD2P}, \text{YOBD2P}, \text{YOBD2P}, \text{YOBD2P}, \text{$ 

Протокол VAG CE - только чтение ошибок + универсальный режим (необходимо подключаться к датчику скорости и форсунке).

В режиме "Расход ЭБУ" при поддержке а/м протоколов Toyota, Nissan, Рено, Honda, ConsD1, Subaru, Mitsu4, OBD2Q, OBD2S, OBD2P, OBD CAN, J1850, Iveco, VAG1-VAG12 возможна работа с дизельными а/м. Правильные показания мгновенного расхода топлива для некоторых дизельных систем не гарантируются.

О поддержке универсальных протоколов диагностики смотрите в разделе диагностики руководства на Ваш а/м, а также читайте в приложении к инструкции. При отсутствии описания на а/м, определить это можно опытным путем, подключением прибора к линии диагностики в автоматическом или в ру<mark>чном р</mark>ежиме.

Пользователь имеет возможность самостоятельно выбирать параметры, выводимые на три различных дисплея "PARAM" (ДИСПЛЕИ ПОЛЬЗОВАТЕЛЯ 1,2,3). Вид Дисплеев Средних параметров, Техобслуживания и Дисплея Установок изменяться пользователем не могут.

Рассчитанные прибором путевые параметры, а также установки, поправки и настройки пользователя, за исключением текущего времени, сохраняются в энергонезависимой памяти прибора после отключения от источника питания (АКБ).

Через 20 секунд после выключения замка зажигания **МК** отключает подсветку и индикацию дисплея. **При отключенном зажигании прибор потребляет от АКБ ток не более 0,03А.**

При работе МК по линии диагностики обычно используют подключение к колодке диагностики OBD-II.

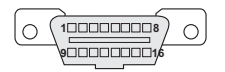

Диагностический разъем обычно расположен в пределах 1 метра от рулевой колонки, для доступа к нему не требуется разборки панелей или демонтажа оборудования.

#### <u>ЛНЫЙ РЕЖИМ РАБОТЫ С ИСПОЛЬЗОВАНИЕМ </u> **ФОРСУНКИ И ДС.**

В этом режиме пользователь может использовать режим диагностики с автоматическим или ручным выбором типа протокола обмена, при этом возможно самому выбрать источник получения параметров "Скорость/путь" (ДС/ЭБУ), "Обороты" (Форсунка/ЭБУ), "Бак" (ЭБУ/ДУТ), "Расход топлива" (Форсунка/ЭБУ),

#### **3.4. ОПРЕДЕЛЕНИЕ ОСТАТКА ТОПЛИВА В БАКЕ**

#### **МК MULTITRONICS VG1031UPL/GPLи ТС-50UPL/GPL имеет три режима индикации уровня топлива в баке.**

#### **3.4.1. РЕЖИМ ПОКАЗА ОСТАТКА ТОПЛИВА В БАКЕ "БАК РАСЧЕТНЫЙ"**.

В этом режиме пользователь каждый раз при заправке корректирует показания топлива в баке, после чего МК в процессе поездки рассчитывает остаток путем вычитания израсходованного количество топлива по показаниям ЭБУ либо по работе форсунки.

Этот способ расчета уровня топлива в баке имеет следующие недостатки.

Во-первых, при каждой заправке пользователю необходимо вводить вручную численное значение заправленного топлива, при этом фактически залитое значение топлива на заправке может быть иным. Во-вторых, погрешность ввода при каждой заправке, в случае если вы вводите не ту цифру, которую вам действительно заливают, может возрастать, однако возможно минимизировать эту погрешность, периодически заливая полный бак и вводя при этом соответствующую цифру - например 43 литра. Если считать, что вы вводите всегда правильную цифру количества залитого топлива, то в целом подобный расчет остатка топлива в баке будет иметь очень высокую точность, с учетом того, что расчет, который ведется согласно данным либо ЭБУ либо по форсунке, имеет точность порядка 0,1 литра, и не зависит от исправности датчика уровня топлива, величины остатка топлива в баке, напряжения бортовой сети, а также положения а/м. Основным недостатком подобного метода расчета является необходимость ручного ввода численного значения заправленного в бак топлива. КИМ ПОКАЗА ОСТАТКА ТОПЛИВА В БАКЕ "БАК РАСЧЕТНЫЙ".<br>
"им пользователь каждый раз при заправае корректирует показания толлива в баке, пользователь каждый раз при заправае корректирует показания толлива в баке имеет следующ

**Внимание! Использование режима бака "Бак расчетный" не требует подключения МК к ДУТ а/м.**

#### **3.4.2. РЕЖИМ ПОКАЗА ОСТАТКА ТОПЛИВА В БАКЕ "БАК ДУТ"**.

В этом режиме показания остатка топлива в баке считываются МК с датчика уровня топлива а/м при подключении к нему соответствующего измерительного входа МК.

#### **3.4.3. РЕЖИМ ПОКАЗА ОСТАТКА ТОПЛИВА В БАКЕ "БАК ДУТ ЭБУ"**.В этом режиме показания

остатка топлива в баке, считываются МК с линии диагностики (этот режим может поддерживается в протоколах "AVEO, AVEO2, AVEO3, AVEO4", и для некоторых а/м с протоколом"Cons1"," Consd1", "Subaru", "OBD CAN"). Фактически в этом режиме МК считывает тоже самое напряжение ДУТ, что и в режиме 3.4.2, но не использует для этого измерительный вход.

В режимах 3.4.2 и 3.4.3 пользователю нет необходимости каждый раз при заправке вводить вручную численное значение количества залитого топлива. МК считывает сигнал с датчика уровня топлива с "ДУТ" или с линии диагностики и рассчитывает истинное значение уровня топлива в баке в литрах. Эти способы расчета также не лишены недостатков. Во-первых, из-за того, что поплавок, на основе которого сделан датчик уровня топлива, совершает лишние колебания вследствие неровностей дороги, МК приходится сильно усреднять его показания, ввиду чего исключается возможность быстрых изменений уровня бака. Во-вторых, если машина долгое время стоит под уклоном и поплавок длительное время занимает "неправильное" из-за негоризонтальности а/м положение, уровень топлива в баке будет рассчитываться неправильно. В-третьих, напряжение ДУТ в а/м может зависеть от температуры панели приборов, а также от напряжения бортовой сети и может изменяться в момент включения или отключения потребителей электроэнергии - габаритов, фар, вентиляторов и т.д. В МК**MULTITRONICS VG1031UPL/GPL и ТС-50UPL/GPL** для минимизации подобной погрешности имеется возможность линейной калибровки расчета остатка топлива в баке для случая, когда зависимость напряжения ДУТ линейная. В случае когда показания остатка топлива в баке нелинейно зависят от напряжения ДУТ, используется режим "Бак тарированный". В этом режиме МК производит измерение напряжения ДУТ и с помощью таблицы, созданной в процессе нелинейной тарировки (см. п. 11.1.6, стр. 60), производит расчет остатка топлива в баке . -11- www.samara-stavr.ru

В случае неудовлетворительной работы ДУТ рекомендуется пользоваться методикой п. 3.4.1. **Внимание! В режиме "Бак ДУТ", требуется подключение входа МК к ДУТ.** 

#### **3.5. РЕЖИМ ПРЕДУПРЕЖДЕНИЯ ОБ АВАРИИ НАПРЯЖЕНИЯ И ПЕРЕГРЕВЕ ДВИГАТЕЛЯ.**

В случае выхода бортового напряжения или температуры двигателя за допустимые пределы, дисплей прибора из любого режима на 10 секунд переключается в режим аварийного параметра с одновременной подачей голосового либо звукового предупредительного сигнала, в зависимости от установок пользователя. Если через 1 минуту аварийная ситуация повторяется, прибор снова на 10 секунд переключается в режим предупреждения об аварии. **Режим предупреждения о пониженном напряжении АКБ не срабатывает при запуске двигателя.**

#### **3.6. ПРЕДУПРЕЖДЕНИЕ О ПРЕВЫШЕНИИ ЗАДАННОЙ СКОРОСТИ.**

В случае превышения установленного предела скорости а/м (см. п.11.9.3, стр.72), прибор подает предупредительный голосовой либо звуковой сигнал, и на 3 секунды переключается в режим индикации превышенного параметра. Если через 10 секунд скорость снова превышает установленный предел, звуковой предупредительный сигнал повторяется. Заводская установка звукового предупреждения о превышении скорости соответствует 200 км/час, т.е. по умолчанию функция предупреждения фактически заблокирована.

#### **3.7. ИЗМЕРЕНИЕ ВРЕМЕНИ РАЗГОНА ДО СКОРОСТИ 100 км/час.**

При нахождении в любом режиме, в случае разгона до 100 км/час за время не более 20 секунд, кратковременно индикация любого режима сменяется на индикацию времени разгона до 100 км/час. Старт режима возможен только когда скорость была равна «0» не менее 2-х секунд, а затем увеличивается (кроме Bosch МР7.0) .

#### **3.8. ИЗМЕРЕНИЕ МАКСИМАЛЬНОЙ СКОРОСТИ НА ПОСЛЕДНЕМ КИЛОМЕТРЕ:**

В случае, если скорость а/м равна нулю и замок зажигания отключен, на позиции текущей скорости всегда показывается максимальная скорость на последнем километре пути.

#### **3.9. РАСЧЕТ ПРОГНОЗА ПРОБЕГА НА ОСТАТКЕ ТОПЛИВА В БАКЕ.**

Прогноз пробега на остатке топлива в баке может рассчитываться прибором **четырьмя способами**.

В первом случае прогноз пробега на остатке топлива в баке рассчитывается на основании среднего расхода дисплея 3 TRIP (Накопительный) как (остаток топлива в баке / средний расход топлива на 100 км дисплея 3 TRIP (Накопительный))\*100. При этом способе расчета (он установлен по умолчанию) показания прогноза пробега ведут себя более логично (прогноз все время уменьшается). Однако, при резкой смене стиля езды, например при выезде на трассу, расчет прогноза пробега будет вестись с некоторой погрешностью, так как при этом показания среднего расхода на 100 км дисплея 3 TRIP (Накопительный), могут длительное время не соответствовать изменившемуся стилю вождения. ЕТ ПРОГНОЗА ПРОБЕГА НА ОСТАТКЕ ТОПЛИВА В БАКЕ.<br>
и треногров постатке топлива в баке может рассчитываться прибором четырь ма спобавити средне.<br>
измете противо пробега на остатке топлива в баке / средний расход топлива на

Во втором случае, в качестве среднего расхода на 100 км используются оперативные расчетные значения среднего расхода за последние 10 км поездки. При этом расчет прогноза пробега будет вестись на основании вашего последнего стиля езды (потребления топлива). При этом надо учитывать, что показания прогноза пробега в момент выезда из города на трассу обычно возрастают, что на самом деле соответствует действительности. Второй способ расчета пробега более правильный по точности, однако менее наглядный, так как во время движения показания прогноза пробега не всегда монотонно убывают, а могут меняться в обе стороны.

В третьем случае, с момента включения режима **Эконометр**, МК рассчитывает средний расход на 100 км только для участка действия режима и на основании его рассчитывает прогноз пробега на остатке топлива.

Возможен также четвертый способ расчета пробега - ручной ввод величины расхода на 100 км. В данном случае МК использует в расчете пробега не показания с форсунки или линии диагностики, а указанное фиксированное значение расхода. Установка этого значения производится из дисплея "Установки" (см. п. 12 стр. 61).

#### **3.10. ФУНКЦИЯ РАСЧЕТНОГО ЭКОНОМЕТРА**

Позволяет устанавливать значение пробега на остатке топлива в баке и контролировать стиль поездки (расход топлива), соответствующий установленному значению.

На основании установленного пробега, средней скорости и расчетного расхода топлива, эконометр указывает время прибытия.

#### **3.11. ФУНКЦИИ УСТАНОВКИ И КОНТРОЛЯ ПРОБЕГА/ВРЕМЕНИ ДО ОЧЕРЕДНОГО ТЕХОБСЛУЖИВАНИЯ**

Позволяют устанавливать величину пробега от 0 до 99 тыс. км. или времени от 0 до 999 суток, для каждого из контролируемых параметров ТО, а также получать предупредительный звуковой или голосовой сигнал и соответствующую предупредительную индикацию о необходимости ТО при каждом включении замка зажигания, в случае, если при эксплуатации а/м счетчик пробега или времени контролируемого параметра до ТО достиг "0" (см. табл. 9, стр.44). Срабатывание предупреждений будет происходить по событию, которое наступит раньше.

#### **3.12. РЕЖИМ КОРРЕКЦИИ ТЕМПЕРАТУРЫ ВКЛЮЧЕНИЯ ВЕНТИЛЯТОРА ДВИГАТЕЛЯ ДЛЯ РЕЖИМА РАБОТЫ ПО ЛИНИИ ДИАГНОСТИКИ**

Позволяет пользователю в жаркую погоду включать вентилятор охлаждения радиатора при температурах ниже штатной (см. п.11.9.2, стр. 72). Возможно также принудительно включить вентилятор двигателя независимо от температуры последнего.( Кроме а/м ВАЗ, Газ кроме Bosch MP7.0.)

#### **3.13. ДИСПЛЕИ СРЕДНИХ ПАРАМЕТРОВ "ЗА ПОЕЗДКУ", "СБРОС", "НАКОПИТЕЛЬНЫЙ" И "В ПРОБКАХ"**

Позволяют наблюдать средние путевые параметры, актуальные в различных временных интервалах. При этом производится расчет стоимости поездки в зависимости от введенных пользователем значений стоимости топлива, часовой стоимости пробега и стоимости пробега 1 км пути (см. п.11.5, стр. 67).

#### **3.14. РЕЖИМ АВТОМАТИЧЕСКОГО ПРОГОВАРИВАНИЯ ЗНАЧЕНИЯПАРАМЕТРА**

При включении режима, через установленный промежуток времени, МК периодически проговаривает актуальное численное значение любого из 17 параметров дисплеев "Параметры" 1-3. Это позволяет в режиме реального времени контролировать скорость а/м, следить за экономичностью поездки, контролировать аварийный параметр, не отвлекаясь взглядом на приборную панель, повышая тем самым безопасность движения (см. п.11.10.2, стр. 75). 119.2. стр. 72). Возможно также принулительно включить вентилятор двигателя незави<br>
гол. (Кромев/м ВАЗ, Газ кроме Воск МР7.0,<br>
П.П.Е.И СРЕДНИХ ПАРАМЕТРОВ "ЗА ПОЕЗДКУ", "СБРОС",<br>
E.П.НЫЙ?" И "В ПРОБКАХ" в актомости пробега

#### **3.15. РЕЖИМ ТАКСОМЕТРА (TRIP- ДИСПЛЕЙ 5 - СТОИМОСТЬ ПОЕЗДКИ)**

TRIPДисплей 5 "Стоимость поездки" можно использовать как таксометр. В этом дисплее возможно устанавливать "минималку" и/или стоимость подачи такси, в течении поездки одним нажатием изменять тарифы (5 дневных и 5 ночных тарифов), использовать режим оперативного проговаривания стоимости поездки, а также включать дополнительную оплату за скорость (режим "шеф гони!").

#### **3.16. РЕЖИМ "ЖУРНАЛ ПОЕЗДОК"**

Позволяет сохранять и просматривать средние параметры 20 поездок. Кроме того, всегда автоматически сохраняются параметры последней поездки.

#### **3.17.РЕЖИМ КОНТРОЛЯ ДЛИТЕЛЬНОСТИ ВПРЫСКА И РАСХОДА НА ХОЛОСТОМ ХОДУ.**

Позволяет с высокой точностью индицировать длительность впрыска и расход в час на холостом ходу в процентном отношении к эталону, с возможностью голосового предупредительного сообщения. Режим позволяет следить за качеством топлива и состоянием систем а/м.

#### **3.18. РЕЖИМ "ГАБАРИТЫ" .**

Позволяет при подключении МК к цепи "Габариты" а/м использовать независимые регулировки яркости дисплея для режимов День/ночь, а также получать предупреждение о не выключенных габаритах при выключении зажигания.

#### **3.19. РЕЖИМ "ЖУРНАЛ ПРЕДУПРЕЖДЕНИЙ" .**

В журнале регистрируется последнее время срабатывания каждого из 14 предупреждений. Автоматическая очистка журнала 00 часов 00 минут.

#### **3.20. РЕЖИМ "ГРАФОПОСТРОИТЕЛЯ" (только для GPL) .**

В МК VG1031GPL и ТС 50GPL для 14 мгновенных параметров может быть включена функция графопостоителя, а также в данном режиме доступна функция "Обратный отсчет".

#### **4. ТЕХНИЧЕСКИЕ ХАРАКТЕРИСТИКИ.**

- **4.1.** Напряжение питания 7-16 Вольт.
- **4.2.** Средний потребляемый ток в рабочем режиме не более 0,35 А, в дежурном режиме не более 0,035А.
- **4.3.** Дискретность представления информации:
	- расход топлива 0,1 литра
	- температура 1 градус Цельсия
	- обороты вращения двигателя 1-40 об/мин\*
	- напряжение АКБ 0,1 Вольта
	- напряжение ДУТ 0,01 Вольта
	- скорость 1 км/час
	- расстояние 0,1 км
	- уровень топлива в баке 1литр
	- расстояние в режиме "пробег до очередного техобслуживания" 1000 км
	- рабочая температура окружающего воздуха для **МК VG1031UPL, ТС 50UPL** от минус 15 до плюс 45°С,
	- рабочая температура окружающего воздуха для **МК VG1031GPL, ТС 50GPL** от минус 25 до плюс 45°С,
	- температура транспортирования и хранения от минус 40 до плюс 60°С.
- **\*** зависит от используемого протокола.

**При отрицательных температурах время вывода информации на ЖК дисплей МК VG1031UPL и ТС 50UPL может существенно увеличиваться.**

#### **5. УСТАНОВКА ПРИБОРА.**

**Внимание! Установка и подключение прибора должны производиться квалифицированными пользователями, имеющими опыт электромонтажных работ, или на станции техобслуживания автомобилей с соблюдением всех правил электробезопасности, а также правил подключения и установки, изложенных в настоящей инструкции. Изготовитель не несет ответственности за последствия, связанные с несоблюдением пользователем требований инструкции по эксплуатации и подключению прибора, а также с использованием прибора не по назначению. Во избежание поломки МК при его установке в автомобиль, не применяйте крепежных деталей, отличных от прилагаемых к комплекту монтажных частей.** 4,3. Дискретность представления информации:<br>
- раскод топлива 0,11 литра<br>
- соборты врашения двигатель - 140 об/мин\*<br>
- напряжение ДУТ 0,01 Вольта<br>
- напряжение ДУТ 0,01 Вольта<br>
- напряжение ДУТ 0,01 Вольта<br>
- паружение

Для установки прибора выполните инструкции, указанные ниже.

#### **УСТАНОВКА ПРИБОРА VG1031UPL/GPL НА АВТОМОБИЛЬ.**

#### **<sup>1</sup>**. Установить пластину в корпус кожуха . **Шаг 2**

**Шаг 3**

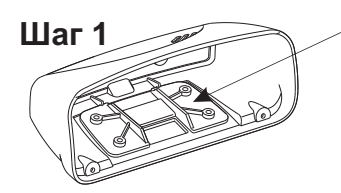

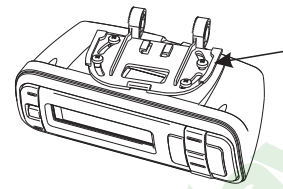

**2**. Наживить четырьмя саморезами собранный МК к пластине поворотного узла крепления.

**3**. Провести интерфейсный шлейф (опционально шлейф парктроника) через окно в пластине узла крепления и через окно в корпусе МК, и вставить разъём в блок МК.

**4**. Вставить блок МК в корпус и привинтить тремя саморезами.

# **Шаг 4**

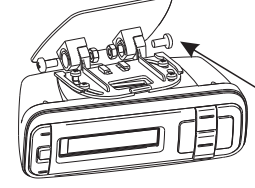

с гайками основание поворотного узла крепления к пятке узла крепления.

**5**. Наживить двумя винтами **5а**. Наживить двумя винтами с гайками основание поворотного узла к кронштейну крепления на "торпедо".

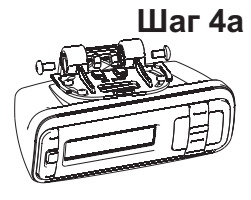

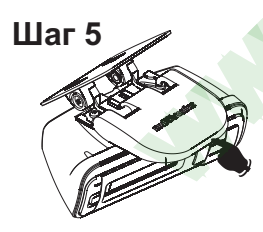

**6**. Определить место крепления МК на лобовом стекле или на "торпедо" . При выборе места приклейки МК учити демонтажа. Отрегулировать продольный и поперечный наклон корпуса, так чтобы экран был направлен на водителя, затем затянуть все крепления. тывайте возможность доступа к обоим винтам М4 поворотного крепления см. п.5, для обеспечения возможнос-WE CONSTRAINED AND THE CONSTRUCTION OF THE CONSTRUCT ON A CONSTRUCT ON A CONSTRUCT ON A CONSTRUCT ON A CONSTRUCT ON A CONSTRUCT ON A CONSTRUCT ON A CONSTRUCT ON A CONSTRUCT ON A CONSTRUCT ON A CONSTRUCT ON A CONSTRUCT ON

**7**. Одеть крышку, задвинув её в указанном направлении.

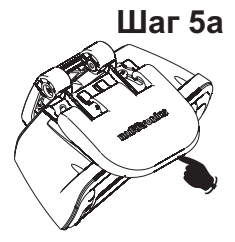

**8**.Обезжирить место приклейки и приклеить пятку универсального крепления МК с помощью прилагае-

мой двусторонней самоклеющейся ленты. **Шаг 6**

**9**. Проложить интерфейсный шлейф и шлейф парктроника (опционально) под обшивками, подключить прибор согласно электрической схеме.

### **УСТАНОВКА ПРИБОРА ТС 50UPL/GPL НА АВТОМОБИЛЬ.**

## **Шаг 1**

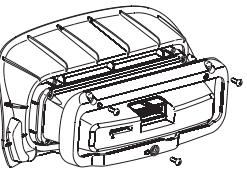

**1.** Собрать основной модуль МК с передней вставкой корпуса, для чего: вставить модуль во вставку, установить прижимную рамку и привинтить тремя винтами.

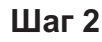

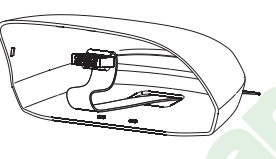

**2.** Провести шлейф в окно в корпусе МК.

**Шаг 3**

- **3.** Присоединить шлейф к блоку МК со и закрыть корпус.
- **Шаг 4 4.** Обезжирить место приклейки, и приклеить МК с помощью прилагаемой двусторонней ленты **9**. Проложить интерфейсный шлейф и шлейф парктроника (опционально) под обшивками, 1. Собрать основной модуль МК с передней и воргуса, для чего; вставить модуль во вставку прижимную рамку и привнитить тремя винта<br>прижимную рамку и привнитить тремя винта<br>2. Провести шлейф в окно в корпусе МК.<br>2. Провест подключить прибор согласно электрической схеме.

#### 6.**ПОДКЛЮЧЕНИЕ ПРИБОРА.**

**Внимание! Установка и подключение прибора должны производиться квалифицированными пользователями, имеющими опыт электромонтажных работ, или на станции техобслуживания автомобилей с соблюдением всех правил электробезопасности, а также правил подключения и установки, изложенных в настоящей инструкции. Изготовитель не несет ответственности за последствия, связанные с несоблюдением пользователем требований инструкции по эксплуатации и подключению прибора, а также с использованием прибора не по назначению.**

#### **Подключение прибора производите при отключенном аккумуляторе.**

Общая схема расположения выводов разъема МК VG1031UPL/GPL и ТС 50UPL/GPLприведена на рисунке **6**. В зависимости от типа подключения прибора и марки а/м, используются соединения различных контактов разъема МК с соответствующими цепями а/м при помощи переходника либо без него (см. различные схемы подключения).

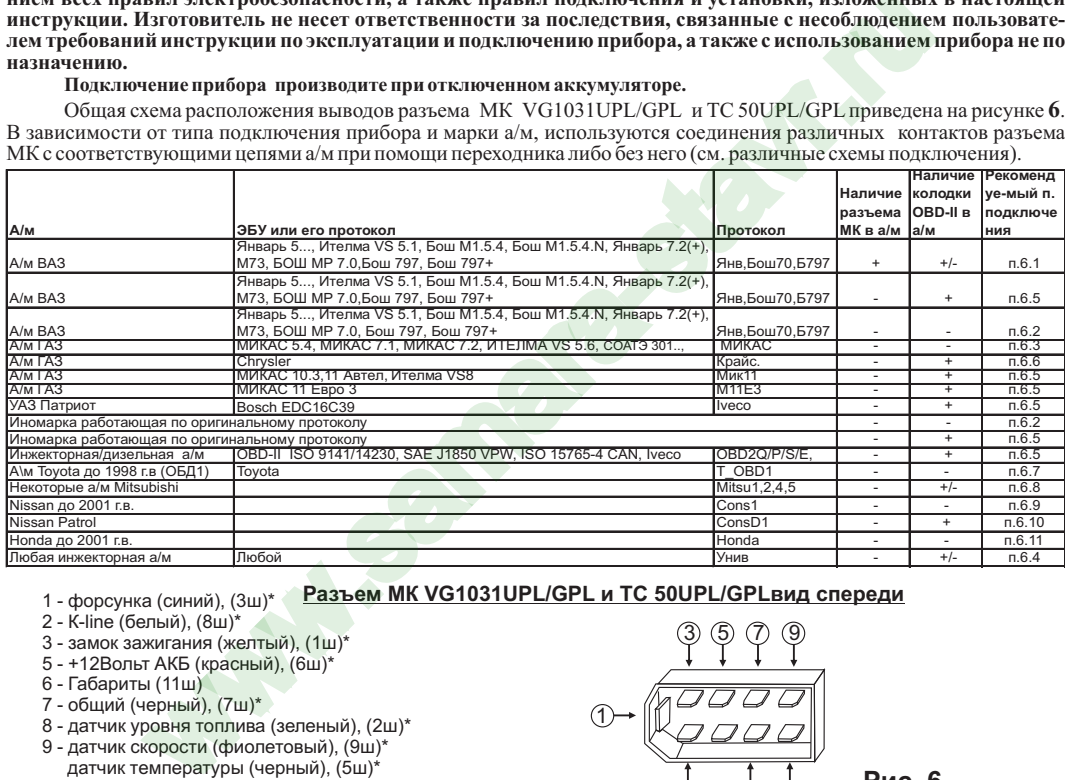

#### 1 - форсунка (синий), (3ш)\*

- 2 К-line (белый), (8ш)\*
- 3 замок зажигания (желтый), (1ш)\*
- 5 +12Вольт АКБ (красный), (6ш)\*
- 6 Габариты (11ш)
- 7 общий (черный), (7ш)\*
- 8 датчик уровня топлива (зеленый), (2ш)\*
- 9 датчик скорости (фиолетовый), (9ш)\* датчик температуры (черный), (5ш)\* датчик температуры (красный/белый), (4ш)\*

**\*- порядковый номер шлейфа МК (Хш), считается от красного провода шлейфа.**

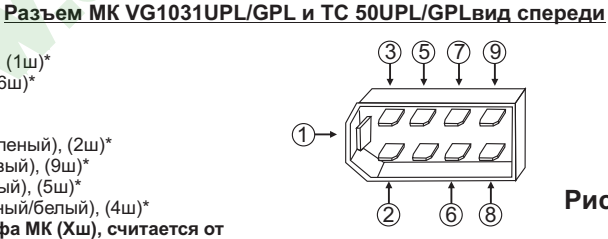

**Рис. 6** <sup>6</sup>

#### **При подключении прибора могут использоваться следующие соединители**

Соединительный шлейф с датчиком внешней температуры Дополнительный соединитель с К-линией Кабель переходник Клемма штырь 1,5мм Клемма штырь 2,8мм Клемма круглый штырь 3,0мм

## **6.1. ПОДКЛЮЧЕНИЕ ПРИБОРА К А/М ВАЗ ПРИ НАЛИЧИИ В А/М РАЗЪЕМА МАРШРУТНОГО КОМПЬЮТЕРА**

#### **6.1.1. ПОДКЛЮЧЕНИЕ К "К-ЛИНИИ"**

Извлеките клемму "штырь 2,8 мм" белого провода из второго контакта колодки переходника МК. Извлеченную клемму "штырь 2,8 мм" вставьте в гнездо "М" колодки диагностики **а/м** Евро-2 или, заменив клемму на более узкую "штырь 1,5 мм" из комплекта прибора, вставьте ее в гнездо "7" колодки диагностики **а/м**Евро- 3.

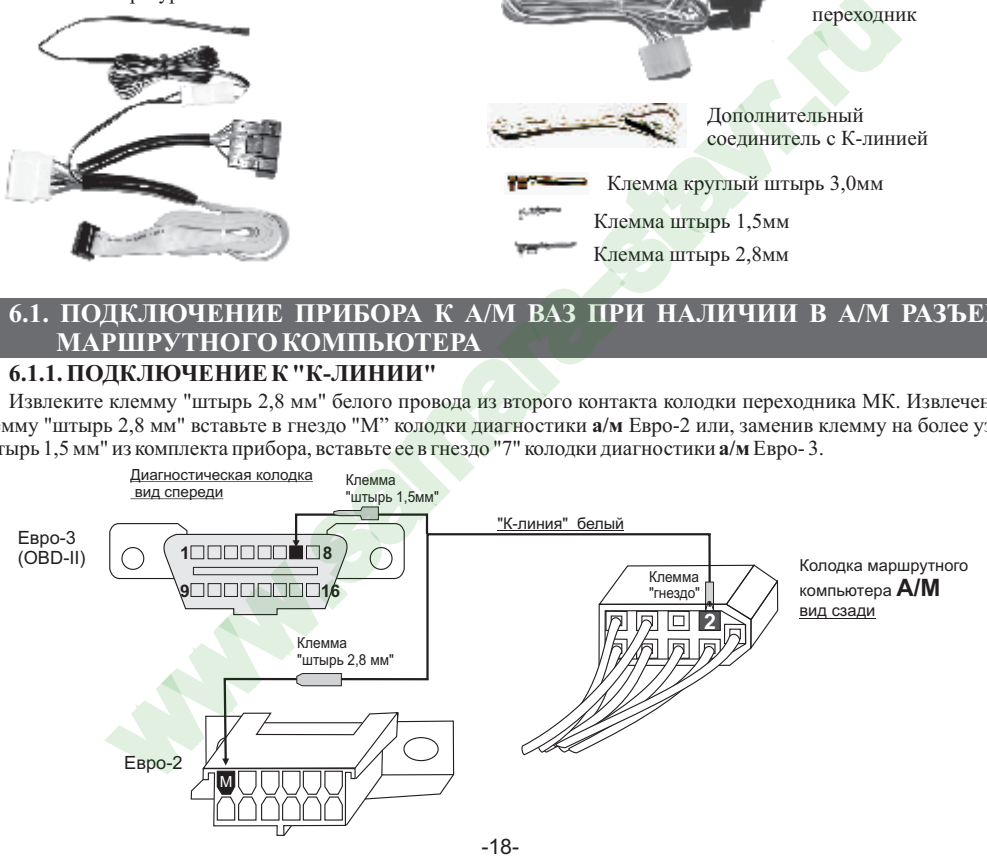

Противоположный конец этого провода - клемму "гнездо" вставьте в пустое место для контакта "2" колодки маршрутного компьютера а/м.

**Если колодка иммобилизатора пустая, (иммобилизатор отсутствует) установите перемычку между 9 и 18 контактами разъема иммобилизатора**

#### **ВНИМАНИЕ. БЕЗ ПОДКЛЮЧЕНИЯ К К-ЛИНИИ ПРИБОР ФУНКЦИОНИРОВАТЬ НЕ БУДЕТ!**

**Разъем** 

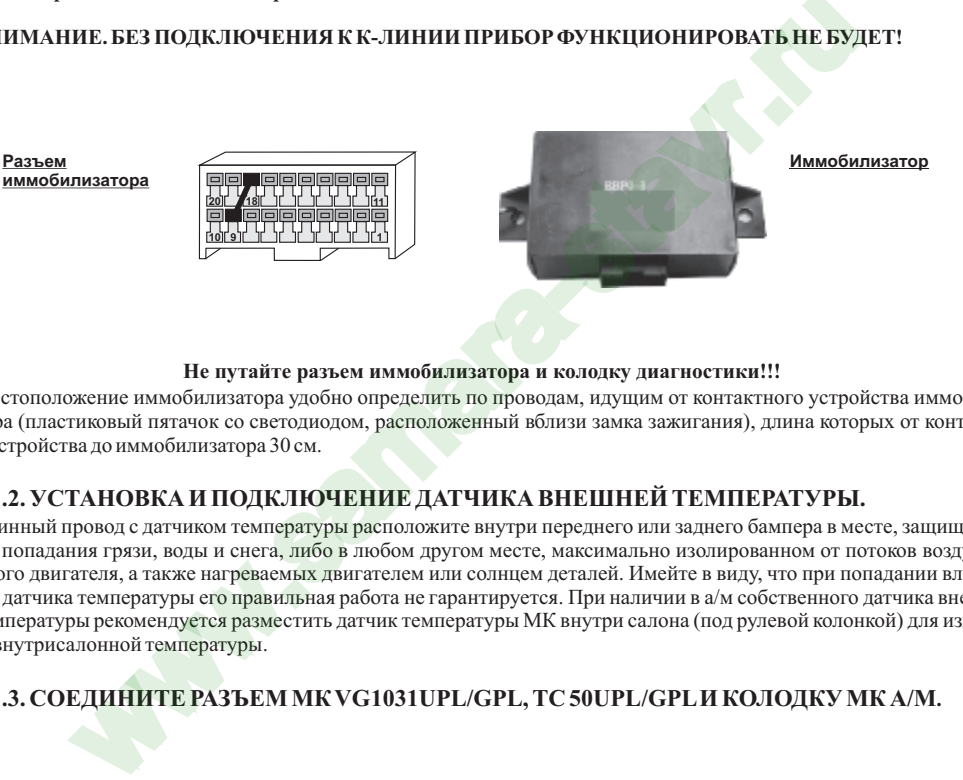

#### **Не путайте разъем иммобилизатора и колодку диагностики!!!**

Местоположение иммобилизатора удобно определить по проводам, идущим от контактного устройства иммобилизатора (пластиковый пятачок со светодиодом, расположенный вблизи замка зажигания), длина которых от контактного устройства до иммобилизатора 30 см.

#### **6.1.2. УСТАНОВКА И ПОДКЛЮЧЕНИЕ ДАТЧИКА ВНЕШНЕЙ ТЕМПЕРАТУРЫ.**

Длинный провод с датчиком температуры расположите внутри переднего или заднего бампера в месте, защищенном от попадания грязи, воды и снега, либо в любом другом месте, максимально изолированном от потоков воздуха нагретого двигателя, а также нагреваемых двигателем или солнцем деталей. Имейте в виду, что при попадании влаги внутрь датчика температуры его правильная работа не гарантируется. При наличии в а/м собственного датчика внешней температуры рекомендуется разместить датчик температуры МК внутри салона (под рулевой колонкой) для измерения внутрисалонной температуры.

#### **6.1.3. СОЕДИНИТЕ РАЗЪЕМ МК VG1031UPL/GPL, ТС 50UPL/GPLИ КОЛОДКУ МК А/М.**

#### **6.2. ПОДКЛЮЧЕНИЕ ПРИБОРА К ИНЖЕКТОРНЫМ А/М В РЕЖИМЕ "ЛИНИЯ ДИАГНОСТИКИ" ПРИ ОТСУТСТВИИ В А/М РАЗЪЕМА МАРШРУТНОГО КОМПЬЮТЕРА И КОЛОДКИ OBD-II.**

При отсутствии в а/м разъема маршрутного компьютера и диагностической колодки OBD-II, подключите к разъему МК соответствующую колодку переходника из комплекта прибора. После этого выполните соединение цепей колодки переходника с соответствующими цепями а/м.

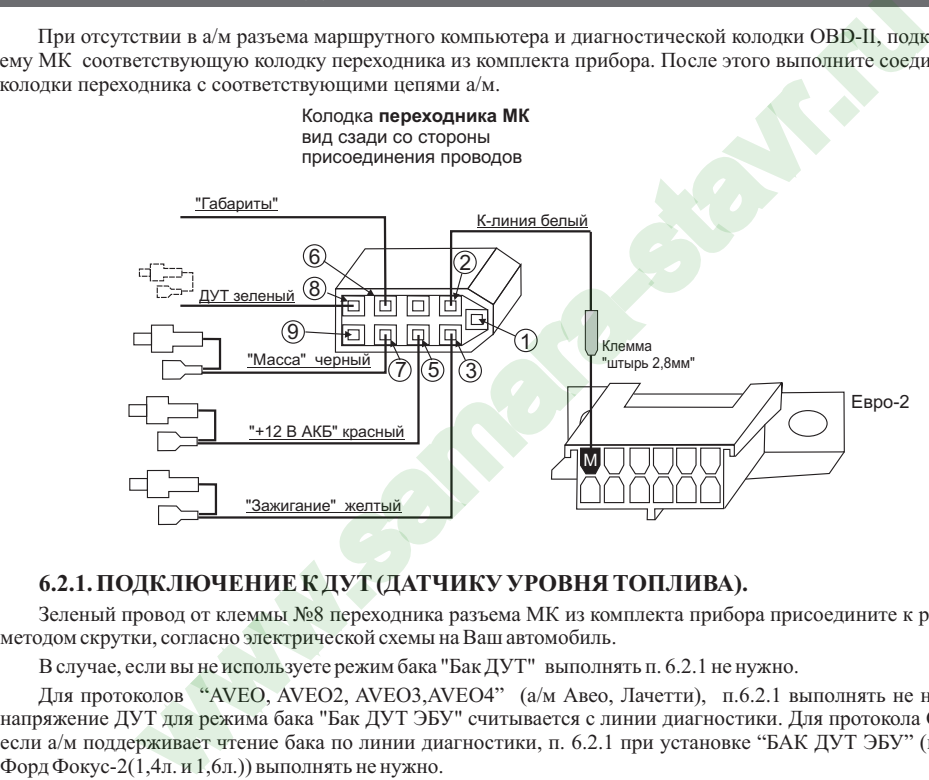

#### **6.2.1. ПОДКЛЮЧЕНИЕ К ДУТ (ДАТЧИКУ УРОВНЯ ТОПЛИВА).**

Зеленый провод от клеммы №8 переходника разъема МК из комплекта прибора присоедините к резистору ДУТ методом скрутки, согласно электрической схемы на Ваш автомобиль.

В случае, если вы не используете режим бака "Бак ДУТ" выполнять п. 6.2.1 не нужно.

Для протоколов "AVEO, AVEO2, AVEO3,AVEO4" (а/м Авео, Лачетти), п.6.2.1 выполнять не нужно, так как напряжение ДУТ для режима бака "Бак ДУТ ЭБУ" считывается с линии диагностики. Для протокола CAN, в случае если а/м поддерживает чтение бака по линии диагностики, п. 6.2.1 при установке "БАК ДУТ ЭБУ" (например, для

#### **6.2.2. ПОДКЛЮЧЕНИЕ К "К-ЛИНИИ".**

Клемму "штырь 2,8мм" белого провода от контакта №2 переходника разъема МК из комплекта прибора вставьте в гнездо "М" колодки диагностики а/м Евро-2, или подключите к соответствующему контакту колодки диагностики а/м.

#### **6.2.3. УСТАНОВКА И ПОДКЛЮЧЕНИЕ ДАТЧИКА ВНЕШНЕЙ ТЕМПЕРАТУРЫ**

Производится аналогично **п.6.1.2.**

#### **6.2.4. ПОДКЛЮЧЕНИЕ "МАССЫ", "+12В АКБ" И "ЗАЖИГАНИЯ".**

Подключите черный (7 контакт), красный (5 контакт) и желтый (3 контакт) проводники переходника в разрыв соответствующих цепей согласно электрической схемы на Ваш автомобиль. Если используется режим "Замок Вирт.", желтый провод можно не подключать. ГАНОВКА И ПОДКЛЮЧЕНИЕ ДАТЧИКА ВНЕШНЕЙ ТЕМПЕРАТУРЫ<br>
сказналогично п.6.1.2.<br>
ЦКЛЮЧЕНИЕ "МАССЫ", "+12В АКБ" И "ЗАЖИГАНИЯ".<br>
Черный (7 контакт), красный (3 контакт) и жентый (3 контакт) проводники переходника<br>
лей сотледо эл

#### **6.2.5. ПОДКЛЮЧЕНИЕ К ДАТЧИКУ СКОРОСТИ ДЛЯ МИКАС 7.1, 7.6; GW**

Для а/м с ЭБУ МИКАС 10.3 рекомендуется дополнительное соединение фиолетового провода от клеммы 9 переходника (на схеме условно не показано) с датчиком скорости а/м. При этом следует использовать установку "Скор ДС" (см. п. 11.2.3 стр. 64). Причина - некорректные показания скорости ЭБУ МИКАС 7.6 при работе по линии диагностики.

Для Микас 7.1 и GW необходимо соединение с ДС из-за отсутствия этого параметра на линии диагностики.

#### **6.2.6. ПОДКЛЮЧЕНИЕ К ЦЕПИ "ГАБАРИТЫ".**

Подключите провод от контакта №6 переходника МК методом скрутки к любой цепи а/м на которой появляется напряжение "+12 Вольт" при включении габаритных огней а/м. Соединение заизолируйте. В случае, если вы не хотите использовать режим "Габариты", соединение выполнять не нужно.

#### **6.2.7. НЕИСПОЛЬЗУЕМЫЕ ПРОВОДНИКИ**

От контакта **1** (синий ), и контакта **9** (фиолетовый, кроме п.6.2.5) неиспользуемые проводники необходимо заизолировать.

#### **6.3. ПОДКЛЮЧЕНИЕ ПРИБОРА К А/МГАЗ В РЕЖИМЕ "ЛИНИЯ ДИАГНОСТИКИ".**

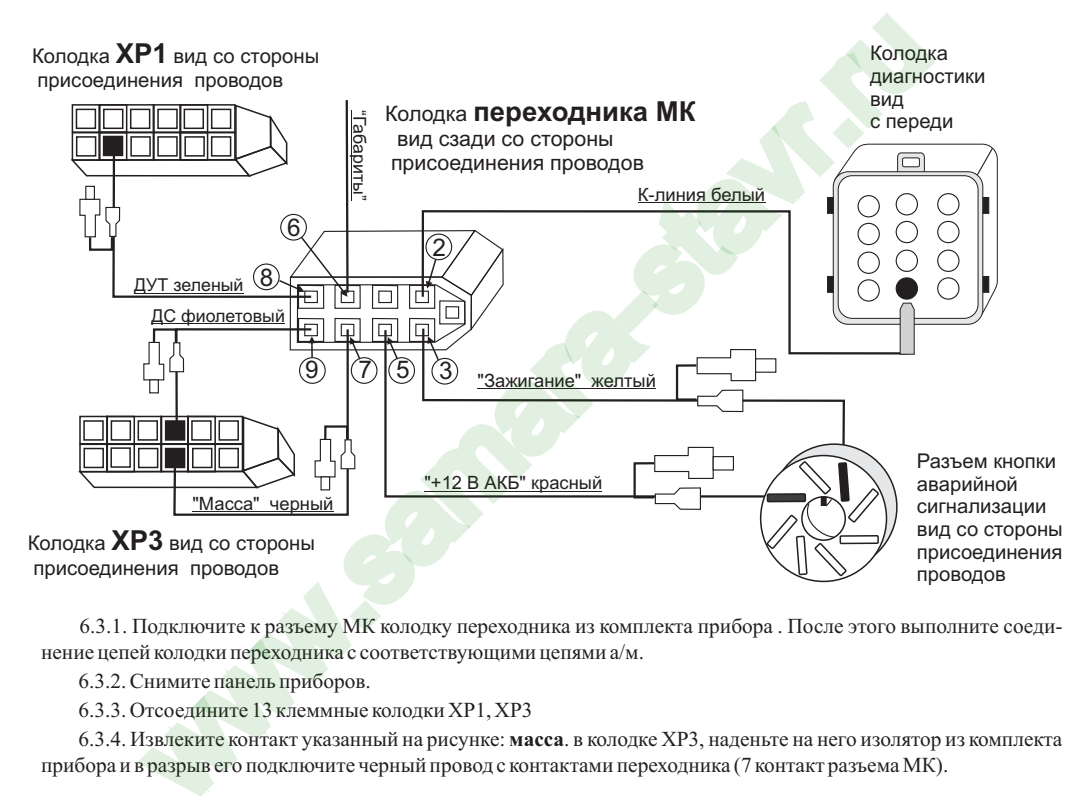

6.3.1. Подключите к разъему МК колодку переходника из комплекта прибора . После этого выполните соединение цепей колодки переходника с соответствующими цепями а/м.

6.3.2. Снимите панель приборов.

6.3.3. Отсоедините 13 клеммные колодки ХР1, ХР3

6.3.4. Извлеките контакт указанный на рисунке: **масса**. в колодке ХР3, наденьте на него изолятор из комплекта

6.3.5. Извлеките контакт указанный на рисунке**: указатель уровня топлива**. в колодке ХР1, наденьте на него изолятор из комплекта прибора и в разрыв его подключите зеленый провод с контактами переходника (8 контакт разъема МК).

#### **В случае, если вы не используете режим индикации бака "Бак ДУТ" выполнять п. 6.3.5 не нужно.**

6.3.6. Извлеките контакт указанный на рисунке**: датчик скорости** в колодке ХР3, наденьте на него изолятор из комплекта прибора и в разрыв его подключите фиолетовый провод с контактами переходника (9 контакт разъема МК).

#### **В случае, если Ваш ЭБУ поддерживает чтение скорости а/м по линии диагностики, то при установке "Скор ЭБУ"**

#### **п. 6.3.6 выполнять не нужно.**

6.3.7. Извлеките кнопку аварийной сигнализации.

6.3.8. Из разъема аварийной сигнализации извлеките контакт **8: +12В,** наденьте на него изолятор из комплекта прибора и в разрыв его подключите красный провод с контактами переходника (5 контакт разъема МК).

6.3.9. Из разъема аварийной сигнализации извлеките контакт **2: Зажигание,** наденьте на него изолятор из комплекта прибора и в разрыв его подключите желтый провод с контактами переходника (3 контакт разъема МК).

**В случае, если вы используете "Замок Вирт", выполнять п. 6.3.6 не нужно.**

6.3.10. Провод К-линия (2 контакт разъема МК) соедините с указанным контактом колодки диагностики (находится под капотом).

6.3.11. Установка и подключение датчика внешней температуры производится аналогично п.6.1.2.

6.3.12. Подключите провод от контакта №6 переходника МК методом скрутки к любой цепи а/м на которой появляется напряжение "+12 Вольт" при включении габаритных огней а/м. Соединение заизолируйте. В случае, если вы не хотите использовать режим "Габариты", соединение выполнять не нужно.

#### **6.4. ПОДКЛЮЧЕНИЕ ПРИБОРА К ЛЮБОМУ ИНЖЕКТОРНОМУ А/М В УНИВЕРСАЛЬНОМ РЕЖИМЕ.**

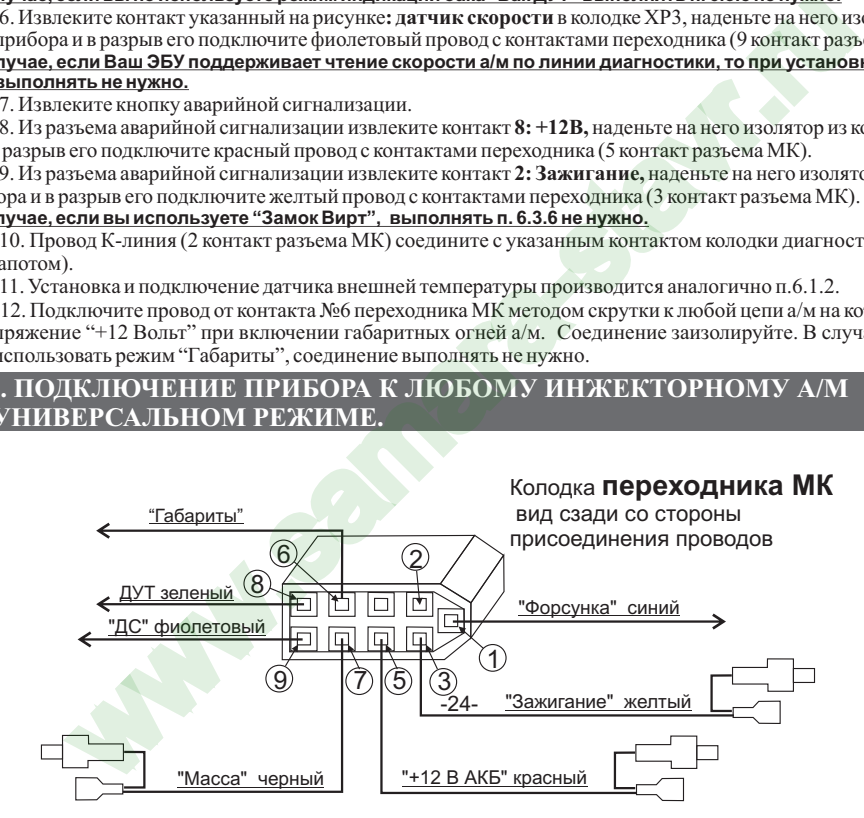

Для подключения МК к любому инжекторному а/м в универсальном режиме подключите к разъему МК колодку переходника из комплекта прибора. После этого выполните соединение цепей колодки переходника с соответствующими цепями а/м.

#### **6.4.1. ПОДКЛЮЧЕНИЕ К ДУТ (ДАТЧИКУ УРОВНЯ ТОПЛИВА).**

Зеленый провод от клеммы №8 переходника разъема МК из комплекта прибора подключите к <mark>резистор</mark>у ДУТ , согласно электрической схемы на Ваш автомобиль.

#### **В случае, если вы не используете режим индикации бака "Бак ДУТ" , выполнять п. 6.4.1 не нужно.**

#### **6.4.2. ПОДКЛЮЧЕНИЕ К ФОРСУНКЕ**.

Синий провод от клеммы №1 переходника разъема МК из комплекта прибора подключите к одному из проводов любой из форсунок а/м. Обычно нужный провод имеет белый цвет и подключен к выходу ЭБУ, на котором имеются импульсы открывания форсунки. Нужный провод на форсунке можно определить экспериментально. При правильном подключении в универсальном режиме при запущенном двигателе правильно индицируются обороты двигателя. **Также возможно подключение к форсунке а/м на контактах электронного блока управления согласно электрической схемы а/м.** ЦКЛЮЧЕНИЕ К ДУТ (ДАТЧИКУ УРОВНЯ ТОПЛИВА).<br>
и от клеамы N88 перекодника разьема МК из комплекта прибора подключите к резистор и склемы на Ваш автомобиль.<br>
и склемы на Ваш автомобиль.<br>
и и венсиользуете режим индикации бак

#### **6.4.3. ПОДКЛЮЧЕНИЕ К ДАТЧИКУ СКОРОСТИ**.

скорости согласно электрической схемы на Ваш автомобиль. Также возможно подключение к датчику скорости на кон-Фиолетовый провод от клеммы №9 переходника разъема МК из комплекта прибора подключите к выходу датчика тактах электронного блока управления согласно электрической схемы а/м.

В некоторых а/м с АБС датчик скорости может отсутствовать. В этом случае фиолетовый провод необходимо подключить к выходу ЭБУ, соединенному со спидометром согласно электрической схеме на Ваш а/м.

#### **6.4.4. УСТАНОВКА И ПОДКЛЮЧЕНИЕ ДАТЧИКА ВНЕШНЕЙ ТЕМПЕРАТУРЫ.**

Производится аналогично **п.6.1.2**.

#### **6.4.5. ПОДКЛЮЧЕНИЕ "МАССЫ", "+12В АКБ" И "ЗАЖИГАНИЯ".**

Подключите черный (7 контакт), красный (5 контакт) , и желтый (3 контакт) проводники переходника в разрыв соответствующих цепей согласно электрической схемы на Ваш автомобиль. Если используется режим "Замок Вир", 3 й контакт можно не подключать.

#### **6.4.6. ПОДКЛЮЧЕНИЕ К ЦЕПИ "ГАБАРИТЫ".**

Подключите провод от контакта №6 переходника МК методом скрутки к любой цепи а/м на которой появляется напряжение "+12 Вольт" при включении габаритных огней а/м. Соединение заизолируйте. В случае если вы не хотите использовать режим "Габариты", соединение выполнять не нужно.

# **6.4.7. НЕИСПОЛЬЗУЕМЫЙ ПРОВОДНИК С КЛЕММОЙ ДЛЯ СОЕДИНЕНИЯ С К-**

**ЛИНИЕЙ**от контакта №2 переходника (белый ) необходимо заизолировать.

#### **6.5. ПОДКЛЮЧЕНИЕ МК К А/М С ИНЖЕКТОРНЫМ ИЛИ ДИЗЕЛЬНЫМ ДВИГАТЕЛЕМ ПРИ НАЛИЧИИ В А/М КОЛОДКИ ДИАГНОСТИКИ OBD-II.**

#### **6.5.1. СОЕДИНЕНИЕ С КОЛОДКОЙ OBD-II И ПОДКЛЮЧЕНИЕ ПЕРЕХОДНИКА.**

Для подключения МК к любому инжекторному а/м, имеющему колодку диагностики OBD-II (Евро-3), подключите к колодке диагностики OBD-II а/м вилку OBD-II, расположенную на соединительном шлейфе МК, а так же **при** 

**желании** подключите к 9-ти контактному разъему шлейфа МК переходник из комплекта прибора. После этого выполните соединение цепей переходника с соответствующими цепями а/м.

#### **6.5.2. СОЕДИНЕНИЕ С ДУТ.**

Выполните п 6.4.1. Если вы не используете режим "Бак ДУТ", п.6.4.1 не выполнять.

#### **6.5.3. СОЕДИНЕНИЕ С ФОРСУНКОЙ.**

Выполните п.6.4.2. Если вы не используете установки, связанные с использованием форсунки ("Обороты Форс",<br>"Расход форс") п.6.5.3 не выполнять. Для а/м с дизельным двигателем п.6.5.3 не выполнять и использовать режимы "Расх. ЭБУ", "Обороты ЭБУ". **FASILICOFININE CROLOGY INTORICO CORPORATION**<br> **РАЗДЕЛЬНО ЗАИЗОЛИРОВАТЬ!**<br> **РАЗДЕЛЬНО ЗАИЗОЛИРОВАТЬ!**<br> **РАЗДЕЛЬНО ЗАИЗОЛИРОВАТЬ!**<br> **РАЗДЕЛЬНО ЗАИЗОЛИРОВАТЬ!**<br> **РАЗДЕЛЬНО ЗАИЗОЛИРОВАТЬ!**<br> **РАЗДЕЛЬНО ЗА И ПОДЕЛИНЕНИЕ С ФОРС** 

#### **6.5.4. СОЕДИНЕНИЕ С ДС.**

Выполните п.6.4.3. Если не предполагается использовать установку "С-ДС" (см.п.11.2.3, стр. 64 ) п.6.5.4 не выполнять.

#### **6.5.5. ПОДКЛЮЧЕНИЕ ЗАМКА ЗАЖИГАНИЯ .**

Подключите желтый провод (3 контакт) переходника в разрыв цепи зажигания согласно электрической схемы на Ваш а/м. Если используется режим "Замок Вирт", данный провод можно не подключать.

#### **6.5.6. УСТАНОВКА И ПОДКЛЮЧЕНИЕ ДАТЧИКА ВНЕШНЕЙ ТЕМПЕРАТУРЫ.**

Производится аналогично **п.6.1.2**.

#### **6.5.7. ПОДКЛЮЧЕНИЕ К ЦЕПИ "ГАБАРИТЫ".**

Подключите провод от контакта №6 переходника МК методом скрутки к любой цепи а/м на которой появляется<br>напряжение "+12 Вольт" при включении габаритных огней а/м. Соединение заизолируйте. В случае если вы не хотите использовать режим "Габариты", соединение выполнять не нужно.

# **6.5.8. НЕИСПОЛЬЗОВАННЫЕ ПРОВОДНИКИ ПЕРЕХОДНИКА МК НЕОБХОДИМО**

#### Колодка **переходника МК** вид сзади со стороны присоединения проводов

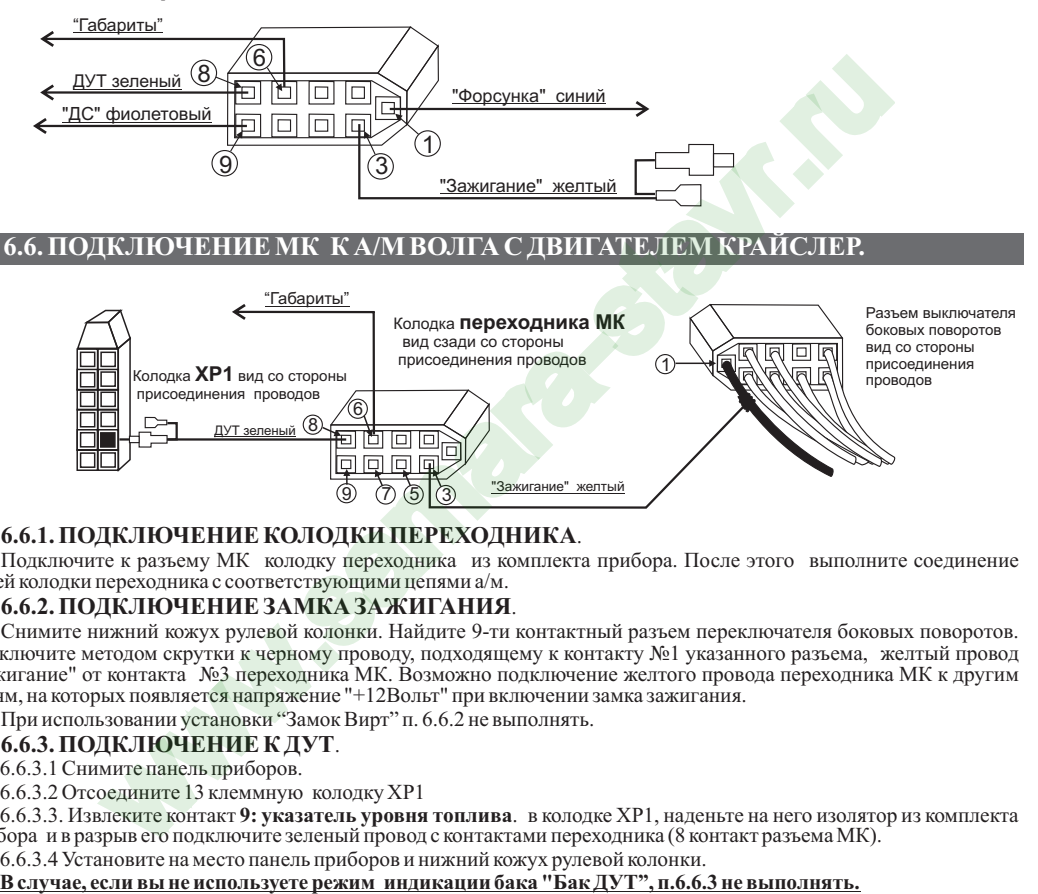

#### **6.6.1. ПОДКЛЮЧЕНИЕ КОЛОДКИ ПЕРЕХОДНИКА**.

Подключите к разъему МК колодку переходника из комплекта прибора. После этого выполните соединение цепей колодки переходника с соответствующими цепями а/м.

#### **6.6.2. ПОДКЛЮЧЕНИЕ ЗАМКА ЗАЖИГАНИЯ**.

Снимите нижний кожух рулевой колонки. Найдите 9-ти контактный разъем переключателя боковых поворотов. Подключите методом скрутки к черному проводу, подходящему к контакту №1 указанного разъема, желтый провод "Зажигание" от контакта №3 переходника МК. Возможно подключение желтого провода переходника МК к другим цепям, на которых появляется напряжение "+12Вольт" при включении замка зажигания.

При использовании установки "Замок Вирт" п. 6.6.2 не выполнять.

#### **6.6.3. ПОДКЛЮЧЕНИЕ К ДУТ**.

6.6.3.1 Снимите панель приборов.

6.6.3.2 Отсоедините 13 клеммную колодку ХР1

6.6.3.3. Извлеките контакт **9: указатель уровня топлива**. в колодке ХР1, наденьте на него изолятор из комплекта прибора и в разрыв его подключите зеленый провод с контактами переходника (8 контакт разъема МК).

6.6.3.4 Установите на место панель приборов и нижний кожух рулевой колонки.

#### **6.6.4. ПОДКЛЮЧЕНИЕ К КОЛОДКЕ OBD-II**.

Подключите вилку OBD-II переходника МК к колодке диагностики OBD-II а/м., которая расположена под рулевой колонкой.

**6.6.5. УСТАНОВКА И ПОДКЛЮЧЕНИЕ ДАТЧИКА ВНЕШНЕЙ ТЕМПЕРАТУРЫ.** Длинный провод с датчиком температуры расположите внутри переднего или заднего бампера в месте, **защищенном от попадания грязи, воды и снега**, либо в любом другом месте, максимально изолированном от потоков воздуха нагретого двигателя, а также нагреваемых двигателем или солнцем деталей. **Имейте в виду, что при попадании влаги внутрь датчика температуры его правильная работа не гарантируется. При наличии в а/м собственного датчика внешней температуры рекомендуется разместить датчик температуры МК внутри салона (под рулевой колонкой) для измерения внутрисалонной температуры.** овод с датительного протоколисте внутри проратили админи датитето балисрова в месте, <u>минии денности с совере протокол «Т</u><br>индиагностический протокол двигателем или совещем деталей. **Имейский приду что при полагании ная** 

#### **6.6.6. ПОДКЛЮЧЕНИЕ К ЦЕПИ "ГАБАРИТЫ".**

Подключите провод от контакта №6 переходника МК методом скрутки к любой цепи а/м на которой появляется напряжение "+12 Вольт" при включении габаритных огней а/м. Соединение заизолируйте. В случае если вы не хотите использовать режим "Габариты", соединение выполнять не нужно.

#### **6.7 ПОДКЛЮЧЕНИЕ К А/М TOYOTA до 1998 г.в.**

Выполните обязательное подключения согласно п. 6.5.5: "массы" и "+12В АКБ".

Соединение с форсункой, ДС, зажиганием, ДУТ, габаритами выполните по желанию. При выборе протокола Тойота ОБД1 (а/м до 1998г) – Установки/Источники/«Проток. Т\_OBD1», надежно перемкните контакты TE2-E1 в диагностическом разъеме а/м DLC1.

Клемму "мама" дополнительного провода к-линии из комплекта прибора установите во 2 й контакт разъема кабеля-переходника прибора (со стороны проводов), 2-й конец провода к-линии методом скрутки соедините с контактом VF1 диагностического разъема DLC1 под капотом (или VF 1 (ENG) диагностического разъема DLC2 в салоне). Если в авто установлены оба разъема, то контакт ТЕ2 в разъеме DLC1 может отсутствовать.

В случае некорректных показаний ТОЖ, после выбора протокола «Т\_OBD1», выберите Установки/Источники/«Вар. ТОЖ до92» или «Вар. ТОЖ с92».

В зависимости от типа датчика расхода воздуха а/м, после выбора протокола «Т\_OBD1», выберите Установки/Источники/«Тип МАР1» или«Тип МАР2» или «Тип VAF».

В зависимости от комплектации а/м шаговым двигателем или электромагнитным клапаном после выбора протокола «Т\_OBD1», выберите Установки/Источники/«Вар.ШД ШгДв» или«Вар.ШД ЭМК».

Если выбраны «Тип VAF», «Вар.ШД ЭМК», необходимо вручную выбрать в дисплеях пользователя 1-3 вместо параметров "Давление в ВК" и "Положение Шг.Дв" соответствующие параметры: "VAF сенсор" и "Эл.Магн. клапан".

Только для протокола "Т\_OBD1" при изменении активности флага дросселя а/м при индикации параметра дроссель большая буква "Д" изменяется на малую, например вместо "0Д" индицируется "0д".

Кратковременная коррекция ЭСУД на левую лямбду + флаг коррекции (отображение "XX.XX B" в Вольтах. Символ "В" - активный флаг качества смеси, символ "в" - пассивный флаг)

Кратковременная коррекция ЭСУД на правую лямбду + флаг коррекции (отображение "XX.XX B" в Вольтах. Символ "В" - активный флаг качества смеси, символ "в" - пассивный флаг)

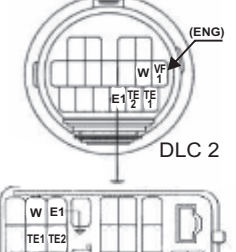

**+B VF1**

 $DI$  C 1

#### **6.8 ПОДКЛЮЧЕНИЕ К А/М Mitsubishi**

#### **В а/м присутствует 16-контактная колодка ОБД2**:

- $-$  для протокола Mutsu3 достаточно воткнуть вилку диагностики МК в колодку ОБД2 а/м;
- для протоколов Mutsu1,2,5 возможно необходимо замкнуть 1 и 4 контакты колодки ОБД2 и воткнуть вилку диагностики МК в колодку ОБД2 а/м;
- для протокола Mutsu4 необходимо замкнуть 1 и 4 контакты колодки ОБД2, вынуть из вилки диагностики МК 2-й контакт и подсоединить его к 25-му контакту 12-ти контактной белой колодки диагностики, саму вилку диагностики МК воткнуть в колодку ОБД2 а/м.

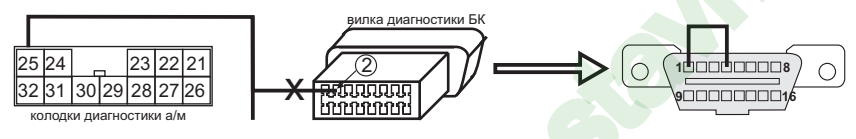

**В а/м отсутствует 16-контактная колодка ОБД2** (работа возможна только по протоколу Mutsu4):

- вынуть из вилки диагностики МК 2-й контакт и подсоединить его к 1-му контакту 12-ти контактной белой колодки диагностики, в 12-ти контактной колодке перемкнуть 10 и 12 контакты.

Для остальных подключений и подачи питания на МК воспользоваться дополнительным разъемом - п.6.2, стр. 20. вилка диагностики БК

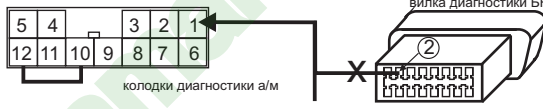

**Внимание!!!** Во всех вариантах при замыкании перемычкой на стоящей машине могут мигать некоторые лампочки на приборной панели, что свидетельствует о выходе системы ЭСУД на режим диагностики.

### **6.9 ПОДКЛЮЧЕНИЕ К А/М Nissan по протоколу Cons1**

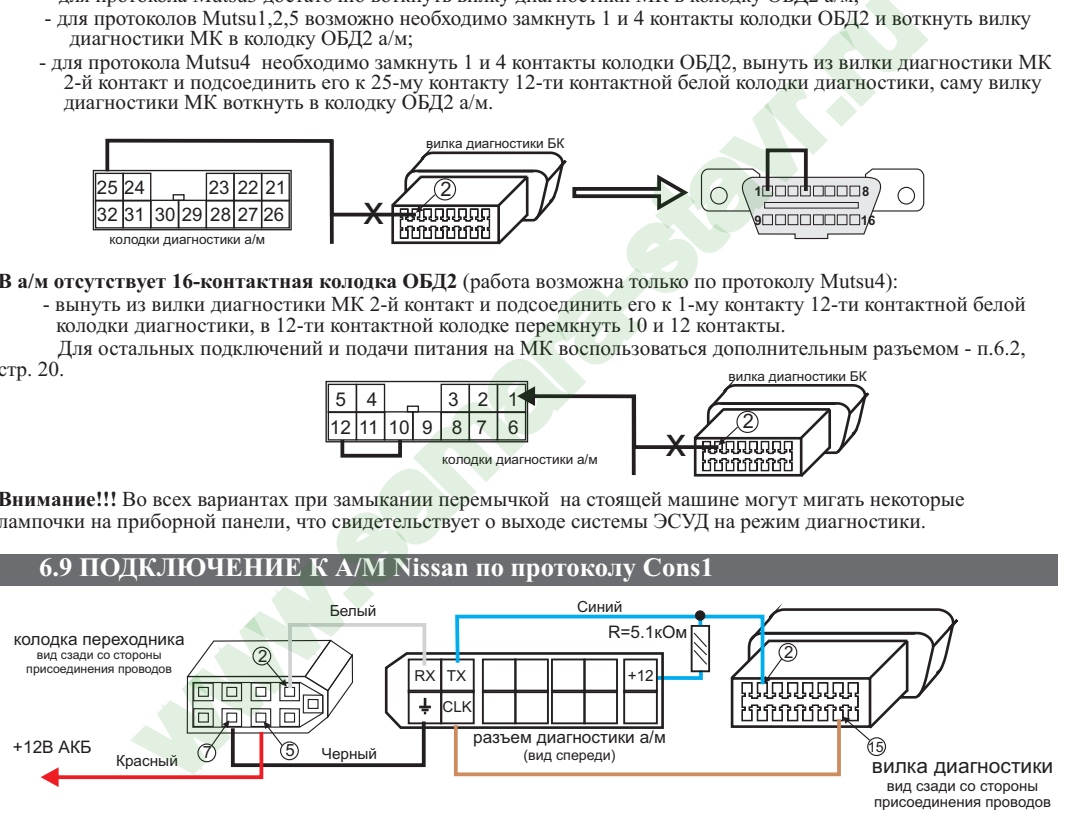

В этом случае для подключения МК к а/м по протоколу "Cons1" необходимо:

1)Подключить питание МК к цепи а/м на которой постоянно имеется напряжение АКБ. Черный провод соединенный с контактом 7 переходника из комплекта МК подключить контакту  $\frac{1}{7}$  разъема диагностики а/м. 2)Белый провод соединенный с контактом 2 переходника из комплекта МК подключить контакту "RX" разъема диагностики а/м.

3)Извлечь из Вилки OBD-II МК контакт 2 и подключить к контакту "TX" разъема диагностики а/м.

4)Установить дополнительный резистор R1=5,1 кОм (входит только в комплектацию приборов продающихся с поддержкой "Cons 1") между цепью "+12" разъема диагностики а/м и цепью извлеченной из контакта 2 OBD-II МК. **Внимание!** Без этого резистора прибор работать не будет.

5)Если в 14-контактном разъеме диагностики а/м присутствует клемма "CLК" необходимо извлечь из вилки OBD-II МК контакт 15 и подключить к контакту "CLК" разъема диагностики а/м. В некоторых случаях необходимо дополнительно установить резистор  $R2=1,0$  кОм между цепью "+12" разъема диагностики а/м и цепью извлеченной из контакта 15 OBD-II МК. Если в разъеме диагностики а/м отсутствует контакт "CLК", п 5. выполнять не нужно.

6)При необходимости подключите цепи "ДУТ", "Зажигание" и "Габариты" согласно инструкции.

#### **6.10 ПОДКЛЮЧЕНИЕ К А/М Nissan по протоколу ConsD1**

1) Переставить в вилке диагностики МК 2-й контакт на место 12-го

2) Переставить в вилке диагностики МК 7-й контакт на место 13-го

3) Установить резистор между 12-м контактом и 16-м контактом (+12В) вилки диагностики МК OBD-II

4)При необходимости подключите цепи "ДУТ", "Зажигание" и "Габариты" согласно инструкции.

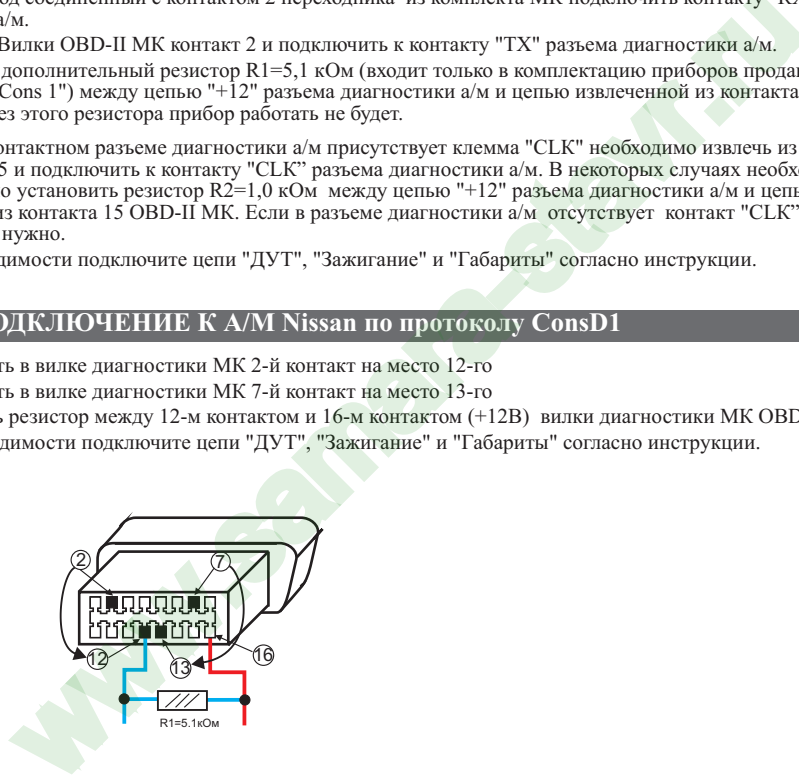

#### **6.11 ПОДКЛЮЧЕНИЕ К А/М Honda до 2001 г.в. по протоколу Honda**

1) Выньте 7-й контакт из вилки диагностики МК и соедините с контактом "к-линия" диагностического 3-х или 5-ти контактного разъема а/м Хонда.

2) Из дополнительного жгута МК соедините черный провод с контактом "масса" диагностического разъема Хонды.

3) Из дополнительного жгута МК соедините красный провод с контактом "+12В (АКБ)" диагностического разъема

а) Пятиконтактный разъем диагностики: б) Трехконтактный разъем диагностики:

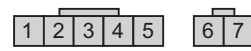

"1" - масса "2" - питание +12В (АКБ) "3" - не используется "4","5" - к-линия "6","7" - не используются

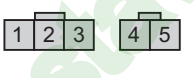

"1" - к-линия "2" - питание +12В (АКБ) "3" - масса "4","5" - не используются

# **6.12 ПОСЛЕ УСТАНОВКИ И ПОДКЛЮЧЕНИЯ ПРИБОРА, ДЛЯ ОБЕСПЕ-ЧЕНИЯ ПРАВИЛЬНОГО ФУНКЦИОНИРОВАНИЯ НЕОБХОДИМО:** ьема а/м Хонда.<br>
1 СМДа. Седините черный провод с контактом "масса" диагностического развития открывать делините красный провод с контактом "+12B (АКБ)" диагностиче<br>
1 Ный разъем диагностики:<br>  $\frac{1}{677}$   $\frac{1}{275}$  • в

- **1) Установить автоматически или выбрать вручную протокол (см. п.11.2.1, стр. 62)\*.**
- **2) Установить текущее время (см. п.8.3, стр. 36).**
- **3) При использовании режима "Бак расчетный" (установлен по умолчанию) установить остаток топлива в баке (см п.8.5, стр. 38).**
- **4) Провести коррекцию индикации скорости (см п.11.1.2, стр. 55).**
- **5) Провести коррекцию индикации расхода топлива (см п.11.1.3, стр.57).**
- **6) При использовании режима "Бак тарированный" сначала провести коррекцию индикации расхода топлива (см п.11.1.3 стр. 57), затем провести тарировку бака (см. п.11.1.6, стр. 60).**

**7) При использовании режима "Бак линейный" провести линейную калибровку в двух точках при полном и пустом баке (см п.11.1.5, стр. 59).**

**8) При необходимости установить порог оповещения о превышении скорости (см. п.11.9.3, стр.72), выбрать необходимые типы предупреждений (см. п. 11.10, стр. 73).**

**9) При необходимости, установить пробеги до очередных ТО (см п.9, стр. 44).**

**\*** - в случае не адекватной работы прибора необходимо сделать Общий сброс, для этого при отключенном питании разъедините разъем МК, на<del>жмите и уд</del>ерживайте кнопку "**S**" воткните разъем МК, после сообщения "Общий сброс" отпустите кнопку.

По вопросам подключения МК обращайтесь в технический отдел ООО "Мультитроникс" по телефону технической службы (495) 504-14-94 , e-mail: support@multironics.ru

#### **7. ПОРЯДОК РАБОТЫ.**

**ПОЛЕ**

При первом включении зажигания (пуска двигателя), следующим после подачи питания на прибор, производится попытка автоматического выбора ЭБУ ( для режима работы по линии диагностики , режим "Авто"). В случае, если ЭБУ автоматически определить не удалось, прибор переключается в универсальный режим работы с любым инжекторным двигателем. В дальнейшем при включении прибора устанавливается тот режим, при котором было выключено зажигание. Прибор различает короткое (более 0,3 сек и менее 2 сек) и длинное (более 2 секунд) нажатие на кнопки. Группа параметров может быть активной (на строке дисплея показывается и расшифровывается **только одна активная группа**), и может быть не выделенной - пассивной.

Все параметры, выводимые на дисплей, сгруппированы по своему назначению.

1) **Дисплеи "Параметры"** (Дисплеи Пользователя) -17 Мгновенных параметров, расположенных в трех дисплеях 1-3. Для переключения в дисплеи мгновенных параметров коротко нажмите на кнопку "**PARAM**"**.** 

Для переключения между дисплеями мгновенных параметров 1-3 при пассивных группах коротко нажмите на А

#### $\overline{\vee}$

2) **Дисплеи "Средние" (Средние параметры)**- 30 средних параметров, расположенных в пяти дисплеях 1-5. Для переключения в дисплеи Средних параметров коротко нажмите на кнопку "**TRIP**"**.** Для переключения между дисплеями Средних параметров 1-5 при пассивных группах коротко <mark>нажмите на ^</mark> |**∨** .

3) **Дисплеи ТО** -13 параметров Техобслуживания, расположенных в двух списках. Для переключения в списки ТО коротко нажмите на кнопку "**S".** Затем кнопками <mark>^ и ⊠ выбер</mark>ите один из двух списков ТО - "**Время ТО**" или "**Параметры ТО**" и нажмите кнопку "**SET**" для входа в список параметров выбранной группы.

4) **Дисплеи Установок** - 80 установок, расположенных в 9 списках. Для переключения в дисплеи установок длительно нажмите на кнопку "**S**"**.** После появления сообщения "**Перейти в дисплей Установки?**" коротко нажмите на кнопку "SET". Затем кнопками  $\wedge$  и  $\vee$  выберите в списке требуемую группу установок и нажмите кнопку "SET" для входа в список параметров выбранной группы.

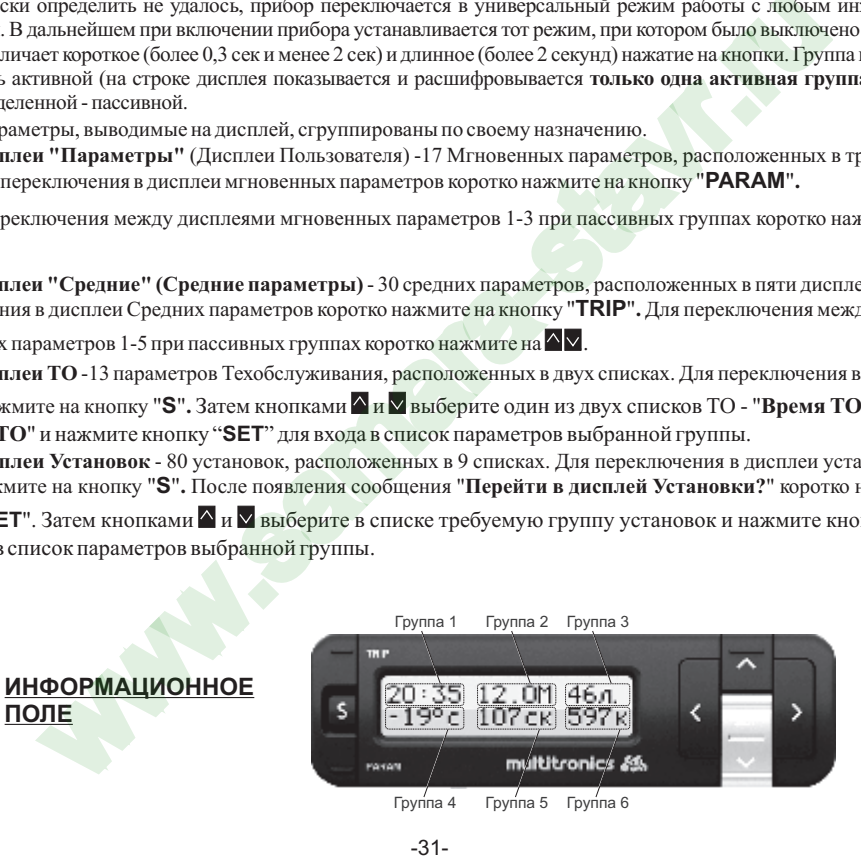

#### **Дисплеи "Параметры" и "Средние"**

Дисплеи "Параметры" и "Средние" содержат шесть групп параметров.

#### **Короткое нажатие на кнопки**"**<**" **или** "**>**"

Приводит к выбору (выделению) последней выбранной ранее группы. Выделение (показ на одной строке дисплея только одной активной группы) продолжается около 5 секунд после последнего нажатия на кнопки "**<**" или "**>**", после чего выделение снимается. При выделении группы первые 3 секунды на противоположной строке выводится буквенное название режима, который выбран в выделенной группе.

#### **Последующие короткие нажатия на кнопки**"**<**" **или** "**>**"

Приводят к последовательному переключению между группами (Группа1 - Группа6).

#### **Длинные нажатия на кнопки** "**<**" **или** "**>**"

При любой активной группе переключают выделенную группу в режим **произвольного выбора параметров** 

**группы**. Переключение дисплеев осуществляется короткими нажатиями на кнопки  $^{\wedge}$  или  $^{\vee}$  Выбор параметров группы возможен только в режиме "Дисплей Параметры 1-3".

#### **Короткое нажатие на кнопку "SET"**

При активной группе приводит к установке значения параметра выделенной группы или выполнению команды, если это предусмотрено. Например, если в выделенной группе показывался прогноз пробега, то при коротком нажатии **"SET"** включается режим установки эконометра. Режим установки значения обозначается миганием соответствую-

щих цифр. Значения устанавливаются кнопками  $\wedge$  или  $\vee$ . Короткие нажатия на кнопки  $\wedge$  или  $\vee$  увеличива-

ют/уменьшают параметр на 1 значение. Для установки больших значений удерживайте дл**ительно** мли **у** скорость изменения цифр будет увеличиваться. Выход из режима установки производится коротким нажатием на **"SET"**. Из дисплеев "Параметры" и "Средние" возможно устанавливать лишь часть оперативных параметров. Основные настройки и установки находятся в списках дисплея Установки. выбору (выделению) последней выбранной ранее группы. Выделение (показ на одной и тивной группы) продолжается около 5 секунд после последнего накативании темник и симении темник и симении темник симении и симении по свети

#### **Длительное нажатие на кнопку "SET"**

При выделенной группе приводит к обнулению параметра в выделенной группе, если таковое допускается. Например, если это производится в любом из дисплеев "Средние параметры", то сбрасываются (обнуляются) все средние параметры выбранного дисплея.

#### **Примечания:**

\*Активной считается группа, в момент показа которой другие группы в строке не показываются.

- \* В Универсальном режиме работы доступны не все параметры из таблицы 8 "Дисплей параметры 1-3".
- \* В группах 3, 6 возможен произвольный выбор параметров 2,3,4,5,9,11,13 из таблицы 8.
- \* В группах 1,2,4,5 возможен произвольный выбор параметров 1-17 из таблицы 8.

#### **Списки Дисплеев "ТО" и "Установки"**

Дисплеи "ТО" и "Установки" предназначены для задания настроек и параметров прибора. Вы можете установить пробег автомобиля до замены масла, текущее время, стоимость литра бензина, озвучивание сообщений и пр.

В отличие от дисплеев "Параметры" и "Средние", организованных в виде 3-х или 5-и дисплеев по 6 параметров, дисплеи "ТО" и "Установки" организованы в виде вложенных списков. Более 100 настраиваемых функций сгруппированы по назначению.

Для того, чтобы войти в список дисплея "ТО" (для установки параметров техобслуживания) коротко нажмите кнопку "**S**". Для того, чтобы войти в список параметров дисплея "Установки", <u>нажмите и удерживайте</u> кнопку "**S**". После появления на дисплее сообщения "Перейти в диспл. Установки?" коротко нажмите кнопку "**SET**".

При переходе в любой из этих дисплеев Вам будет доступен список групп параметров. Для перемещения по списку используйте кнопки⊠ или ⊠ кратковременное нажатие на которые п<mark>риведет к п</mark>еремещению "вверх" или "вниз" по списку. Каждая строка на дисплее обозначает отдельную группу (подсписок) параметров. Об активности текущей выбранной группы свидетельствует символ "**>**" слева от названия.

изменения. Перемещение "вверх" или "вниз" по этому списку также осуществляется короткими нажатиями на кнопки После выбора необходимой группы Вы можете просмотреть и изменить все доступные параметры, также организованные в виде списка. Для того, чтобы открыть выбранную группу параметров (слева от которой стоит символ "**>**"), коротко нажмите на кнопку "**SET**" или "**>**". После нажатия на дисплее отобразится список параметров, доступных для  $\sim$ или  $\sim$ эт дисплеев "Параметры" и "Средние", организованных в виде 3-х или 5-и дисплеев и "Установки" организованны в виде вложенных списков. Более 100 настраниваемых функтивно.<br>"Установки" организованы в виде вложенных списков.

ние с помощью кнопок ⊠ или ⊠ О режиме <mark>редактир</mark>ования свидетельствует "мигание" значения выбранного парамет-Вы можете выбрать необходимый параметр, нажать кнопку "**SET**", чтобы начать редактирование и задать значера. Сохранение установленного значения осуществляется коротким нажатием кнопки "**SET**". Если в параметре списка всего два возможных значения, то смена их достигается коротким нажатием на кнопку "**SET**".

После окончания редактирования параметров вы можете выйти из списков "ТО" и "Установки" нажатием любой "**PARAM**", "**TRIP**" или "**<**". из кнопок

Если после редактирования параметров определенной группы Вы хотите изменить параметры другой группы этого же дисплея ("Установки" или "ТО"), то после редактирования и сохранения (кнопкой "**SET**") последнего редактируемого параметра, коротко нажмите кнопку "**<**". На дисплее отобразиться главный список дисплея ("Установки" или "ТО"), и Вы сможете выбрать другую группу для редактирования кнопками  $^{\wedge}$ или  $^{\vee}$ 

#### **7.1. ПЕРЕКЛЮЧЕНИЕ ЯРКОСТИ ПОДСВЕТКИ ДИСПЛЕЯ**

Для переключения яркости подсветки дисплея и кнопок при пассивных группах коротко нажмите на кнопку "**SET**". Яркость подсветки изменяется ступенчато - 10%, 30%, 60%, 80%, 100% при каждом нажатии на кнопку. В зависимости от включенных габаритов а/м яркость устанавливается независимо для включенных и отключенных габаритов а/м.

#### **7.2. ПЕРЕКЛЮЧЕНИЕ ЦВЕТА ПОДСВЕТКИ ДИСПЛЕЯ (только для UPL)**

Для переключения цвета подсветки дисплея при пассивных группа<mark>х длительно</mark> нажмите на кнопку "**SET**". Прибор дисплея, после чего <u>коротко</u> нажмите на кнопку "**SET**" и выйдите из режима установки цвета. переключится в режим установки цвета подсветки дисплея. Кнопками  $\sim$  и выберите необходимый цвет подсветки

#### **7.3. СКОРОСТЬ ВЫВОДА НА ДИСПЛЕЙ**

При необходимости Вы можете изменить скорость вывода параметров на дисплей (например, частоту обновления информации о текущих оборотах двигателя). Вы можете установить скорость вывода параметров 1, 2, 3 или 4 раза в секунду.

"**S**". После появления на дисплее сообщен<mark>ия "Перей</mark>ти в диспл. Установки?" коротко нажмите кнопку "**SET**". На дисвыделен, о чем свидетельствует значок ">" слева от названия. Коротко нажмите кнопку "**SET**", чтобы войти в список параметров. Кнопками Nили V выберите строку "Скор. дисплей". Значение по умолчанию - 1. Нажмите кнопку "SET", чтобы изменить его. После нажатия цифра 1 справа (значение параметра) будет мигать. Кнопками  $\bigwedge$ или  $\bigvee$  установите желаемое значение. Сохраните его повторным нажатием кнопки "**SET**" и выйдите из списка "Параметры" нажатием любой из кнопок "**PARAM**" или "**TRIP**". Имейте в виду, что скорость считывание параметров с линии диагностики не зависит от выбранной скорости вывода на дисплей МК и соответствует выбранному протоколу обмена (см. п. 11.3.2 стр. 65). Скорость вывода в Дисплеях Парковка всегда 8 раз в секунду независимо от указанной установки. Для того, чтобы изменить это значение, войдите в дисплей "Установки". Для этого нажмите и удерживайте кнопку плее отобразится главный список групп параметров. Два раза коротко нажмите кнопку - список "Параметры" будет -<br>Основани Ранг - 0 % по воско реальной романии и составление и подавление и соверения и составляют в сливателя<br>и моротко нажаются кнопку <sup>чест</sup>. На дисплее отобразиться главный список дисплее (°N<br>систе выбрать другую гр

#### **8. РАБОТА В РЕЖИМЕ ДИСПЛЕЕВ "PARAM" (Дисплеи "Параметры" 1-3)**

#### **8.1. ПЕРЕКЛЮЧЕНИЕ В ДИСПЛЕИ "ПАРАМЕТРЫ" 1-3**

Для выбора дисплея мгновенных параметров 1-3 коротко нажмите на кнопку **"PARAM".** Для переключения между дисплеями мгновенных параметров при пассивных группах коротко нажмите на  $^{\mathsf{A}}$ или  $^{\mathsf{V}}$ 

#### **8.2. ПРИМЕР ПРОИЗВОЛЬНОГО ПРОГРАММИРОВАНИЯ ГРУПП ДИСПЛЕЕВ "PARAM"**

#### **Пример вывода в Группе 2 Дисплея Параметры 1 - "Напряжения АКБ".**

Ниже приводится пример самостоятельного программирования вида дисплеев "Параметры" 1-3:

1. Коротко нажмите на кнопку "**PARAM**" и переключитесь в дисплеи "Параметры" 1-3.

2. Кнопками ^ или У выберите дисплей "Параметры 1".

3. Кнопками " **<**" или "**>**" выберите группу 2.

4. Пока группа активна, длительно нажмите на кнопку "**<" или ">"**.

5. Кнопками  $\sim$  выберите "Напряжение АКБ".

6. Коротко нажмите на кнопку "**SET**" и выйдите из режима установки.

В результате в Группе 2 дисплея "Параметры 1" будет отображаться напряжение бортсети.

\*Примечание: в случае, если в режиме выбора параметра более 20 секунд не нажимать никакие кнопки, произойдет автоматический выход из подрежима выбора параметра. При этом будет сохранено последнее выбранное значение параметра. дисплея мгновенных параметров 1-3 коротко нажмите на кнопку **"PARAM". Для**<br>
ми мтновенных параметров при пассивных группах коротко нажмите на **Килик**<br>
16 P ПРОИЗВОЛЬНОГО ПРОГРАММИРОВАНИЯ ГРУПП ДИСПЛЕЕВ<br>
16 MB I Dymne 2 Д

Аналогично выбираются произвольные параметры в Группах 1-6 дисплеев "Параметры" 1-3. Таким образом, пользователь может самостоятельно изменять вид дисплеев. Возможные виды параметров, которые доступны в режимах дисплеев "Параметры" 1-3, указаны в таблице 8.

\* В группах 3, 6 возможен произвольный выбор параметров 2,3,4,5,9,11,13 из таблицы 8.

В некоторых протоколах могут быть недоступными для выбора некоторые параметры, как: положение шагового двигателя, дроссель, ДК и др.

\* В группах 1,2,4,5 возможен произвольный выбор параметров 1-17 из таблицы 8.

#### **8.3. УСТАНОВКА ТЕКУЩЕГО ВРЕМЕНИ**

Установка текущего времени производится из дисплея "Установки"

1. Войдите в режим "Установки". Для этого длительно нажмите кнопку "**S**" . На экране отобразится "Перейти в . диспл. Установки?". Подтвердите свой выбор нажатием кнопки "**SET**"

2. Короткими нажатиями на кнопки  $\wedge$ или  $\vee$  выберите список "Время".

3. Коротко нажмите на кнопку **"SET"**. Прибор перейдет список настроек времени. Строка "Уст. время" будет выделена по умолчанию.

4. Коротко нажмите на кнопку **" "** - прибор перейдет в режим установки текущего времени. **SET**

5. Коротко/длительно нажимая на кнопки<sup> $\wedge$ </sup>, установите час.

6. Коротко нажмите на кнопку **" "**, чтобы подтвердить правильность установки часа и перейти в установку **SET** минут.

7. Коротко/длительно нажимая на кнопки, установите нужное значение минут.

8. Коротко нажмите на кнопку **" "**, чтобы подтвердить правильность установки времени. **SET**

#### **8.4. ПОПРАВКА ХОДА ЧАСОВ.**

Для установки поправки хода часов (+/- 30 секунд в сутки):

1. Согласно п. 1-3 раздела 8.3 войдите в список "Установки" > "Время".

2. Короткими нажатиями на кнопки  $\Delta$ или  $\Delta$  выберите строку "Попр. время"

3. Коротко нажмите на кнопку **"SET"** - прибор перейдет в строку установки поправки текущего времени.

4. Коротко/длительно нажимая на кнопки  $\blacksquare$ , установите значение поправки сек/сутки ("+" - убыстрение хода часов, "-" - задержка хода часов). ки?". Подтвердите свой выбор нажатием кнопки "SET".<br>
ми важатиями на кнопки "SHI". Прибор перейдете список "Время".<br>
ми важните на кнопку "SET". Прибор перейдет список пастроек времени. Строка "Уст. времени.<br>
нажмите на

5.Коротко нажмите на кнопку **"SET"**, чтобы подтвердить правильность установки и выйдите из режима "Установки" нажатием кнопок "PARAM" или "TRIP".
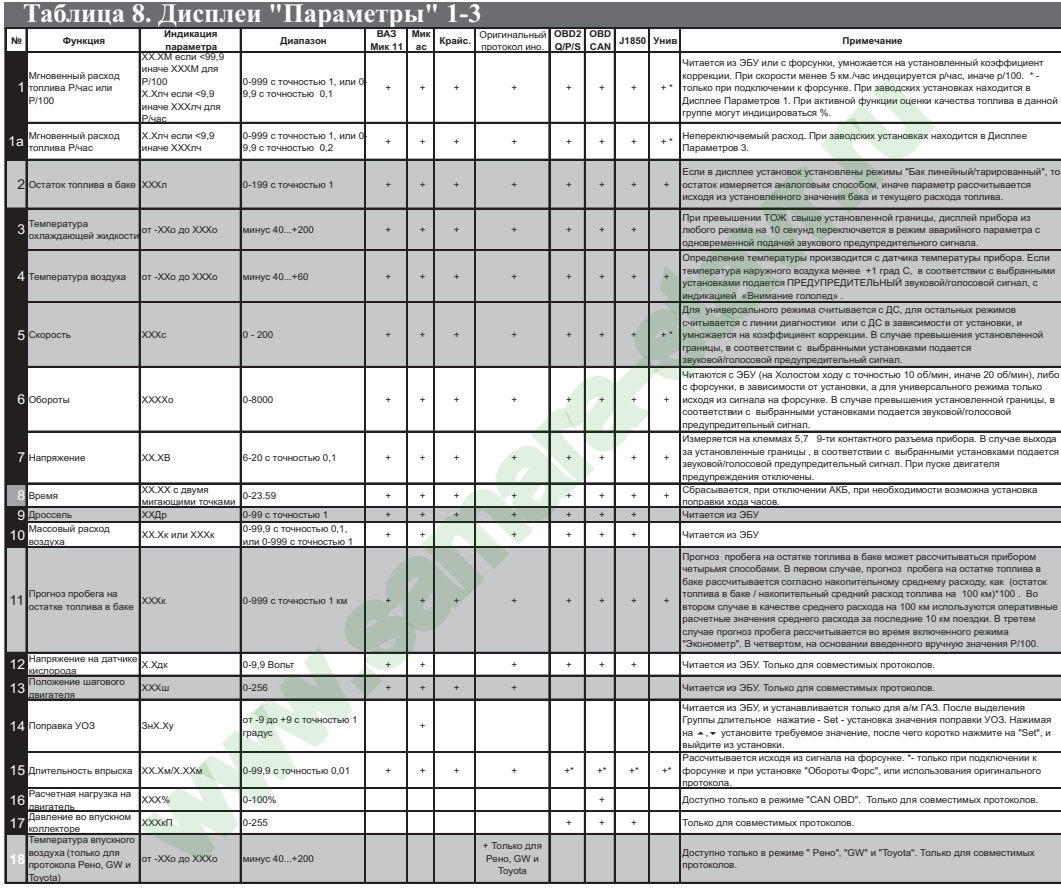

- выделенные параметры доступны для установки в группах 3,6. В группах 1,2,4,5 доступны для установки параметры 1-18.<br>X- параметры доступные для графопостроителя

# **8.5. РУЧНАЯ УСТАНОВКА ТОПЛИВА В БАКЕ**

Если вы используете режим остатка топлива в баке "Бак расчетный " , предполагающий ручную установку остатка топлива в баке **при каждой заправке,** выполните следующее:

1.Выберите Дисплей Пользователя, содержащий параметр "Остаток топлива в баке". Например, "Дисплей Пользователя 1". Для выбора Дисплея Пользователя 1-3 коротко нажмите на кнопку **"PARAM"**.Для переключения между дисплеями мгновенных параметров 1-3 при пассивных группах коротко нажмите на  $\overline{M}_{\rm HJM}$ 

2. Короткими нажатиями на кнопки "**<**" или ">" выберите группу, отображающую "Остаток топлива в баке". Например, Группа 5 .

3. При выделенной группе, коротко нажмите **"SET"**, дисплей "Остаток топ<mark>лива в</mark> баке" переключится в режим установки значения залитого топлива(на дисплее появиться значение 25 литров).

4. Коротко нажимая на кнопки  $\blacktriangleleft\;$  или  $\blacktriangledown\!$ , установите значение залитого топлива, установка производится с точностью 0,1 литра.

5. Коротко нажмите на кнопку **"SET"**, выйдите из режима установ<mark>ки.</mark>

**Внимание!** Если в п.3 длительно нажать кнопку "**SET**", дисплей "Остаток топлива в баке" переключится в режим

установки остатка топлива в баке (устанавливаемые значен<mark>ия</mark> будут выделены миганием), нажимая на кнопки ∠ или

1 установите нужное значение, установка производится с точностью 1 литр.

**Внимание!** Для ускоренного ручного ввода значения полного бака после заправки "до полного бака" , длительно нажмите на кнопку "**PARAM**", и после сообщения "Установить полный бак?" подтвердите коротким нажатием на кнопку "**SET**". Будет установлено значение остатка бака, соответствующее параметру Полный бак в списке "Источники" Дисплея Установок. дисплей Пользователя, содержащий параметр "Осаток топлива в баке". Например, "<br>и дисплей Пользователя 1-3 коротко нажмите на кнопку **"FARAM"**. Для перек<br>и набора Дисплей Пользователя 1-3 коротко нажмите на кнопку **"FARAM** 

## **8.6. ПРИНУДИТЕЛЬНОЕ ВКЛЮЧЕНИЕ ВЕНТИЛЯТОРА**

#### **Только для режимов "Янв", "Бош797", "МИКАС", "МИК11", "М11Е3" а/м ВАЗ и ГАЗ.**

Для принудительного включения вентилятора независимо от температуры двигателя длительно нажмите на кнопку "SET" из активной Группы 4 "Температура двигателя" Дисплея Пользователя 2. Для отключения вентилятора отключите замок зажигания.

**Внимание!** Управление вентилятором не поддерживается для ЭБУ Бош МР7.0.

Для а/м ГАЗ управление вентилятором возможно только для ЭБУ, поддерживающих данную функцию.

## **8.7. УСТАНОВКА ПОПРАВКИ УОЗ, только для режима "МИКАС" а/м ГАЗ**

Для уменьшения детонации двигателя, а также для работы на газовом топливе для а/м ГАЗ установите необходимую поправку УОЗ.

1. Выберите Дисплей "Параметры", содержащий параметр "Поправка УОЗ". Например, Дисплей "параметры 2". Для выбора Дисплея "Параметры" коротко нажмите на кнопку **"PARAM".** Для переключения между дисплеями 1- 3 при пассивных группах коротко нажмите на  $\sim$ или  $\vee$ 

2. Короткими нажатиями на кнопки "**<**" или ">" выберите Группу 5 "Поправка УОЗ".

3. Коротко нажмите на кнопку **"SET"**, дисплей Группы 5 "Поправка УОЗ" переключится в режим установки значения поправки (устанавливаемые значения будут выделены миганием).

4. Коротко/длительно нажимая на кнопки  $\wedge$ или  $\vee$ , установите нужное значение.

5. Коротко нажмите на кнопку **" "**, выйдите из режима установки. **SET**

# **8.8. ПРОВЕРКА РАБОТЫ ДРОССЕЛЬНОЙ ЗАСЛОНКИ. (Кроме универсального режима)**

При включенном зажигании и остановленном двигателе наблюдайте **плавное** увеличение показаний положения дроссельной заслонки при нажатии педали газа (например в Дисплее "PARAM" 3 , группа 4). Показания датчика дроссельной заслонки должны соответствовать документации на Ваш а/м. Только для физического подключения к замку зажигания. При полностью отпущенной педали газа показания дроссельной заслонки могут быть больше нуля. Обусловлено это тем, что ЭБУ автомобиля выдает абсолютное положение дросселя, т.е. значение, рассчитанное блоком по АЦП, без поправки на положение дросселя на холостом ходу. Пример: при полностью отпущенной педали газа АЦП показывает 15 отчетов (или 0,29В), показания дроссельной заслонки =  $15/255*100\%$  =  $14\%$ . е днешне т параметры , совержащий нарымер Топульвая э<br/>ОЭ . Например, дископен и жилли и совержания и простив на имеют и совержания и совержания и совержания и совержания и совержания и совержания и совержания и соверж

# **8.9. ИЗМЕРЕНИЕ МАКСИМАЛЬНОЙ СКОРОСТИ НА ПОСЛЕДНЕМ КИЛОМЕТРЕ.**

В случае, если скорость а/м равна нулю и замок зажигания отключен, на позиции текущей скорости всегда показывается максимальная скорость на последнем километре пути.

# **8.10. ИЗМЕРЕНИЕ ВРЕМЕНИ РАЗГОНА ДО СКОРОСТИ 100 км/час.**

При нахождении в любом режиме, в случае разгона до 100 км/час за время не более 20 секунд, кратковременно индикация любого режима сменяется на индикацию времени разгона до 100 км/час. Старт режима возможен только когда скорость была равна «0» не менее 2-х секунд, а затем увеличивалась.

## **8.11. РЕЖИМ ЭКОНОМЕТРА**

Режим Эконометра позволяет пользователю вводить необходимое значение пробега и контролировать экономичность поездки, необходимую для того, чтобы проехать установленное расстояние на текущем остатке топлива в баке. Также эконометр рассчитывает время прибытия, то есть время, к которому а/м проедет заданное расстояние при текущем режиме езды. Для правильного функционирования прибора в этом режиме, проведите калибровку расхода топлива см. п.11.3.7 стр.57, а при использовании режимов "Бак ДУТ" или "Бак ДУТ ЭБУ", обязательно произведите калибровку/тарировку бака (см. п.11.1.5 стр. 59 или 11.1.6 стр. 60).

1.Выберите Дисплей "Параметры", содержащий параметр "Прогноз пробега на остатке топлива". Например, Дисплей "Параметры 1". Для выбора Дисплея "Парметры" 1-3 коротко нажмите на кнопку **"PARAM".** Для переключения между дисплеями мгновенных параметров 1-3 коротко нажмите на  $^{\wedge}$  или  $^{\vee}$ .

2. Короткими нажатиями на кнопки "<" или ">" выберите Группу 6 "Прогноз пробега на ос<mark>та</mark>тке".

3.Коротко нажмите на кнопку **"SET"**. Группа 6 "Прогноз пробега на остатке" переключится в режим установки значения величины пробега на остатке топлива в баке (режим будет выделен миганием).

4. Коротко/длительно нажмите на кнопкиили , установите нужное значение.

5. Коротко нажмите на кнопку **" "**, выйдите из режима установки. **SET**

После установки расчетного значения пробега, отличного от нуля, включается функция **Эконометра**. При движении автомобиля значение установленного пробега на остатке уменьшается, а при достижении нулевого значения функция отключается. При включенном режиме, в соответствии с установками в Дисплее Установок, подаются соответствующие голосовые или звуковые сообщения, сопровождаемые выводом информации на дисплей прибора. На дисплей прибора выводится и голосовым сообщением озвучиваетс<mark>я разни</mark>ца между текущим расчетным и установленным прогнозом пробега на остатке топлива в км, - "+/- ХХХ км". Положительная разница соответствует экономичной поездке и указывает на то, что указанное количество километров можно проехать сверх установленного при запуске режима. Отрицательное значение соответствует тому, что на текущем остатке топлива а/м не проедет установленного расстояния на указанное число километров. ии нажатиями на кнопки "<" или ">" выберите Группу 6 "Прогноз пробега на остате".<br><br/>кажите на кнопку "SET". Группа 6 "Прогноз пробега на остатке" переключится в реньширобега на остатке топлива в баке (режим будет выде

**В случае, если водитель использует неэкономичный режим вождения, не позволяющий на текущем остатке топлива проехать указанное расстояние, необходимо:**

- плавнее нажимать на педаль акселератора при разгоне

- ограничить максимальную скорость движения (при скорости 60 км/час расход топлива на 100 км пробега может оказаться в два раза меньше чем при скорости 110 км/час)

- реже использовать пониженные передачи (стараться не использовать высокие обороты двигателя).

Для отключения данной функции, если она была запущена, установите расчетное значение пробега на остатке топлива равное нулю.

**Внимание!** При включении режима "Эконометр", прогноз пробега на остатке топлива в баке, независимо от установок Дисплее Установок, рассчитывается как (О/ С)\*100. Где О - остаток бака в литрах, С - средний расход топлива на 100 км, рассчитываемый МК на время включенного режима "Эконометр".

В зависимости от выбранных установок, в режиме "эконометр" озвучивается либо разница между установленным и текущим прогнозом пробега, либо расчетное время прибытия, которое так же выводится в режиме эконометр.

### **8.12. РЕЖИМ ГРАФОПОСТРОИТЕЛЯ (только для GPL)**

В МК VG1031GPL и TC 50GPL для 14 мгновенных параметров "Мгновенный расход на 100 км/час",<br>"Температура ОЖ", "Температура Воздуха", "Напряжение", "Напряжение ДК", "Дроссель", "Скорость", "Обороты",<br>"Массовый расход воз "Давление во впускном коллекторе" может быть включена функция графопостроителя.

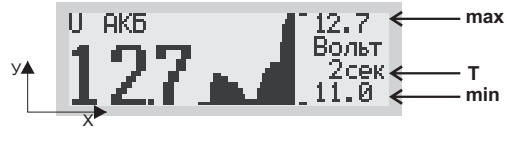

В режиме графопостроителя на дисплей выводится мгновенное значение параметра и график 39 отсчетов поведения параметра с интервалом временных отсчетов и масштабом в соответствие с установками из списка "параметры" Дисплея установок. Самый правый отсчет на графике соответствует текущему.

Для масштаба по оси "У" графопостроителя можно выбрать два варианта установок. В первом случае установка<br>"Авт" (по умолчанию) выбирается для случая, когда масштаб по оси "У" изменяется автоматически при текущем изменении самого параметра от минимального значения параметра (нижняя граница) до максимального (верхняя граница). Данная установка позволяет наблюдать динамику изменения параметра, "максимально растягивая" актуальный масштаб по оси "У". Во втором случае, при установке "Мах" верхняя и нижняя границы по оси "Х" и "У" выбираются жестко, и всегда соответствуют теоретически возможным значениям выбранного параметра.

#### **Для переключения в режим графопостроителя:**

1)Выделите маркером одну из указанных групп параметров в Дисплеях "**PARAM**" 1-3.

2) Коротко нажмите на кнопку "**SET**", дисплей переключится в режим графопостроителя.

Остановка самописца происходит при выключении замка зажигания для всех параметров за исключением параметра скорости, останов графопостроителя скорости происходит при условии Скорость=0.

Если графопостроитель остановлен, доступна функция "Обратный отсчет". В этом режиме при коротких нажатиях кнопки " **<"**маркер текущего отсчета параметра смещается в "прошлое время" на указанное количество временных отсчетов с индикацией значения параметра, которое было указанное время "назад " считая от момента остановки графопостроителя. При длительном удержатии **<**" **>**" происходит быстрое перемещение маркера по " или " графику**.** Вы можете таким образом просмотреть, например, график Вашей скорости движения за последние 39 секунд в 39 точках отсчета с интервалом 1 секунда. ление во внускном коллекторе" может быть включена функция графопостроителя.<br>  $\blacksquare$ <br> **(The Secret Schemes)** предвостроителя на диец<br>  $\blacksquare$ <br>  $\blacksquare$ <br>  $\blacksquare$ <br>  $\blacksquare$ <br>  $\blacksquare$ <br>  $\blacksquare$ <br>  $\blacksquare$ <br>  $\blacksquare$ <br>  $\blacksquare$ <br>  $\blacksquare$ <br>  $\blacksquare$ <br>

Только для графического Дисплея Скорость в режиме обратный отсчет на позиции "min" показывается расстояние от момента остановки автомобиля соответствующее временному отсчету скорости.

Для выхода из режима графопостроителя коротко нажмите на кнопку "**SET**"**.**

# **8.13 ГРАФИЧЕСКИЙ ДИСПЛЕЙ ЛИНЕЙНОГО ОТОБРАЖЕНИЯ ПАРАМЕТРА**

Повторное нажатие на кнопку" **SET**" из режима графопостроителя приводит к переключению в дисплей линейного отображения параметра. Границы отображения параметров соответствуют границам в режиме графопостроителя (2-а варианта - "Авт" и <sup>"</sup>Мах"). Для выхода из режима коротко нажмите на кнопку "**SET**".

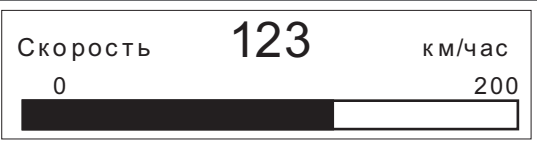

# **8.13. КОНТРОЛЬ ЗА КАЧЕСТВОМ ТОПЛИВА ПО ДЛИТЕЛЬНОСТИ ВПРЫСКА ИЛИ РАСХОДУ В ЧАС НА ХОЛОСТОМ ХОДУ.**

В МК имеется возможность с высокой точностью на прогретом двигателе следить за изменением длительности впрыска и расходом в час на Холостом Ходу и контролировать % их увеличения по сравнению с Эталоном, который задает сам пользователь. Задавать эталон, который соответствует минимальной длительности впрыска или расходу в час, нужно на абсолютно исправном автомобиле, который заправлен качественным топливом, на прогретом двигателе. Увеличение длительности впрыска и расхода в час на холостом ходу может быть вызвано ухудшением состояния топливных и других систем двигателя, использованием некачественного топлива. Их увеличение может быть связано с дополнительной нагрузкой на двигатель, которая может быть вызвана включением потребителей электроэнергии а/м (вентиляторами, электроприборами, кондиционером и т.д). Поэтому правильное сравнение с эталоном необходимо производить при одинаковых по сравнению с эталоном нагрузках холостого хода двигателя. Режим предупреждения увеличения длительности впрыска и расхода в час с учетом настроек срабатывает каждый раз в момент резкого изменения величины остатка бака при заправках (в режимах "Бак линейный" и "Бак тарированный") или при вводе значения остатка бака (в режиме "Бак Расчетный") при нулевой скорости и оборотах двигателя менее 1000 об/мин. Настройки использования указанного режима приводятся в следующей таблице. DION B час на Холостом Ходу и контролировать <sup>96</sup> их увеличения по сравнению с Этал<br>conners). Задавать эталон, который заправлен киествует минимальной длительности впрыска и рассиотализмов, на протретительности и рассиота

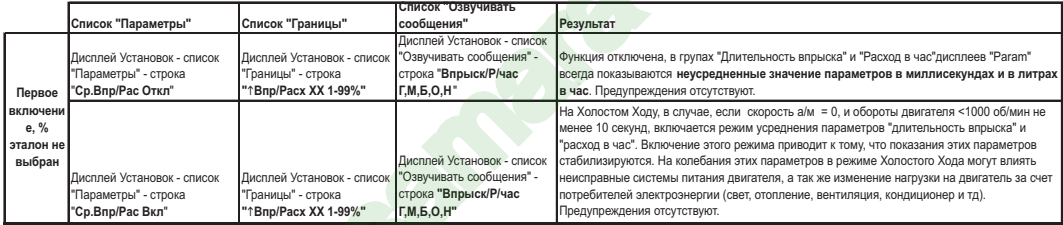

Для включения режима показа % отклонения от Эталонного врыска и расхода, заправьтесь хорошим проверенным топливом, на оборотах Холостого Хода при отключенных потребителях электроэнергии (освещение, вентиляция, кондиционер и тд), при остановленном а/м и оборотах менее 1000 об/мин, выделите группу "Длительность впрыска" или "Расход в час" в Дисплее PARAM и длительно нажмите на кнопку SET. Длительность впрыска или расход в час в момент нажатия на кнопку SET будут приняты за эталон, и в последствии в режиме XX эти параметры будут показываться не в миллисекундах, а в % к эталону. На других режимах двигателя длительность впрыска показывается в миллисекундах а расход в литр/100км.. Для выхода из режима % показа необходимо при данной выделенной группе длительно нажать "Set", либо выбрать режим "Ср.Впр/Рас Откл".

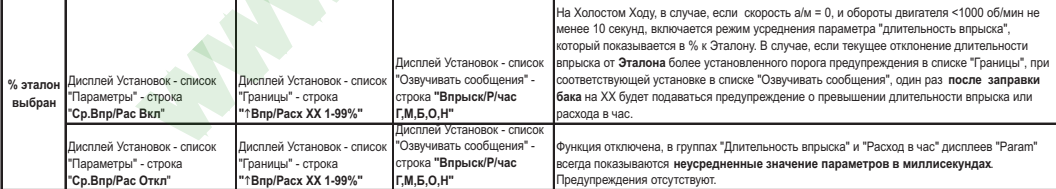

# **9. РАБОТА В РЕЖИМЕ "ДИСПЛЕЙ ТЕХОБСЛУЖИВАНИЯ". 9.1. ПЕРЕКЛЮЧЕНИЕ В ДИСПЛЕЙ ТО**

Коротко нажмите на кнопку **"S".** Коротким нажатием на кнопки или выберите из списка один из разделов (списков) дисплея техобслуживания.

#### **9.2. УСТАНОВКА ВРЕМЕНИ ТЕХОБСЛУЖИВАНИЯ**

В списке "Время ТО" дисплея техобсуживания возможна установка пробега до замены или ТО следующих компонентов: Воздушного фильтра, Масла КПП, Форсунок, Ремня ГРМ, Охлаждающей жидкости, Масла двигателя, Свечей зажигания.

Первоначально в МК установлены указанные в таблице 9 начальные установки пробега до очередного техобслуживания для различных систем а/м. При движении а/м данные установки пробега до очередного ТО автоматически уменьшаются.

В случае, если значение величины пробега до очередного техобслуживания становится равным "0"(значение счетчика уменьшается до значения 0), при каждом включении замка зажигания подается предупредительный звуковой или голосовой сигнал, а также выводится соответствующее текстовое сообщение. После появления такого сообщения необходимо провести соответствующее ТО. После этого необходимо установить отличное от нуля значение соответствующего параметра. Вы можете также изменить, при необходимости, заводские установки МК до очередного ТО для каждого из параметров. Для этого: жмите на киопоку "BS". Коротким нажатием на киопки "M или "M или "M изберите из списка «<br>исплея техобслуживания.<br>HOBRA HPDMIBHIM TEXOECTIV ЖИВАНИЯ<br>phess TO" дисплея техобсуживания возможна установка пробега до замены или

1. Войдите в список "Время ТО". Для этого коротко нажмите на кнопку "**S**" и перейдите в режим "Дисплей Техобслуживания". Список "Время ТО" будет выделен по умолчанию. Коротко нажмите "**SET**" для входа в список "Время ТО".

2. Короткими нажатиями на кнопки  $\Delta$ или  $\vee$  выберите из списка соответствующий параметр ТО.

3. Коротко нажмите на кнопку "**SET**", дисплей переключится в режим установки значения параметра (устанавливаемые значения будут выделены миганием).

4. Коротко/длительно нажмите на кнопки  $\sim$ или  $\vee$ , установите нужное значение пробега до очередного ТО в тысячах км.

5.Коротко нажмите на кнопку "**SET**", выйдите из режима установки.

Аналогично устанавливаются параметры пробега до очередного ТО в указанных выше группах. Возможные диапазоны изменения параметров указаны в Таблице 9.

Возможен расчет и установка как по пробегу а/м, так и по времени, в сутках, см. п.8 Таблице 9 .

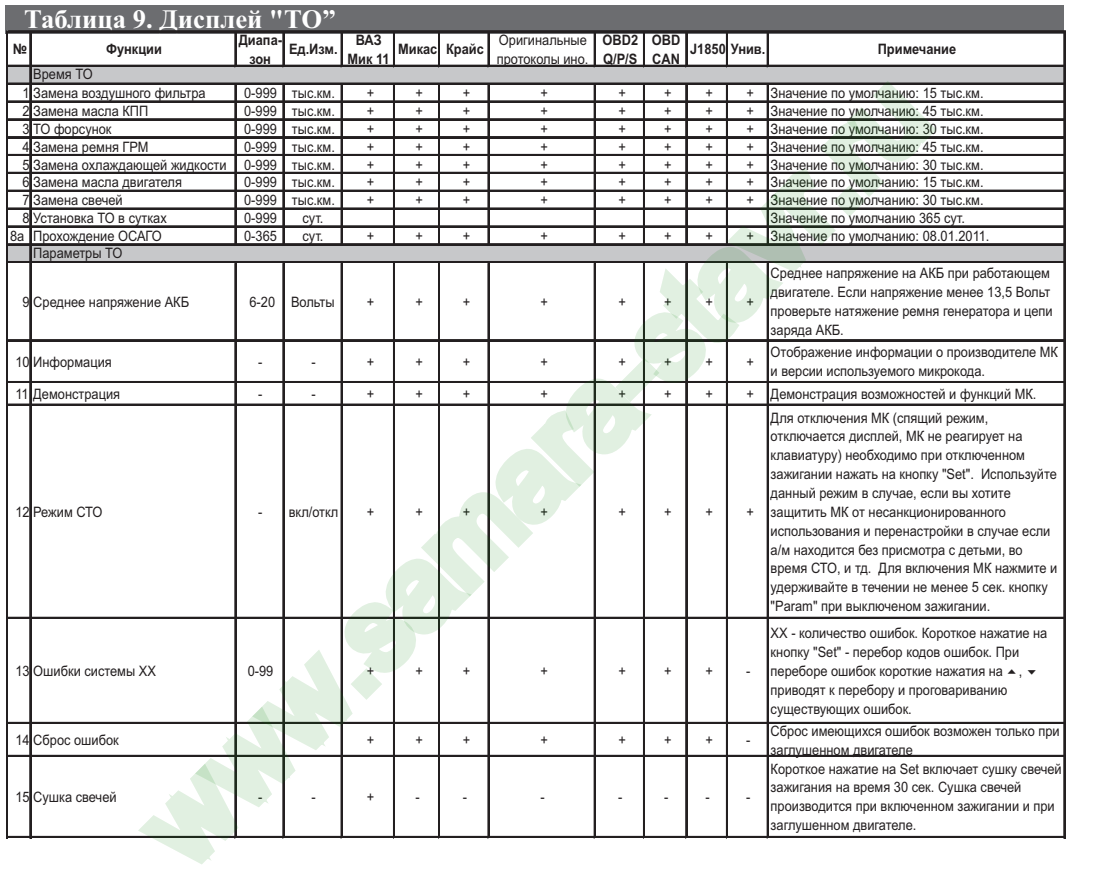

# **9.3. ЧТЕНИЕ И СБРОС КОДОВ ОШИБОК**

(кроме Универсального режима).

1. Выберите Дисплей Техобслуживания. Для этого коротко нажмите на кнопку "**S**".

2. Кнопками Nили V выберите элемент списка "Параметры ТО". Подтвердите свой выбор коротким нажатием на кнопку "**SET**".

3. Из открывшегося списка группы "Параметры ТО" кнопками ^или ⊻ выберите элемент с<mark>пи</mark>ска "Ошибки".

4. Коротко нажмите на кнопку "**SET**", чтобы переключится в режим просмотра <mark>тек</mark>ущих ошибок, если таковые имеются.

4. Короткими нажатиями на кнопки  $\bigwedge$ или  $\bigvee$  просматривайте и прослушивайте все текушие ошибки системы.

5. Для выхода из режима просмотра ошибок коротко нажмите на кнопку "Set".

6. Для сброса кода ошибок при остановленном двигателе и при включенном зажигании повторите п.1-2, затем в списке группы "Параметры ТО" кнопками ∆или ∨ выберите элемент списка "Сброс ошибок". Коротко нажмите на кнопку "**SET**" - ошибки будут сброшены, а на дисплее появится соответствующее сообщение.

Во время просмотра производится расшифровка и проговаривание ошибок. Для режима "ДЭУ1-3", "VAG", ено и OBD-II указана в приложении инструкции, для "GW", "Iveco", "VAG1-VAG12", "VAG CE", "Daihat", "Opel1-"Honda", "Iveco", "Mitsu1,2,4,5" код ошибки при любых установках индицируется, но не проговаривается. Для режимов "Aveo", "Aveo-2", "Авео-3", "Авео-4", "Крайслер", "Рено", "Nissan", "Tiggo", "Subaru", "GW", "Toyota", "Daihat", "Opel1-Opel8", "Mitsu2","SYбен", "Syдиз1","SYдиз2", " OBD2Q", "OBD2S", "OBD2P" часть кодов ошибок индицируется, часть расшифровывается. Расшифровка кодов ошибок для ДЭУ, Шевроле, Subaru,Р Opel8", "Mitsu1-Mitsu5","SYбен", "Syдиз1","SYдиз2", "Honda", "Cons1 - расшифровка на сайте www.multitronics.ru.  $\Gamma$  www.samara-stave members of Tapasterpa TO". Подтвердите свой выбор коротке "<br>
T".<br>
T".<br>
T". The metrod critical represents of Tapasterpa TO" кнопками  $\blacksquare$  выберите элемент списка "O<br>
нажатиям на кнопки  $\blacksquare$  випо

Внимание! Диагностический протокол "T\_OBD1" не предусматривает чтение ошибок по линии диагностики. Чтение ошибок производиться согласно инструкции на автомобиль.

Часть кодов, индивидуальных для некоторых производителей а/м, могут не расшифровываться МК, а индицироваться только в виде кода. Информацию по расшифровке данных ошибок см. в документации соответствующего производителя. Некоторые протоколы МК, напр. VAG, SYбен, Syдиз1, SYдиз2 считывают ошибки только ручным способом.

\* **Вниманние!**Для всех протоколов сброс ошибок производится только при остановленном двигателе и при включенном зажигании.

ВНИМАНИЕ! Для сброса ошибок в режиме виртуального замка зажигания "Замок Вирт" необходимо установить связь с ECU, а так как двигатель остановлен нужно нажать кнопку "PARAM" и подождать 10 секунд до момента появления параметров, после чего не запуская двигатель выполнить сброс ошибок.

# **9.4. ИНФОРМАЦИЯ О ПРОИЗВОДИТЕЛЕ МК**

1. Выберите Дисплей Техобслуживания. Для этого коротко нажмите на кнопку "**SET**".

2. Кнопками ⊠ или ⊠ выберите элемент списка "Параметры ТО". Подтвердите свой выбор коротким нажатием на кнопку "**SET**".

3. Из открывшегося списка группы "Параметры ТО" кнопками⊠ или ⊠ выберите элем<mark>ент списка</mark> "Информация" .

4. Коротко нажмите на кнопку "**SET**", чтобы переключится в режим просмотра и<mark>нформаци</mark>и о производителе МК. Повторное нажатие кнопки "**SET**" приведет к выходу из режима "Информация".

## **9.5. СУШКА СВЕЧЕЙ ЗАЖИГАНИЯ (только для режимов "Янв", "Бош797", "БошМ7.0", "МИК11", "М11Е3").**

Режим "Сушка свечей зажигания" используется для облегчения запуска двигателя в сырую и морозную погоду. В режиме "Сушка свечей" на свечи зажигания Вашей а/м в течении 30 секунд подаются импульсы системы зажигания, в результате чего свечи зажигания предварительно прогреваются, а также устраняется конденсат из свечного зазора. В случае, когда запуск двигателя затруднен, рекомендуется произвести цикл сушки свечей зажигания непосредственно перед запуском двигателя. Режим возможно использовать также в диагностических целях, предварительно включая вместо тестируемой свечи зажигания диагностический свечной пробойник и наблюдая наличие искры на выходе соответствующей катушки зажигания. -46- www.samara-stavr.ru

**Внимание!** При использовании диагностического свечного пробойника категорически запрещается прикасаться к электроду пробойника во избежании поражения электрическим током!

Сушка свечей производится при **включенном зажигании** и при **заглушенном двигателе**.

1. Выберите Дисплей Техобслуживания. Для этого коротко нажмите на кнопку "**SET**".

2. Кнопками ⊠ или ⊠ выберите элемент списка "Параметры ТО". Подтвердите свой выбор коротким нажатием на кнопку "**SET**".

3. Из открывшего<mark>ся списка</mark> группы "Параметры ТО" кнопками ^ или ∨ выберите элемент списка "Сушка свечей" .

4. Коротко нажмите на кнопку "**SET**" - будет запущена сушка свечей зажигания.

**Внимание!** Повторная сушка свечей возможна с интервалом 3 мин.

# **10.РАБОТА В РЕЖИМЕ TRIP- ДИСПЛЕИ СРЕДНИХ ПАРАМЕТРОВ 1-5 10.1 ПЕРЕКЛЮЧЕНИЕ В ДИСПЛЕИ СРЕДНИХ ПАРАМЕТРОВ**

Для переключения в Дисплеи средних параметров коротко нажмите на кнопку **"TRIP".** Для переключения между дисплеями средних параметров 1-5 при пассивных группах коротко нажмите на  $^{\prime}$ или  $^{\prime}$ 

Все средние параметры, индицируемые МК, разбиты на 5 дисплеев. Обнуление средних <mark>па</mark>раметров в TRIP дисплеях 1-4 производится независимо. Для обнуления параметров в TRIP дисплеях 1,2 и 4 надо <mark>кн</mark>опками "<" или ">"выделить один любой параметр и, пока он на дисплее отображается один, длительно нажать на кн. "SET".

1. Дисплей "Средние за поездку". Расчет параметров производится за одну поездку. Обнуление средних параметров в этом дисплее производится автоматически при каждом включении замка зажигания с учетом установки времени непрерывания поездки, т. 11.5, п.5 стр. 67. При этом в Дисплее " Средние за поездку" также возможен принудительный ручной сброс параметров.

2. Дисплей "Средние/Сброс". Расчет параметров производится от сброса до сброса. Период автоматического сброса параметров в этом дисплее можно установить от 1 до 99 суток из Дисплея Установок. Также возможен сброс только в ручном режиме самим пользователем. Рекомендуется использовать этот дисплей для наблюдения недельной, месячной или сезонной средней статистики поездок.

3. Дисплей "Средние/Накопительный". Сброс параметров в этом дисплее возможен только при общем сбросе прибора. Дисплей рекомендуется использовать для общей статистики поездок.

4. Дисплей "Средние в пробках". Расчет параметров производится для всех поездок на участках пути, для которых скорость а/м менее указанной в Дисплее Установок (по умолчанию 20 км /час). Сброс параметров в этой группе производится вручную. Рекомендуется использовать дисплей для отчета средней статистики в пробках. Вы также можете использовать дисплей "В пробках" как дополнительный дисплей средних параметров с ручным сбросом (см. т.8 стр. 77). очения в Дисплен средних параметров коротко нажмите на кнопку **"TRIP"**. Для переклих параметров 1-5 при пассивных группах коротко нажмите на кнопку **недемних параметров**, нидицируемые МК, разбиты на 5 дисплесев. Обнудени

В каждом из четырех средн<mark>их дис</mark>плеев 1-4 имеется соответствующий расчет стоимости поездок. В общем виде:

#### **Стоимость = (Стоимость топлива) + (Стоимость 1 км пробега)\*(Пробег) +**

#### **+ (Стоимость 1 часа поездки) \* (Время);**

#### **Стоимость топлива = (Расход топлива за поездку) \* (Стоимость 1 литра топлива)**

Для любого из четырех Дисплеев Средних параметров 1-4 стоимость 1 литра топлива, 1 км пробега и 1 часа поездки одинакова и задается из раздела "Средние параметры" Дисплея установок (длительное нажатие на кнопку "**S**").

5. Дисплей "Стоимость поездки" (таксометр) (см. п. 10.4 стр. 52).

# **10.2. ПРИМЕР РАСЧЕТА СТОИМОСТИ ПОЕЗДКИ для TRIPдисплеев 1-4**

Для расчета стоимости поездки используется сумма трех составляющих - **стоимость топлива за поездку, стоимость поездки по километражу** и **почасовая стоимость поездки**. Пользователь самостоятельно может выбрать удобный для него способ расчета стоимости поездки. Рассмотрим каждую из составляющих стоимости поездки подробнее.

## **10.2.1. СТОИМОСТЬ ТОПЛИВА ЗА ПОЕЗДКУ**

Рассчитывается как расход топлива за поездку, умноженный на стоимость 1 литра топлива (0-99,9 у.е.), которая устанавливается из группы "Средние параметры" Дисплея Установок (длительное нажатие на кнопку "**S**").

#### **10.2.2. СТОИМОСТЬ ПОЕЗДКИ ПО КИЛОМЕТРАЖУ**

Рассчитывается как пробег (км) за поездку, умноженный на стоимость 1 км пробега. Стоимость 1 км пробега устанавливается из группы "Средние параметры" Дисплея Установок (длительное нажатие на кнопку "**S**").

#### **Пример возможного расчета стоимости поездки по километражу**.

Рассчитаем сумму среднегодовых затрат, связанных с использованием а/м без учета затрат на бензин; поделив ее на среднегодовой пробег а/м в километрах, например, 30000км. Получим **стоимость 1 километра пробега.**

1. Предположим, что начальная стоимость а/м 250 000 руб. Для нашего расчета предположим, что за один год эксплуатации стоимость автомобиля уменьшится на 80 000 руб.

2. Предположим, что стоимость страховки а/м за год - 5000 руб.

3. Предположим, что стоимость Гос. ТО и дорожного налога - 3000 руб.

4. Предположим, что годовая стоимость автомобильной стоянки - 24 000 руб.

5. Предположим стоимость плановых ТО, включая запчасти за год - 10000руб.

\* При необходимости в сумму среднегодовых затрат можно включить стоимость израсходованного за год бензина, при этом, чтобы избежать двойного суммирования, необходимо установить стоимость 1 литра топлива (0-99,9руб), которая устанавливается из группы "Средние параметры" Дисплея Установок равной нулю. особрасчета гольмости поездки. Рассмотрим каждую из составляющих стоимости поездки. Рассмотрим каждую из составляющих стоимости поездки (0-99,<br>
20 ИМОСТЬ ТОПЛИВА ЗА ПОЕЗДКУ<br>
и из группы "Средние параметры" Дисплеи Устано

Итого за год:

#### **60 000+ 5000+3000+24 000+10000 =102 000 рублей за год,**

Следовательно, стоимость 1 километра пробега равна 102 000/30000=3,4руб/км

Устанавливаем из из группы "Средние параметры" Дисплея Установок (длительное нажатие на кнопку "**S**") стоимость 1 км пробега - 3,4 (по умолчанию в приборе установлено 3,0 у.е.).

#### **10.2.3. ПОЧАСОВАЯ СТОИМОСТЬ ПОЕЗДКИ**

Почасовая стоимость поездки рассчитывается как время в поездке, умноженное на стоимость одного часа поездки (0-999 руб), которая устанавливается из группы "Средние параметры" Дисплея Установок (длительное нажатие на кнопку "**S**").

Вы можете отнести сумму вышеперечисленных среднегодовых затрат не на 1 километр поездки, а на 1 час поездки. Для этого поделим итоговую сумму 102 000 рублей на время в поездки за год, например на 600 часов.

#### **102 000 руб / 600 час = 170 руб/час.**

Если а/м используется как средство для заработка, то необходимо учитывать почасовую оплату водителя, которая может составить для примера из расчета оплаты 15000 рублей в месяц - 15000/22 рабочих дня/8 рабочих часов=85 руб/час.

\* При необходимости к сумме почасовой стоимости поездки можно добавить часовую выгоду от использования а/м, если данная а/м сдается в аренду.

Можно также отнести стоимость израсходованного за год бензина на час поездки, при этом, чтобы избежать двойного суммирования, необходимо установить стоимость 1 литра топлива (устанавливается из группы "Средние параметры" Дисплея Установок) равной нулю.

Итого, 1 час стоимости поездки:

#### **170 + 85= 255 руб/час**

Устанавливаем из списка "Средние параметры" Дисплея Установок стоимость 1 часа поездки - 255 у.е. (по умолчанию в приборе установлено 0 у.е.).

#### ПОСЛЕ ВЫПОЛНЕНИЯ РАСЧЕТОВ И УСТАНОВОК

Вы можете рассчитывать стоимость поездки для TRIP дисплеев 1-4, с учетом расхода топлива, по километражу и по часам. Совет: использовать при расчете стоимости две составляющие. В первом случае стоимость бензина + стоимость по километражу (стоимость 1 часа поездки выбирается равной 0). Во втором случае стоимость бензина + почасовую стоимость поездки (стоимость 1 км поездки выбирается равной 0) Если вы решили использовать смешанную форму расчета (по стоимости бензина + почасовую стоимость + стоимость по километражу), необходимо разнести постоянные затраты, связанные с использованием а/м: одну часть отнести на километры поездки, а другую часть отнести на часы поездки, чтобы избежать задваивания результата. отнести сумму вышеперечисленных среднегодовых затрат не на 1 километр поездки,<br>оделим итоговую сумму 102 000 рублей на время в поездки за год, например на 600 часо 102 000 руб / 600 час = 170 руб/час.<br>102 000 руб / 600 ч

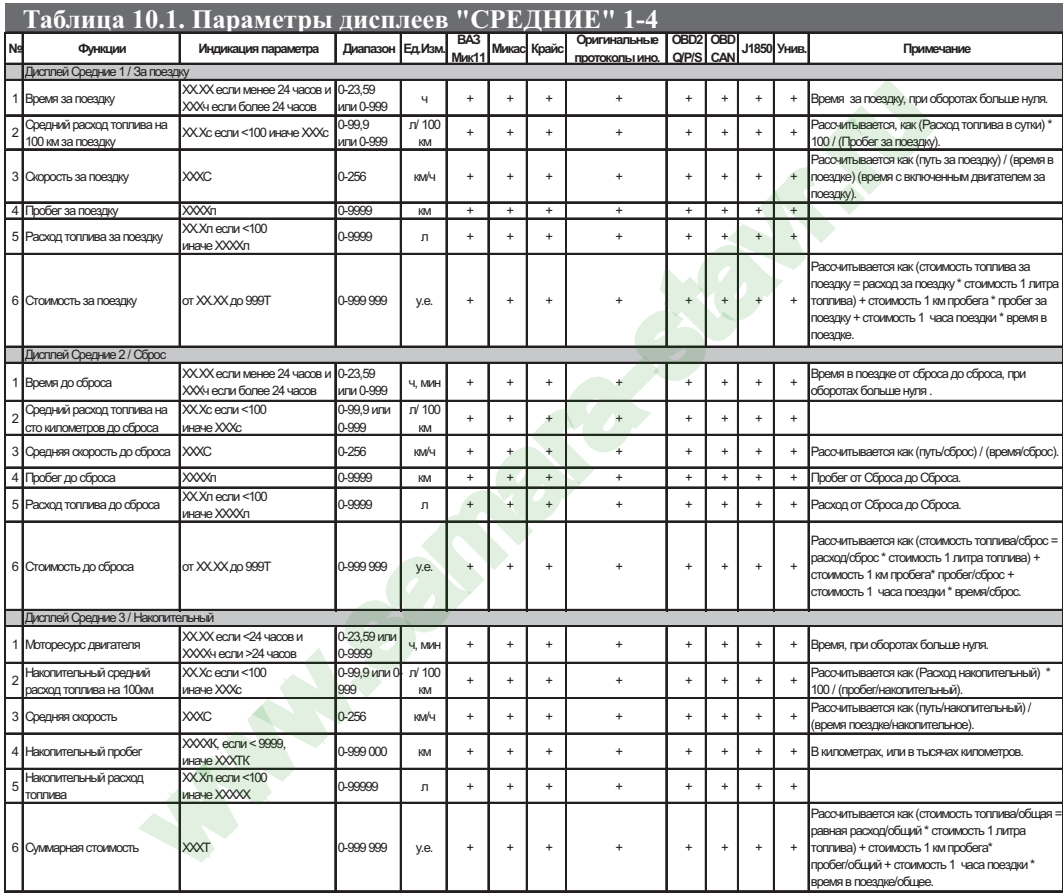

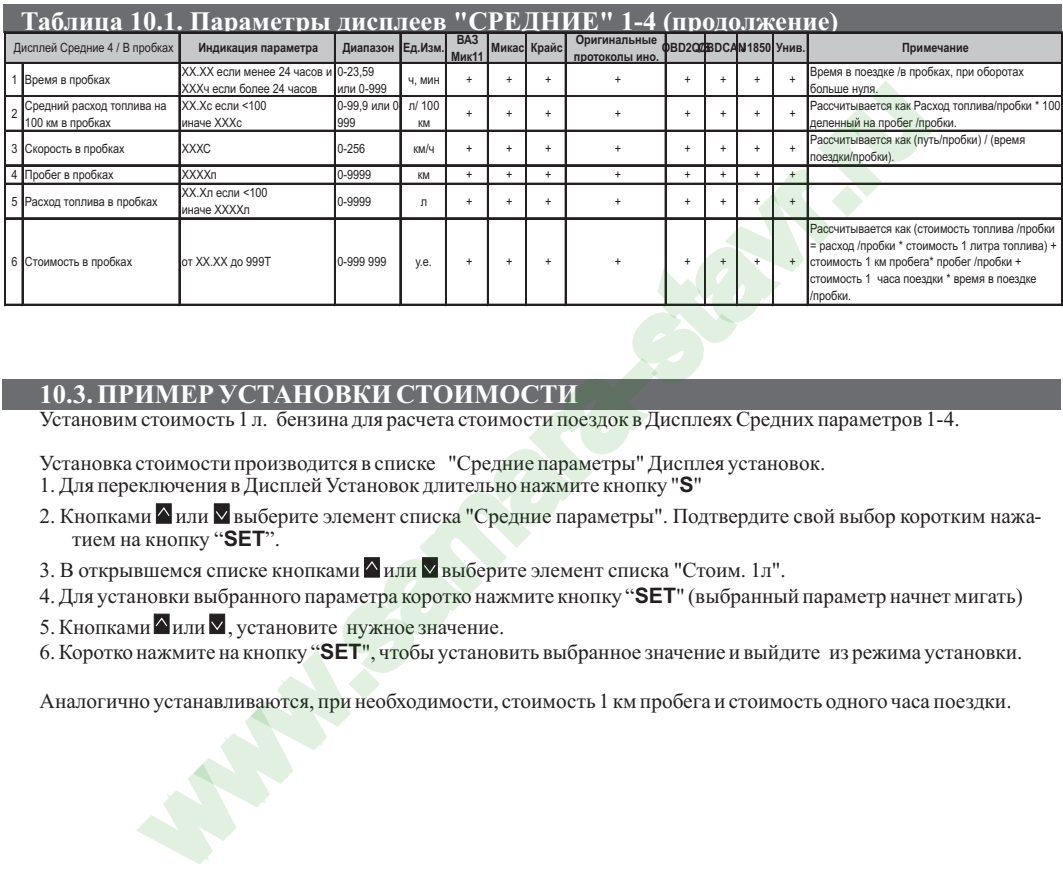

## **10.3. ПРИМЕР УСТАНОВКИ СТОИМОСТИ**

Установим стоимость 1 л. бензина для расчета стоимости поездок в Дисплеях Средних параметров 1-4.

Установка стоимости производится в списке "Сред<del>ние пара</del>метры" Дисплея установок.

- 1.Для переключения в Дисплей Установок длительно нажмите кнопку "**S**"
- 2. Кнопками  $\triangle$ или  $\triangledown$ выберите элемент списка "Средние параметры". Подтвердите свой выбор коротким нажатием на кнопку "**SET**".
- 3. В открывшемся списке кнопками ^ <mark>или ∨ выбер</mark>ите элемент списка "Стоим. 1л".
- 4. Для установки выбранного параметра коротко нажмите кнопку "**SET**" (выбранный параметр начнет мигать)
- 5. Кнопками ^ или ∨, установите нужное значение.
- 6. Коротко нажмите на кнопку "**SET**", чтобы установить выбранное значение и выйдите из режима установки.

Аналогично устанавливаются, при необходимости, стоимость 1 км пробега и стоимость одного часа поездки.

### **10.4. Дисплей "СРЕДНИЕ 5 - СТОИМОСТЬ ПОЕЗДКИ"**

TRIP дисплей 5 "Стоимость поездки" можно использовать как таксометр. Дисплей имеет следующие особенности:

- Использование в течение поездки 5 дневных и 5 ночных тарифов (стоимость 1 минуты такси и стоимость 1 км такси устанавливается пользователем). Тарифы в течение поездки можно переключать "на ходу" произвольное количество раз. При этом на дисплее всегда показывается время и пробег такси по последнему тарифу, а стоимость поездки рассчитывается согласно всем используемым в поездке тарифам. Для переключения между тарифами при пассивных группах в дисплее "СТОИМОСТЬ ПОЕЗДКИ" длительно нажмите **<**" или " "**>**". Для переключения между дневными и ночными тарифами длительно нажмите  $^{\wedge}$ или $^{\vee}$ . - Использования в течение поседки. 3 дневных и 5 июных тарифа (стоимость 1 минути такев, и поседитель раз. При этом на дневнее веста по али перен по поседитель таки по поседитель таки по поседитель для Тарифа 2 и поседит

- Использование функции "Шеф гони!". Для всех тарифов имеется общая надбавка за скорость, которая прибавляется к действующему тарифу. Порог скорости, начиная с которого действует надбавка (60-200 км/час), устанавливается из группы "Таксометр" Дисплея Установок. При переключении в тариф с надбавкой звучит короткий тональный сигнал, а стоимость 1 минуты и 1 километра такси индицируются с учетом надбавки за скорость.

- Использование "Минималки". Стоимость поездки, рассчитанная по действующим в течение поездки тарифам, не может быть меньше установленной "минималки" (0-990 у.е.).

- Использование "Стоимости подачи". К стоимости поездки (или даже при отсутствии поездки) прибавляется фиксированная "стоимость подачи" (0-990 руб).

- Использование функции автопроговора. Включите функцию автопроговора (см.п.11.10.2 стр.75) и выделите Группу 6 "Общая стоимость поездки". Через установленный промежуток времени будет проговариваться значение стоимости поездки.

- Возможность смотреть и сбрасывать суммарную стоимость всех поездок такси из Группы 6.

### **10.4.1. ПРИМЕР РАБОТЫ ТАКСОМЕТРА.**

Предположим, после включения таксометра был выбран Тариф 1д (дневной: стоимость 1 км = 0руб, 1 минута = 10руб). Порог скорости для режима "шеф гони!" - 80км/час, доплата для режима "Шеф гони!" составляет за 1 км=3руб, за 1 минуту 4руб. Через 20 минут поездки (15 км), без превышения скорости 80 км/час таксометр переключили в Тариф 2н (ночной: стоимость 1 км=5руб, 1 минута = 10руб), и ехали с этим тарифом 30 минут (35 км) , после чего остановили таксометр. В течении 2 минут (3,5км) при действии Тарифа 2н скорость а/м превышала 80 км/час. Стоимость минималки была установлена = 100руб, выбран способ расчета с минималкой.

В течении первых 10 минут таксометр будет показывать стоимость минималки = 100р, потому что при действующем Тарифе 1 таксометр насчитает 100р за 10 минут независимо от километража. Через 20 минут поездки таксометр покажет 10руб\*20минут = 200руб. Так как общая стоимость превысила стоимость минималки, минималка не учитывается. После переключения в Тариф 2н километраж и время в поездке (соответствующие Тарифу 1) обнулятся. Еще через 30 минут поездки таксометр покажет: 200руб (участок с Тарифом 1д) + Тариф 2н: (35км\*5руб + 30мин\*10руб) +

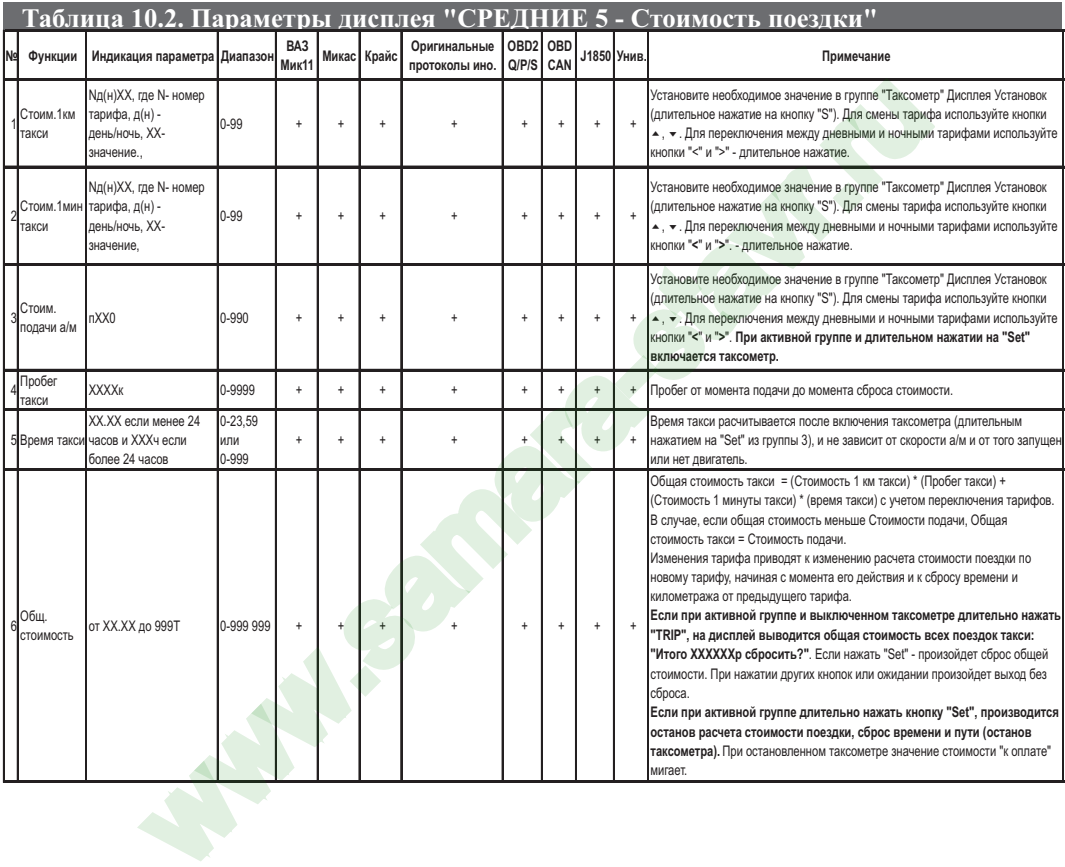

# **11. РАБОТА В РЕЖИМЕ "ДИСПЛЕЙ УСТАНОВОК"**

Для переключения в дисплеи установок длительно нажмите на кнопку "**S**". После появления сообщения: "Перей-<br>ти в дисплей Установки?", коротко нажмите на кнопку "SET". Доступные для установки параметры сгруппированы в списки. Для выбора определенного списка параметров в дисплее "Установки" коротко нажмите на  $^{\prime}$ или  $^{\prime}$ 

нажатие на кнопку "**SET**" приводит к подрежиму установки параметров в выделенном спис<mark>ке, послед</mark>ующее нажатие на кнопки **™** или **™** - к установке значения параметра, а последующее короткое нажатие на кн<mark>опк</mark>у **"SET**" к выходу из режима установки. Выбор определенного списка параметров обозначается символом "**>**" слева от названия этого списка. Короткое

Для выхода из дисплея "Установки" к нажмите на любую из кнопок: "**PARAM**", "**TRIP**" или "**S**".

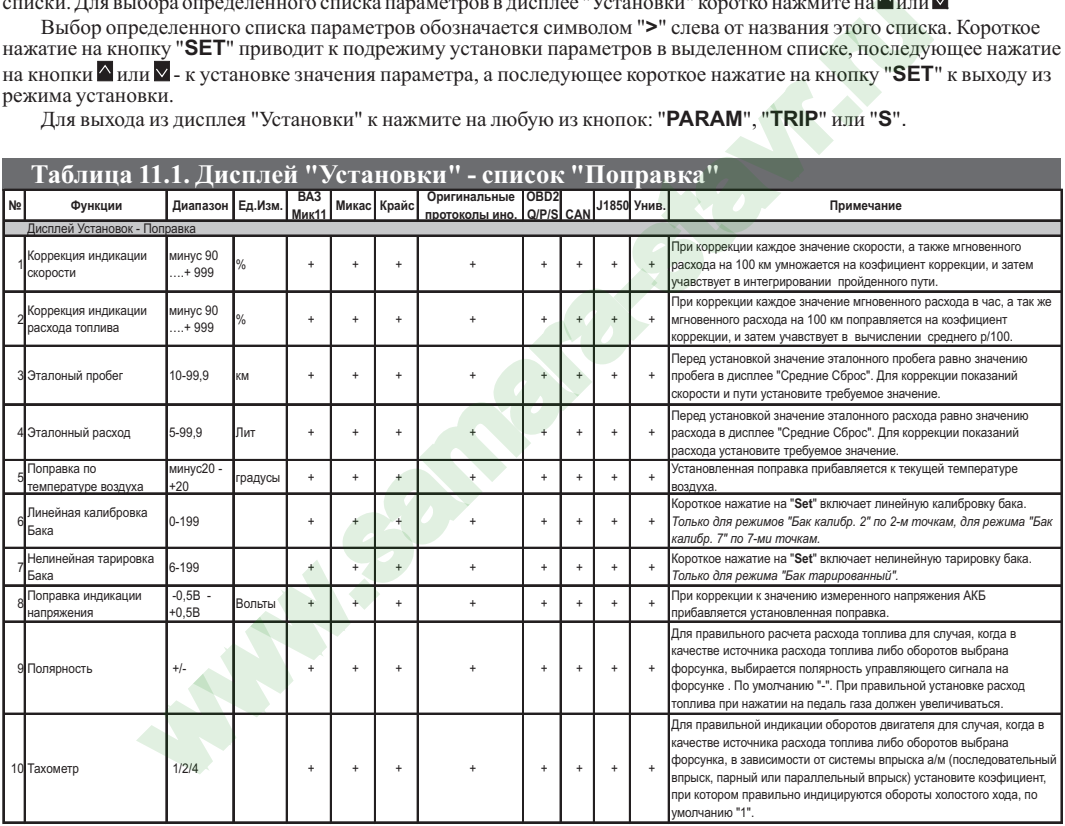

#### **11.1.1. ПРИМЕР УСТАНОВКИ ПОПРАВКИ РАСХОДА ТОПЛИВА/СКОРОСТИ.**

1. Переключитесь в дисплей "Установки". Для этого длительно нажмите на кнопку "**S**"**.** После появления сообщения "Перейти в дисплей Установки?" коротко нажмите на кнопку "**SET**".

2. Группа параметров "Поправка", содержащая параметры "Поправка скорости" и "Поправка расхода", будет выделена по умолчанию. Об этом свидетельствует знак ">", расположенный слева от названия группы.

3. Коротко нажмите на кнопку "**SET**", чтобы войти в выделенную группу параметров "По<mark>пр</mark>авка".

4. Короткими нажатиями на кнопки ⊠или ⊠ выберите необходимый параметр ("Поправка скорости" или "Поправ-. ка расхода"

5. Коротко нажмите на кнопку "**SET**", чтобы подтвердить свой выбор и перейти к установке значения параметра.

6. Нажатиями на кнопки  $\blacktriangle$ или  $\blacktriangledown$  установите требуемую величину поправки.

7. Завершите установку коротким нажатием на кнопку "**SET**" и выйдите из режима установок.

Аналогично устанавливаются или изменяются значения других параметров в дисплее "Установки".

Если показания температуры на экране МК отличаются от действительных, установите соответствующую поправку в группе "Поправка" дисплея "Установки" (параметр "Попр.Твоз").

# **11.1.2. КОРРЕКЦИЯ ОТОБРАЖЕНИЯ ПРОЙДЕННОГО ПУТИ И СКОРОСТИ.**

В зависимости от типа используемого датчика скорости, размера используемых покрышек, а также степени их износа воспользуйтесь коррекцией показаний пройденного пути и скорости.

Возможно два способа коррекции показаний пройденного пути и скорости. В первом случае пользователь самостоятельно производит расчет и вводит значение поправки скорости с точностью до 1%. Во втором случае пользователь вводит только эталонное количество пройденного пути, а расчет поправки скорости МК производит автоматически с высокой точностью. Рекомендуется использовать **второй**метод коррекции показаний скорости и пути.

# **11.1.2.1. ПЕРВЫЙ МЕТОД КОРРЕКЦИИ ПОКАЗАНИЙ СКОРОСТИ И ПУТИ.**

Коррекция производится установкой требуемого коэффициента поправки в группе "Поправка" дисплея "Установки". Величина коррекции устанавливается в пределах от "минус 90% до плюс 999%" с шагом 1%. Необходимую величину коррекции в % можно рассчитать, сравнивая эталонную величину пройденного и индицируемого пути. Сравнение со счетчиком пути а/м возможно, однако при этом может не учитываться размер нештатных покрышек а/м и степень их износа. Сравнение показаний скорости МК и штатного спидометра неприемлемо для расчетов поправки вследствие того, что погрешность последнего составляет 5-10%. Рекомендуется рассчитывать поправку по скорости сравнением с штатным одометром (при установке штатных покрышек) либо сравнением с GPS навигатором. Имейте в виду, что в случае кратковременных потерь связи GPS навигатора, возможны ошибки при расчете. правилетров "Поправил" подержащая и правитель "Поправил скорости" и "Поправил правительсного "Поправили свидетельсного" и "Поправили свидетельсного" и и нажения и нажатиями на кнопки  $\blacksquare$  или  $\blacksquare$  выберите необходимы

Необходимая величина коррекции в процентах определяется:

**нв%=((Эт\*(100+у%))/Из) - 100**

где

"**Эт**" - Эталонное значение пробега а/м,

"**Из**" - Измеренное значение пробега а/м в дисплее "Средние/Сброс",

"**у%**" - поправка скорости, установленная до момента измерения.

Например:

1. Обнуляем средние путевые параметры в дисплее "Средние / СБРОС". Обнуляем счетчик оперативного пробега в а/м или сбрасываем параметры маршрута для GPS навигатора.

2. Проезжаем не менее 10 км по штатному одометру либо по GPS навигатору, (например, 10,0 км).

3. Останавливаемся и считываем расстояние, измеренное МК в дисплее "Средние / СБРОС". (например, 9,9 км).

С учетом того, что поправка пути и скорости, установленная до момента <mark>измере</mark>ний, составляла - 0%, новая величина коррекции отображения пройденного пути и скорости в процентах:

#### **нв%=(( Эт\*(100+у%))/Из) - 100 = ((10,0\*(100+0%))/9,9)-100=1,01%**

4. Устанавливаем поправку по скорости в Группе 1 Дисплей Установок 1 равную + "1" аналогично п.11.1.1.

При коррекции показаний скорости автоматически корректируются мгновенные и средние расходы на 100 км, пройденный путь и средняя скорость, начиная с момента установки коэффициента.

# **11.1.2.2. ВТОРОЙ МЕТОД КОРРЕКЦИИ ПОКАЗАНИЙ СКОРОСТИ И ПУТИ.**

Коррекция производится автоматически после ввода эталонного значения пробега а/м. Величину коэффициента коррекции МК рассчитывает и устанавливает в группе "Поправка" дисплея "Установки" в пределах от "минус 90% до плюс 999%" с высокой точностью ( приблизительно 0,2%) и с шагом индикации 1%. лавка скорости, установленная до момента измерения.<br>
и средние путевые параметры в дисплее "Средние / СБРОС". Обнудяем счетчик оперативлаем параметры маршитул для GPS навигатору, (например, 10,0 км).<br>
Mate менее 10 км по

Например:

1. Обнуляем средние путевые параметры в дисплее "Средние/ СБРОС". Обнуляем счетчик оперативного пробега в а/м или сбрасываем параметры маршрута для GPS навигатора.

2. Проезжаем 10 или более км по штатному одометру либо по GPS навигатору, (например 10 км). Останавливаемся.

3. Длительным нажатием на кнопку "**S**" перейдите в дисплей "Установки". По умолчанию, группа параметров "Поправка" выделена. Коротким нажатием на кнопку "**SET**" войдите в список параметров "Поправка". Кнопками

 $\triangle$ или  $\triangle$  выберите параметр "Эт.пробег", показывающий измеренное МК значение пробега, например - 9,9 км. Коротким нажатием на кнопку "**SET**" войдете в режим изменения параметра.

4. Коротко нажмите на кнопки  $^{\wedge}$ или  $^{\vee}$ и установите эталонное значение пробега - 10,0 км.

5. Коротко нажмите на кнопку "**SET**", выйдите из режима установки.

6. После выполнения вышеуказанного, поправка скорости и пробега будет автоматически рассчитана и установлена МК с высокой точностью. При этом измеренное значение пробега в дисплее "Средние / СБРОС" будет заменено на новое значение, рассчитанное с новой поправкой, равное Эталонному. Имейте в виду, что в дисплее "Установки" **индикация** поправки, рассчитанной по методу 2, все равно будет производиться с точностью 1%.

При коррекции показаний скорости автоматически корректируются мгновенные и средние расходы на 100 км, пройденный путь и средняя скорость, начиная с момента установки коэффициента.

### **11.1.3. КОРРЕКЦИЯ ИНДИКАЦИИ РАСХОДА ТОПЛИВА.**

При несоответствии реального и индицируемого расхода топлива проведите коррекцию индикации расхода топлива.

Возможно два способа коррекции показаний расчета топлива. В первом случае пользователь самостоятельно производит расчет и ввод значения поправки расхода с точностью до 1%. Во втором случае пользователь вводит только эталонное значение расхода топлива, а расчет поправки МК производит автоматически с высокой точностью. Рекомендуется использовать второй метод коррекции показаний расхода топлива. ние от показаний скорости автоматически корректируются мновенные и средние расходитель и показаний скорости автоматически корректируются мновенные и средняя скорость, начиная с момента установки коэффициента.<br>
THE N пред

# **11.1.3.1. ПЕРВЫЙ МЕТОД КОРРЕКЦИИ ПОКАЗАНИЙ РАСХОДА ТОПЛИВА.**

Коррекция производится ручной установкой требуемого коэффициента поправки в группе "Поправка" дисплея "Установки". Величина коррекции устанавливается в пределах от "минус 90% до плюс 999%" с шагом 1%. Необходимая величина коррекции в процентах определяется:

#### **нв%=(( Эт\*(100+у%))/Из) - 100**

где

"**Эт**" - Эталонное значение расхода топлива,

"**Из**" - Измеренное значение расхода топлива,

"**у%**" - поправка расхода, установленная до момента измерения .

#### **Пример коррекции индикации расхода топлива для метода 1.**

1. Залейте самостоятельно до горловины полный бак бензина. При заправке следите, чтобы в результате "брызг" пистолет не отключался ранее того, как уровень топлива достигнет уровня горловины.

2. Обнулите средние параметры в дисплее "Средние/ СБРОС".

3. Наблюдая за индикацией расхода топлива за поездку на экране МК в дисплее "Средние/Сброс" откатайте без дозаправки более 25 литров бензина, например 25,2 литра.

4. Снова заправьтесь с учетом особенностей, изложенных в п.1. топливом "до полного бака", например 27 литров.

С учетом того, что поправка расхода установленная до момента измерений составляла - 0%, новая поправка индикации расхода в % будет равна:

**нв%=(( Эт\*(100+у%))/Из) - 100 = ((27\*(100+0%))/25,2)-100=7,1%**

5. Вводим поправку индикации расхода топлива в параметре "Поправ.расх" группы "Поправки" дисплея "Установки" (см. п.11.1.1.)  $-$  + 7 (%). В дальнейшем, в случае, если Вы все сделали правильно, величины индицируемого и эталонного расхода, измеренные по методике п.1 - п.4, должны совпадать.

## **11.1.3.2. ВТОРОЙ МЕТОД КОРРЕКЦИИ ПОКАЗАНИЙ РАСХОДА ТОПЛИВА .**

Коррекция производится автоматическим расчетом и установкой требуемого коэффициента поправки в параметре "Эт.расход" группы "Поправка" дисплея "Установки" после ввода эталонного значения расхода. Величина коррекции устанавливается в пределах от "минус 90% до плюс 999%" с высокой точностью (приблизительно 0,2%) и с шагом индикации 1%.

Пример коррекции индикации расхода топлива для метода 2.

Рекомендуется перед началом коррекции по методу 2 установить поправку расхода топлива по методу 1 так, чтобы расход топлива на оборотах холостого хода при прогретом двигателе составлял приблизительно 1 литр в час.

1. Залейте самостоятельно до горловины полный бак бензина. При заправке следите, чтобы в результате "брызг" пистолет не отключался ранее того, как уровень топлива достигнет уровня горловины.

2. Обнулите средние параметры в дисплее "Средние / СБРОС".

3. Наблюдая за индикацией расхода топлива за поездку на экране МК - дисплей "Средние / Сброс" откатайте без дозаправки более 25 литров бензина, например 25,2 литра.

4. Снова заправьтесь, с учетом особенностей п.1, топливом "до полного бака", например 27 л.

5. Войдите в дисплей "Установки". Для этого длительно нажмите на кнопку "**S**" и далее коротко на кнопку "**SET**". По умолчанию списки "Поправка" выделена. Коротким нажатием на кнопку "**SET**" войдите в список параметров "Поправка". Кнопками **или и выберите параметр "Эт.расход"**, показывающий измеренное МК значение расхода. Коротким нажатием на кнопку "**SET**" войдете в режим изменения параметра.

6. Коротко нажмите на кнопки **Оили V и установите** эталонное значение расхода - 27,0 литра.

7. Коротко нажмите на кнопку "**SET**", выйдите из режима установки.

8. После выполнения вышеуказанного поправка расхода топлива будет автоматически расчитана и установлена МК с высокой точностью. При этом измеренное значение расхода топлива в дисплее "Средние / СБРОС" будет заменено на новое значение, рассчитанное с новой поправкой, равное Эталонному. Имейте в виду, что в дисплее "Установки", **индикация** поправки, рассчитанной по методу 2, все равно будет производиться с точностью 1%. В дальнейшем в случае, если Вы все сделали правильно, величины индицируемого и эталонного расхода, измеренные по методике п.1 п.7, должны совпадать. **FOPOWER PULLIP (MPTPEATIQUED IION ASSAMINT FAX.ADVIDENTIAL COLOR<br>FIDEOS SECULIP (MPTEATIQUED INCREDITED INTO A STATISTIC (POPURIE THE SECULIP (MPTEATILED)<br>THE SUPERBUTION SUPERBUTION IN CONSIDERATION (SUPERBUTION) SECUL** 

# **11.1.4 КОРРЕКЦИЯ ПОКАЗАНИЙ ТАХОМЕТРА**

Измерение оборотов двигателя возможно также с форсунки а/м. По умолчанию МК предназначен для использования с а/м с последовательным впрыском топлива. Если прибор использовать на а/м с парным или параллельным впрыском, то показания тахометра могут отличаться от реальных в 2 или в 4 раза. Для коррекции показаний тахометра, в этом случае, прогрейте двигатель и на оборотах холостого хода установите поправку 2 или 4 в строке "Полярн./Тахом." списка "Поправка" дисплея "Установки".

# **11.1.5. РЕЖИМ ЛИНЕЙНОЙ КАЛИБРОВКИ ДУТ.**

#### **Режим используется только в случае, если в списке "Источники" Дисплея установок выбраны режимы "Бак ДУТ" или "БАК ДУТ ЭБУ".**

**Внимание!** Перед началом линейной калибровки установите режим отображения бака "Бак Калибр. 2" (для калибровки по 2-м точкам), или "Бак Калибр. 7" (для калибровки по 7-ми точкам) см.п.11.2.2. стр. 63.

Для правильного отображения остатка топлива в баке в указанных режимах пользователю необходимо произвести линейную калибровку своего ДУТ в двух точках - при полном и пустом баке, например при значениях остатка 6 и 42 литра (в режиме "Бак Калиб." 2). Для этого:

1. Слейте или отъездите бензин из бака вашей а/м до того момента, пока не начнет зажигаться лампа остатка топлива в баке 5-6 литров.

2. Установите автомобиль на ровную площадку, запустите двигатель, отключите дополнительные потребители электроэнергии - габариты, фары, вентиляторы и т.д. для того, чтобы бортовое напряжение при калибровке соответствовало напряжению при движении.

3. Переключитесь в список "Источники" дисплея "Установок". Убедитесь, что выбран режим "Бак Калибр. 2" .

- 4. Переключитесь в список "Поправка" дисплея "Установок". Коротко нажимая кнопку выберите параметр "Лин. Калибр. бака" и коротко нажмите на кнопку "**SET**". Прибор переключится в режим линейной калибровки бака в режиме "Бак калибр. 2" для значения остатка Х - литров . На индикаторе высветится "Опр. ост. топлива" "- - - -U ДУТ - - - В", а затем, после измерения "Бензин 15 л", "Напр. ДУТ - - - В". Короткими нажатиями на на кнопки  $\sim$  установите остаток топлива в баке 6 литров или любое другое значение равное настоящему остатку топлива, после чего коротко нажмите кнопку "**SET**".
- **5.** После выхода из дисплея Установок (при коротком нажатии на кнопку "PARAM") , значение остатка бака будет равно 6 литров или установленному значению.

**6.** Залейте полный бак по горловину, откатайте 1 литр по счетчику расхода за поездку .

**7**. Установите автомобиль на ровную площадку, запустите двигатель, отключите дополнительные потребители электроэнергии - габариты, фары, вентиляторы и т.д. для того, чтобы бортовое напряжение при калибровке соответствовало напряжению при движении.

**8.** Переключитесь в список "Источники" дисплея "Установок". Убедитесь, что выбран режим "Бак Калибр" .

- 9. Переключитесь в список "Поправка" дисплея "Установок". Коротко нажимая кнопку **У** выберите параметр "Лин.Калибр. бака" и коротко нажмите на кнопку "**SET**". Прибор переключится в режим линейной калибровки бака в режиме "Бак калибров." для значения остатка Х - литров . На индикаторе высветится "Опр. ост. топлива" "- - - -U ДУТ - - - В", а затем, после измерения "Бензин 15 л", "Напр. ДУТ - - - В". Короткими нажатиями на на кнопки  $\Delta \nabla$  установите остаток топлива в баке 42 литра или любое другое значение равное настоящему остатку топлива, после чего коротко нажмите кнопку "**SET**". - "эточкам), кли "Бак Калибор, 7" (ли калиборовки по "-5"ми точкам) см. п.112.2. с.р. 63.<br>
"мотчемом), кли "Бак Калибор, 7" (ли калиборовки по "-5"ми точкам) см. п.112.2. с.р. 63.<br>
"Бак Калибо" ДУТ в двух точках - при по
- **10.** Калибровка для значения остатка бака 42 литр в режиме "Бак калибр. 2" завершится со значением остатка бака 42 литра или с установленным значением. Продолжите эксплуатацию.
- Для режима "Бак Калибр. 7" помимо действий указанных выше можно задать еще 5 дополнительных точек калибровки бака. Для этого нужно произвести коррекцию показаний расхода топлива (см. п.11.1.3, стр 57), после чего выполните вышеперечисленные п. 1-9, после чего сбросьте параметры в дисплее "Средние Сброс". Далее оставаясь в режиме "Бак Калибр. 7" рассмотрим на примере:
- После выполнения п.9 в баке было 42 литра. Наблюдая за значением израсходованного топлива в дисплее "Средние Сброс" расходуем например 5, 0 литров. Выполняем п.2 - п.4. при этом устанавливаем значение остатка топлива 42-5=37 литров. Аналогично можно закалибровать еще 4 точки показаний бака.

**Производить калибровку возможно любое количество раз в любой последовательности в диапазоне 0 -199 литров, с ДУТ напряжением 0-10 Вольт с прямой и обратной зависимостью напряжения ДУТ от уровня топлива в баке. Характер зависимости уровня топлива в баке от напряжения ДУТ линейно переносится на весь возможный диапазон значений уровня топлива в баке от предыдущей точки до последующей точки калибровки в диапазоне 0-199 литров.**

# **11.1.6. РЕЖИМ НЕЛИНЕЙНОЙ ТАРИРОВКИ ДУТ .**

**Режим используется только в случае, если в списке "Источники" Дисплея установок выбраны режимы "Бак ДУТ" или "БАК ДУТ ЭБУ".**

**Внимание ! Перед началом нелинейной тарировки необходимо провести коррекцию показаний расхода топлива (см. п.11.1.3, стр. 57). Без проведения указанной коррекции тарировка будет произведена неправильно!**

**Внимание! перед началом нелинейной тарировки установите режим "Бак тарированный" (см.п.11.2 т.13 стр. 61)**

Для правильного отображения остатка топлива в баке в указанных режимах, пользователю **необходимо произвести нелинейную тарировку для режима "Бак тарированный".** Для этого:

- 1. Залейте полный бак, подождите после заправки не менее 5 минут при включенном двигателе и выполните последующие шаги.
- 2. Переключитесь в список "Поправка" дисплея "Установок". Коротко нажимая кнопку У выберите параметр "Тарировка бака" и коротко нажмите на кнопку "**SET**".
- 3. На дисплее прибора появится сообщение "Старт тарировки бака с ХХХ л",
- 4. Кнопками  $\Delta$   $\blacktriangleright$  установите величину максимального объема топливного бака Вашей а/м, после чего коротко нажмите на кнопку **"SET"**.
- 5. Будет запущена тарировка бака для режима "Бак тарированный". Во время тарировки необходимо ездить без дозаправки, пока остаток топлива в баке не станет равным 6 литров или пока не появится сообщение, что тарировка завершена.

**Во время запущенной нелинейной тарировки остаток бака рассчитывается МК аналогично режиму "Бак расчетный", а при индикации остатка в конце группы вместо буквы "л" пишется буква "т".** 

Тарировка может завершится преждевременно либо с погрешностями при некорректных показаниях ДУТ. В этом случае необходимо попытаться повторить тарировку, а при неисправном ДУТ заменить его либо использовать режим "Бак расчетный". илемения уровля обливая в оже от предвидились точки до последующем стата каки-<br>пров.<br>
TPDM. Вользуется только в случае, если в списке "Источники" Дисплея установок выбратитель сливуется только в случае, если в списке "Ис

**Погрешности тарировки могут возникнуть в случае, если в течение тарировки ДУТ выдает некорректные показания в результате сильной качки, резких поворотов либо наклонного положения а/м. В этом случае проведите тарировку повторно.**

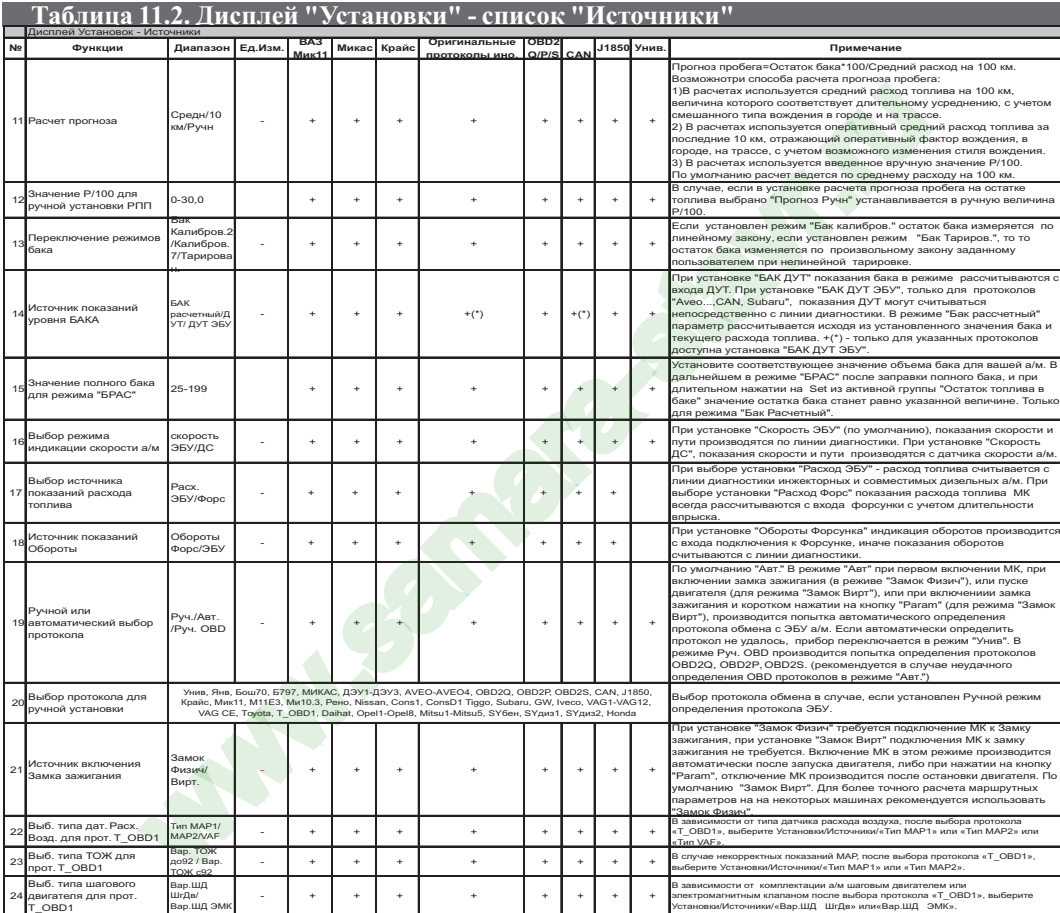

### **11.2.1. ВЫБОР ПРОТОКОЛА ОБМЕНА 11.2.1. ВЫБОР ПРОТОКОЛА ОБМЕНА**

По умолчанию прибор настроен в режим автоматического определения протокола - "Опр.проток.Авт". В этом режиме ПРИ ПЕРВОМ включении МК, и включении замка зажигания (в режиме "Замок Физич"), при пуске двигателя (для режима "Замок Вирт"), при включении замка зажигания и коротком нажатии на кнопку "Param" (для режима "Замок Вирт"), производится попытка автоматического определения протокола обмена с ЭБУ а/м. Если автоматически определить протокол не удалось, прибор переключается в режим "Унив". Процесс автоматического определения протокола производится прибором каждый раз после отключения АКБ , и занимает длительное время.

МК может определить тип протокола обмена в автоматическом режиме неправильно. Это может произойти в случае подключения прибора к ЭБУ, который не поддерживается МК. В этом случае параметры работы двигателя - температура двигателя, дроссель и т.д. будут показываться неправильно. В этом случае используйте универсальный режим работы, или попробуйте настроить протокол обмена в ручном режиме.

Если вы часто отключаете АКБ на Вашей а/м, для исключения процедуры автоматического определения протокола установите вручную нужный Вам режим. Для этого, если в автоматическом режиме при работе по линии диагностики прибор правильно определил тип ЭБУ и все параметра работы двигателя - Температура Двигателя, Дроссель и т.д, показываются верно, установите тот тип протокола, на котором заканчив<mark>ается проц</mark>едура автоматического определения протокола. производится попытка автоматического спределения протокола а бычна с эБУ а/м. Ееди<br>при важдущега попытка автоматического спределения действительно совмена с эБУ а/м. Ееди<br>при важдый раз после отключаем действительно с пр

При автоматическом определении протокола возможны следующие сообщения Унив, Янв, Бош70, Б797, МИКАС, ДЭУ1-ДЭУ3, АVЕО-АVЕО4, OBD2Q, OBD2Р, OBD2S,OBD2E, CAN, J1850, Крайс, Мик11, М11Е3, Ми10.3, Рено, Nissan, Cons1, ConsD1 Tiggo, Subaru, GW, Iveco, VAG1-VAG12, VAG CE, Toyota, T\_OBD1, Daihat, Opel1-Opel8, Mitsu1- Mitsu5, SYбен, SYдиз1, SYдиз2, Honda.

Если в автоматическом режиме для а/м Фольксваген, Ауди, Шкода не удалось правильно определить протокол, рекомендуется аналогично выполнить определение протокола в режиме: Источники> «Опр.Прот. AvtoVAG "

В случае , если в автоматическом режиме не удалось правильно определить протокол, рекомендуется выполнить определение протокола в режиме "Руч. OBD". Для этого:

- 1. ВЫКЛЮЧИТЕ ЗАЖИГАНИЕ, дождитесь полного отключения дисплея.
- 2. Войдите в дисплей "Установки". Для этого длительно нажмите на кнопку "**S**" и далее коротко на кнопку "**SET**".
- 3. Кнопками  $\Delta$  или  $\Delta$  выберите группу "Источники". Подтвердите свой выбор и войдите в группу коротким нажатием на кнопку "**SET**".
- 4. Короткими нажатиями на кнопки <sup>\</sup> или \ выберите параметр "Опр. проток. Авт". Коротко нажмите на кнопку "**SET**", чтобы изменить режим изменения способа определения протокола на "Опр. проток. Руч".
- 5. Кнопкой выберите следующий пункт списка, "Проток". Нажмите кнопку "**SET**" для активации режима изменения параметра.
- 6. Кнопками  $\Delta$  или  $\Delta$  выберите необходимый протокол или "Тип" протокола для OBD2Q/P/S (см. инструкцию к вашему а/м). Завершите выбор коротким нажатием на кнопку "**SET**".
- 7. ВКЛЮЧИТЕ ЗАЖИГАНИЕ, запустите двигатель, подождите около 15 секунд и убедитесь что параметры двигателя (дроссель, температура двигателя) отображаются верно. При необходимости, установите другой протокол выполнив СНАЧАЛА п. 1-7.

Не допускается выполнять п. 1-7 при отключенной линии диагностики а/м, а также не допускается ручная установка протокола на одной а/м, а затем переустановка МК на вторую а/м без переустановки протокола, даже если протоколы на указанных а/м совпадают.

При ручном выборе протокола "OBD2Q/Р/S" в случае неудачного автоопределения необходимо выполнить п. 1-7 при установках "OBD2Q" и "Тип Авто". Если протокол определиться не правильно, выполните последовательно п. 1-7 для установок:

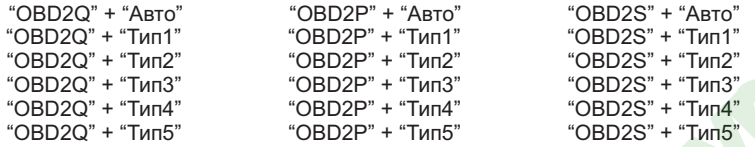

До момента правильной работы.

Если связь по протоколу "OBD2Q" будет установлена, но параметры будут отображаться нестабильно (с пропусками) необходимо заменить установку "OBD2Q" на "OBD2P" или "OBD2S"попробуйте изменить<br>установку чтения ошибок в группе "Параметры" на "Ошибки Руч.".

Индикация протокола и соответствие ее автомобилям и ЭБУ см. на стр. 2 таблица 1.

Для правильной установки выбирайте указанные режимы и наблюдайте за правильной индикацией параметров работы двигателя - Температура ОЖ, Дроссель, Обороты, а также Скорость а/м.

#### **11.2.2. ПЕРЕКЛЮЧЕНИЕ РЕЖИМОВ ОТОБРАЖЕНИЯ БАКА.**

**Рекомендованные режимы отображения бака приведены в таблице.**

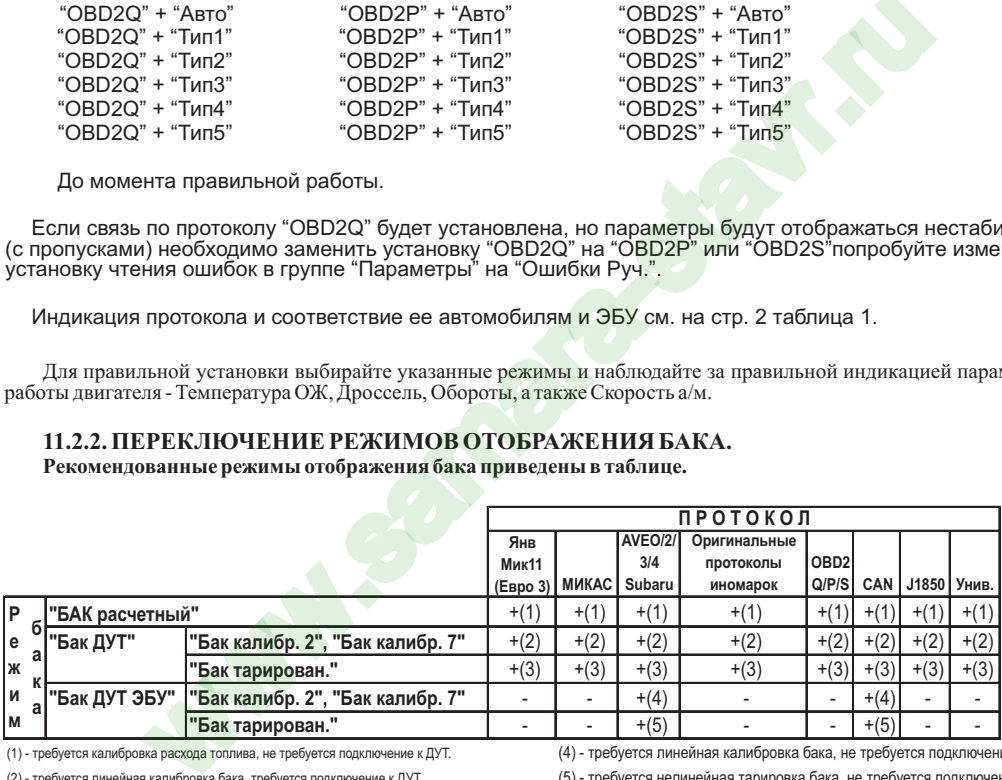

(1) - требуется калибровка расхода топлива, не требуется подключение к ДУТ. (4) - требуется линейная калибровка бака, не требуется подключение к ДУТ

(2) - требуется линейная калибровка бака, требуется подключение к ДУТ (5) - требуется нелинейная тарировка бака, не требуется подключение к ДУТ

(3) - требуется нелинейная тарировка бака, требуется подключение к ДУТ

Выберите необходимый режим отображения уровня топлива в баке. По умолчанию в приборе установлен режим "Бак расчетный" . О назначении режимов смотрите п. 3.4., стр 10.

1. Переключитесь в дисплей "Установки". Для этого длительно нажмите на кнопку "**S**"**.** После появления сообщения "Перейти в дисплей Установки?" коротко нажмите на кнопку "**SET**".

2. Кнопками⊠ или ⊠ выберите группу параметров "Источники". О выборе свидетельствуе<mark>т з</mark>нак ">", расположенный слева от названия группы. Подтвердите свой выбор нажатием кнопки "**SET**".

3. В открывшемся списке параметров кнопками  $^{\wedge}$ или  $^{\vee}$  выберите параметр "Бак".

4. Коротко нажмите на кнопку "**SET**, чтобы перейти к выбору значения параметра.

5. Кнопками ^ или ∨ выберите установите нужное значение режима отображения бака.

6. Коротко нажмите на кнопку **" "**, чтобы подтвердить свой выбор и выйдите из режима установки. **SET**

# **11.2.3. ВЫБОР ИСТОЧНИКА ПОКАЗАНИЙ СКОРОСТИ А/М.**

Во всех режимах с использованием линии диагностики, кроме Универсального режима , возможно изменять источник показаний скорости и пробега. В первом случае показания скорости считываются с линии диагностики (установка по умолчанию "ЭБУ"), во втором - с датчика скорости а/м (установка "ДС"). Использование в качестве источника показаний датчика скорости а/м может дать большую точность измерения скорости и пути, при этом требуется обязательное подключение к датчику скорости а/м. Рекомендуется использовать установку "ДС" с подключением к датчику скорости для а/м с ЭБУ МИКАС 7.6, вследствие некорректных показаний скорости по линии диагностики для данного типа ЭБУ, и для а/м с Bosch МР 7.0 для реализации функции "измерение времени разгона до 100 км/час". им 1 горонни в хальцев и дени по императивно и с накоменно и своими. Но согонно подавлении с согонно подавления группы и согонно подавления группы и согонно подавления группы и согонно подавления группы и согонно подавле

### **11.2.4. ВЫБОР ИСТОЧНИКА ОБОРОТОВ ДВИГАТЕЛЯ.**

Во всех режимах с использованием линии диагностики (кроме универсального режима) возможно изменять источник показаний оборотов. При выборе источника "Обороты Форс" в протоколах "CAN, OBD2Q, OBD2P, OBD2S, J1850" при подключении к форсуне а/м становится доступен параметр "Длительность впрыска" и соответственно функция "Контроль за качеством топлива по длительности впрыска на холостом ходу".

При установке "Обороты ЭБУ" соединение с форсункой в указанных выше протоколах не требуется.

### **11.2.5. ВЫБОР ИСТОЧНИКА РАСЧЕТА РАСХОДА ТОПЛИВА.**

Во всех режимах с использованием линии диагностики (кроме универсального режима) возможно изменять источник показаний расхода топлива. Использование установки "Расход Форс" для протоколов "CAN, OBD2Q, OBD2P, OBD2S, J1850" при подключении к форсунке а/м может обеспечить более высокую точность расчета расхода по сравнению с установкой "Расчет ЭБУ", однако последнее не требует для указанных протоколов соединение с фор-

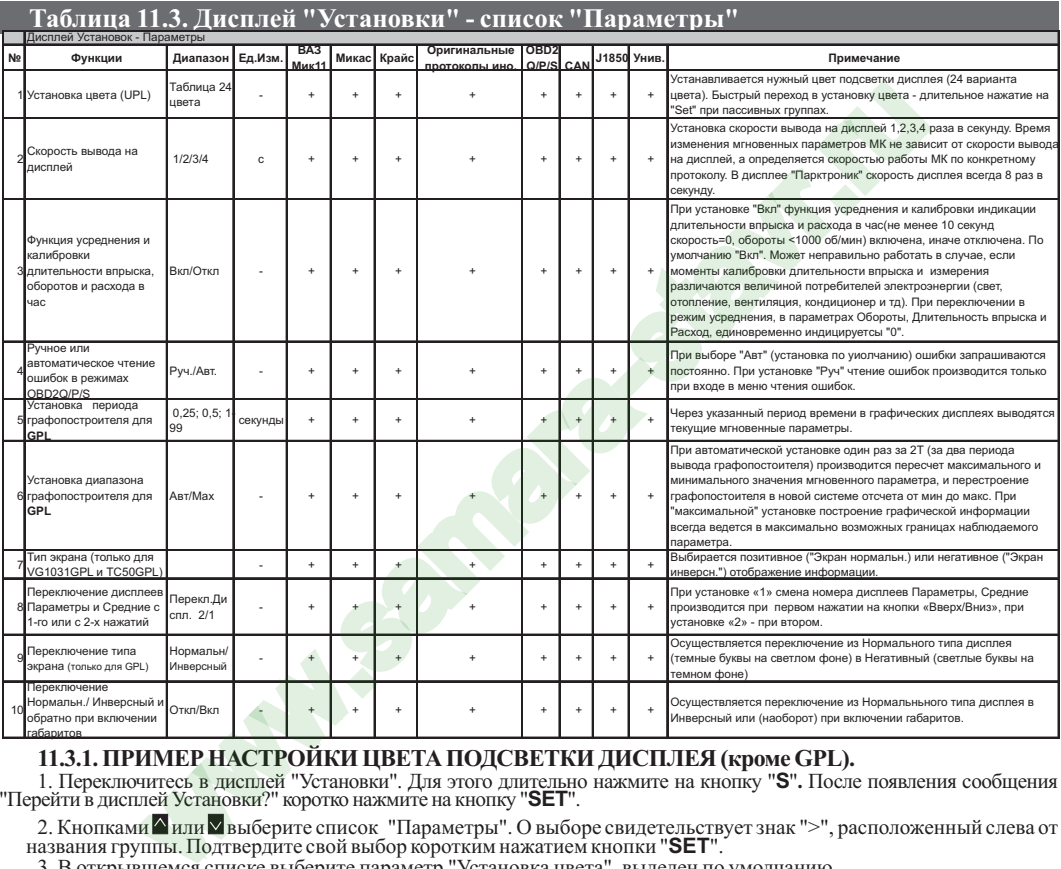

## **11.3.1. ПРИМЕР НАСТРОЙКИ ЦВЕТА ПОДСВЕТКИ ДИСПЛЕЯ (кроме GPL).**

1. Переключитесь в дисплей "Установки". Для этого длительно нажмите на кнопку "**S**"**.** После появления сообщения "Перейти в дисплей Установки?" коротко нажмите на кнопку "**SET**".

2. Кнопками или выберите список "Параметры". О выборе свидетельствует знак ">", расположенный слева от названия группы. Подтвердите свой выбор коротким нажатием кнопки "**SET**".

3. В открывшемся списке выберите параметр "Установка цвета", выделен по умолчанию .

4. Коротко нажмите на кнопку "**SET**, чтобы перейти к выбору значения параметра.

5. Кнопками ^ или ∨ выберите установите желаемый цвет дисплея.

6. Коротко нажмите на кнопку **" "**, чтобы подтвердить свой выбор и выйдите из режима установки. **SET**

Возможно также быстрое переключение в режим настройки цвета подсветки индикатора длительным нажатием на кнопку "**SET**" из любого дисплея при пассивных группах (см.п.7.2, стр. 34).

# **11.3.2. СКОРОСТЬ ВЫВОДА НА ДИСПЛЕЙ.**

Вы можете установить скорость обновления информации на дисплее от 1 до 4 раз в секунду. Однако это не означает, что все параметры будут меняться на дисплее с выбранной скоростью. Частота обновления параметров которые МК<br>получает по линии диагностики зависит от типа выбранного протокола обмена и может быть 1-4 раза в сек. Скорос

Некоторые параметры могут обновляться еще медленнее.

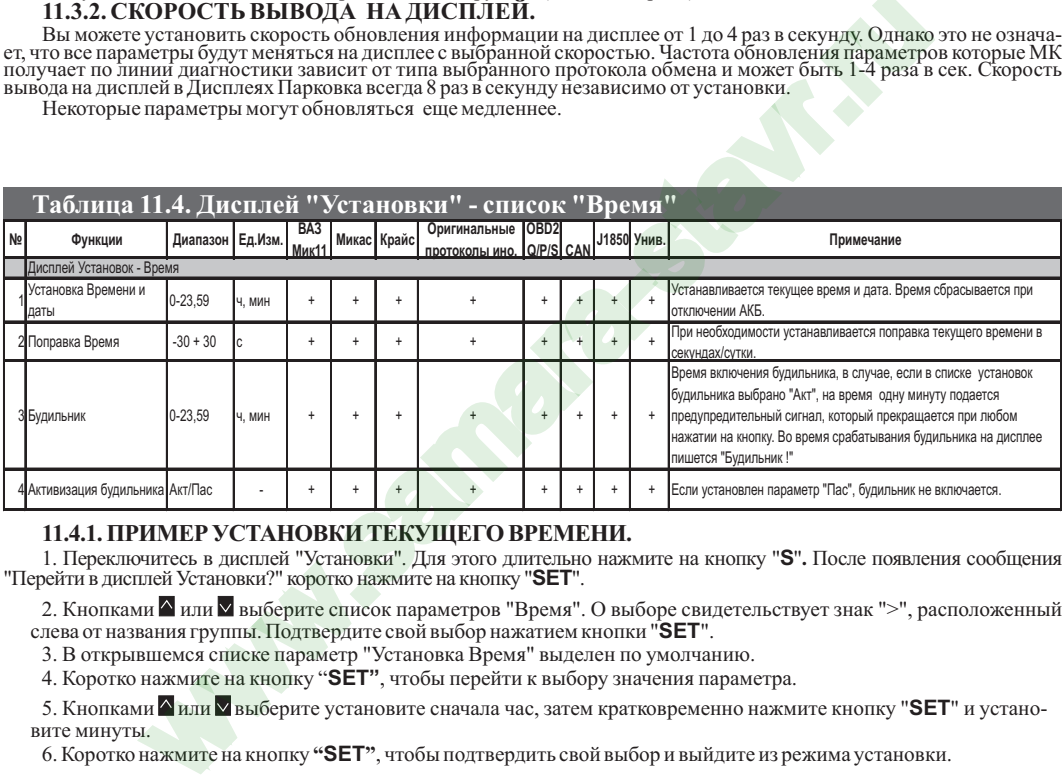

### **11.4.1. ПРИМЕР УСТАНОВКИ ТЕКУЩЕГО ВРЕМЕНИ.**

1. Переключитесь в дисплей "Установки". Для этого длительно нажмите на кнопку "**S**"**.** После появления сообщения "Перейти в дисплей Установки?" коротко нажмите на кнопку "**SET**".

2. Кнопками ⊠ или ⊠ выбе<del>рите сп</del>исок параметров "Время". О выборе свидетельствует знак ">", расположенный слева от названия группы. Подтвердите свой выбор нажатием кнопки "**SET**".

3. В открывшемся списке параметр "Установка Время" выделен по умолчанию .

4. Коротко нажмите на кнопку "**SET"**, чтобы перейти к выбору значения параметра.

5. Кнопками <mark>^ или ∨ выб</mark>ерите установите сначала час, затем кратковременно нажмите кнопку "**SET**" и установите минуты.

6. Коротко нажмите на кнопку **" "**, чтобы подтвердить свой выбор и выйдите из режима установки. **SET**

Аналогично производится установка времени будильника, а также поправка времени (секунды/в сутки).

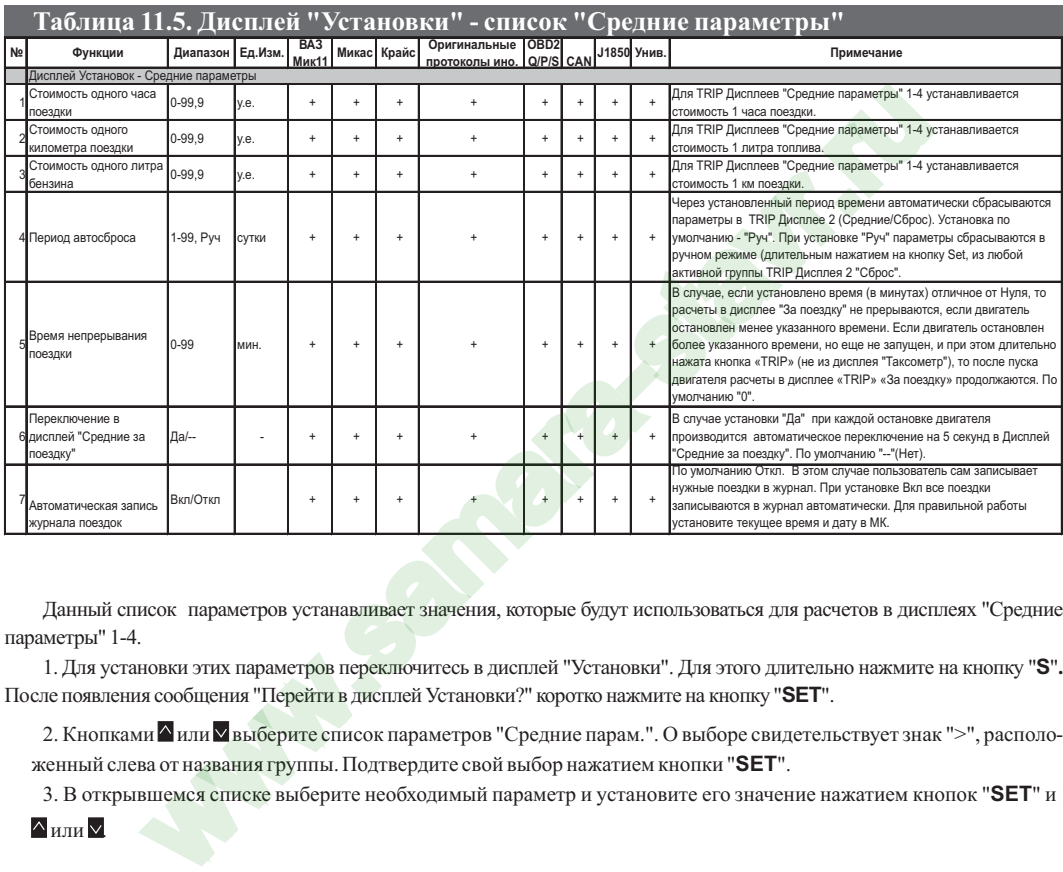

Данный список параметров устанавливает значения, которые будут использоваться для расчетов в дисплеях "Средние параметры" 1-4.

1. Для установки этих параметров п ереключитесь в дисплей "Установки". Для этого длительно нажмите на кнопку "**S**"**.**  После появления сообщения "Перейти в дисплей Установки?" коротко нажмите на кнопку "**SET**".

2. Кнопками ⊠или ⊠выберите список параметров "Средние парам.". О выборе свидетельствует знак ">", расположенный слева от названия группы. Подтвердите свой выбор нажатием кнопки "**SET**".

3. В открывшемся списке выберите необходимый параметр и установите его значение нажатием кнопок "**SET**" и

 $\sim$ или  $\sim$ 

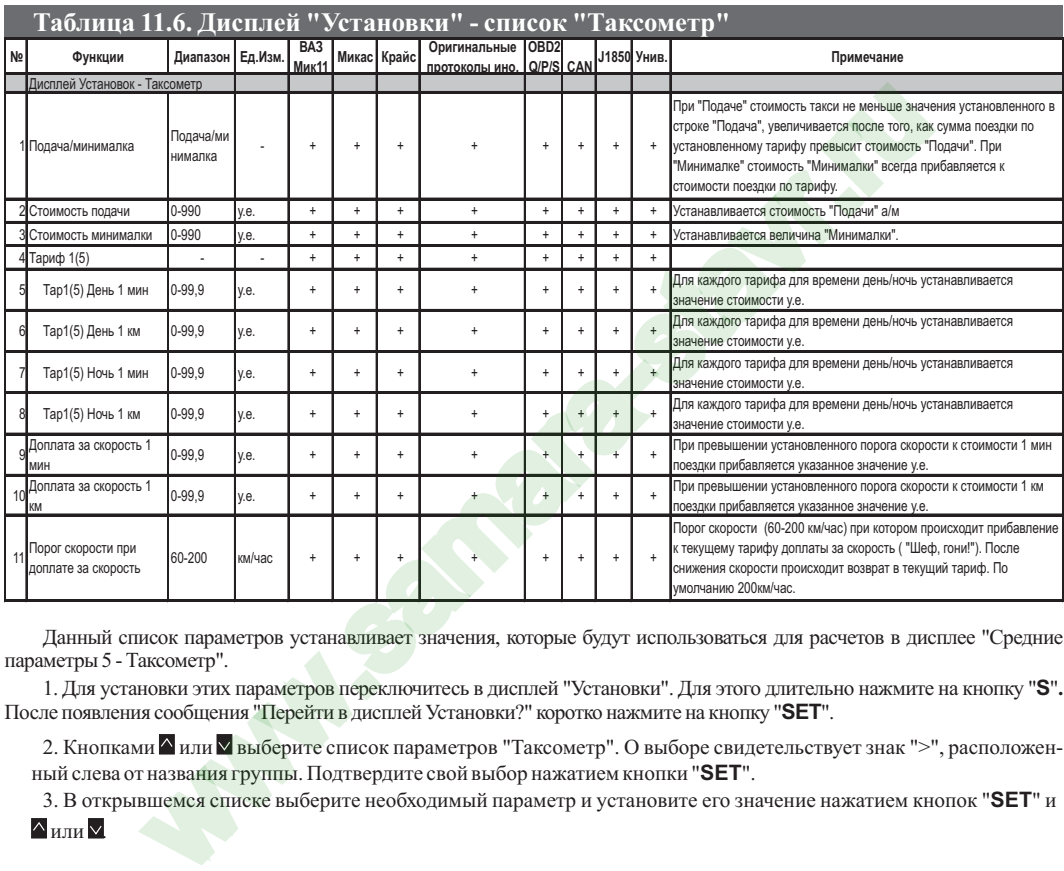

Данный список параметров устанавливает значения, которые будут использоваться для расчетов в дисплее "Средние параметры 5 - Таксометр".

1. Для установки этих параметров п ереключитесь в дисплей "Установки". Для этого длительно нажмите на кнопку "**S**"**.**  После появления сообщения "Перейти в дисплей Установки?" коротко нажмите на кнопку "**SET**".

2. Кнопками ⊠ или ⊠ выберите список параметров "Таксометр". О выборе свидетельствует знак ">", расположенный слева от названия группы. Подтвердите свой выбор нажатием кнопки "**SET**".

3. В открывшемся списке выберите необходимый параметр и установите его значение нажатием кнопок "**SET**" и  $\wedge$ или  $\vee$ .

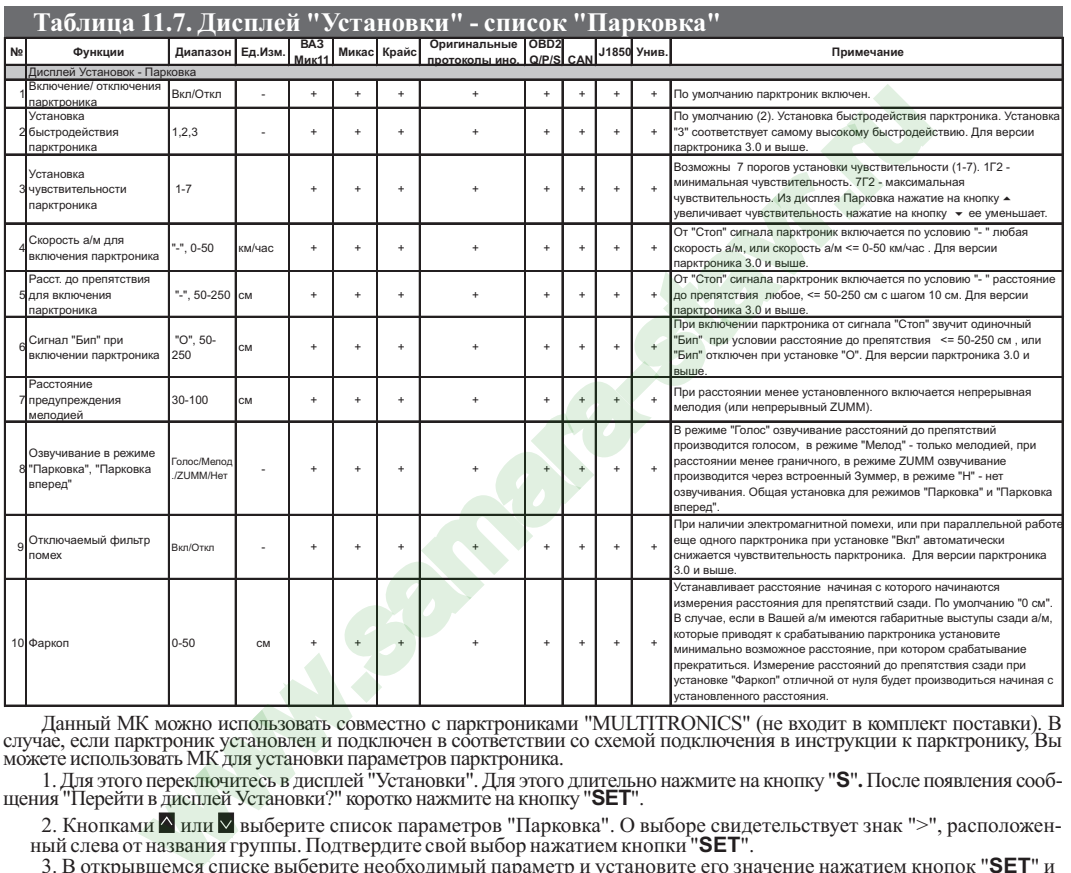

Данный МК можно использовать совместно с парктрониками "MULTITRONICS" (не входит в комплект поставки). В случае, если парктрони<u>к установлен и</u> подключен в соответствии со схемой подключения в инструкции к парктронику, Вы можете использовать МК для установки параметров парктроника.

1. Для этого переключитесь в дисплей "Установки". Для этого длительно нажмите на кнопку "S". После появления сообщения "Перейти в дисплей Установки?" коротко нажмите на кнопку "**SET**".

2. Кнопками <mark>∆ или ∨</mark> выберите список параметров "Парковка". О выборе свидетельствует знак ">", расположенный слева от названия группы. Подтвердите свой выбор нажатием кнопки "**SET**".

3. В о<u>т</u>крывшемся списке выберите необходимый параметр и установите его значение нажатием кнопок "**SET**" и  $\sim$ или  $\sim$ 

В случае подключения к МК 2-х парктроников (заднего и переднего) данные установки распространяются на задний парктроник.

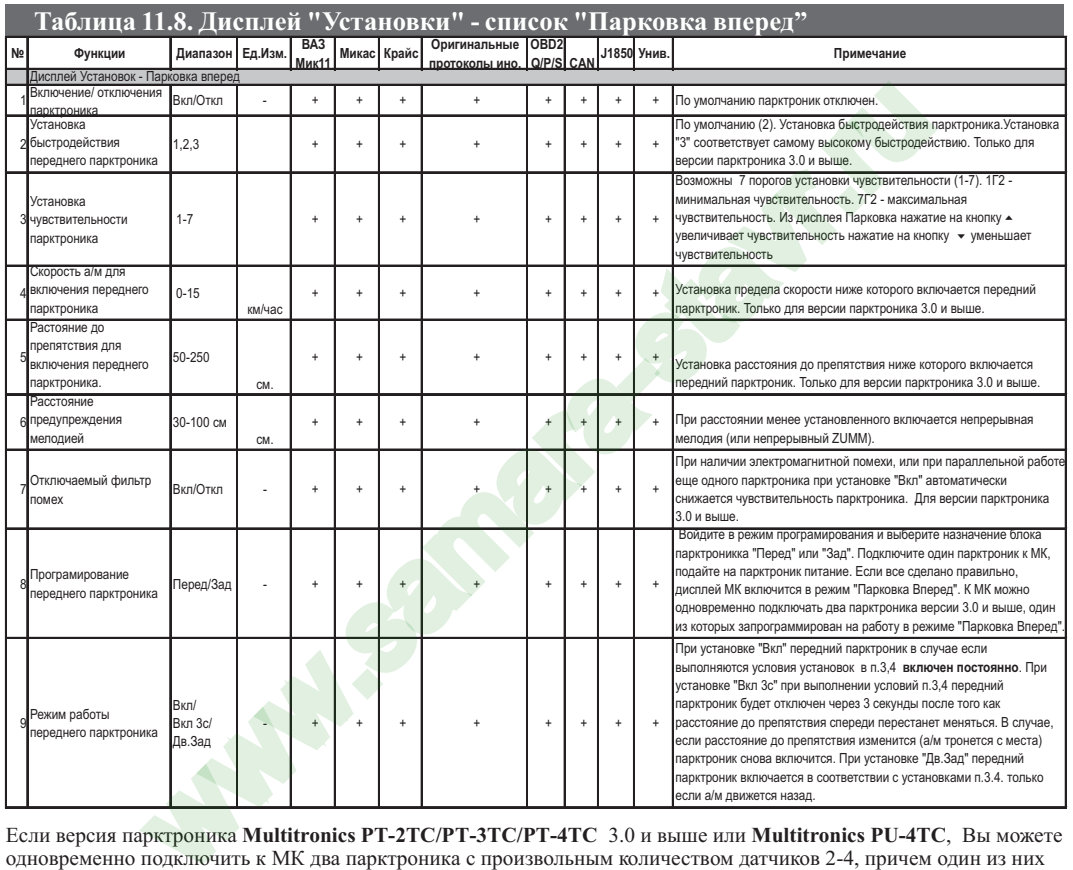

Если версия парктроника Multitronics РТ-2ТС/РТ-3ТС/РТ-4ТС 3.0 и выше или Multitronics PU-4ТС, Вы можете одновременно подключить к МК два парктроника с произвольным количеством датчиков 2-4, причем один из них необходимо обязательно запрограммировать в режиме "Вперед" и использовать в качестве переднего парктроника.

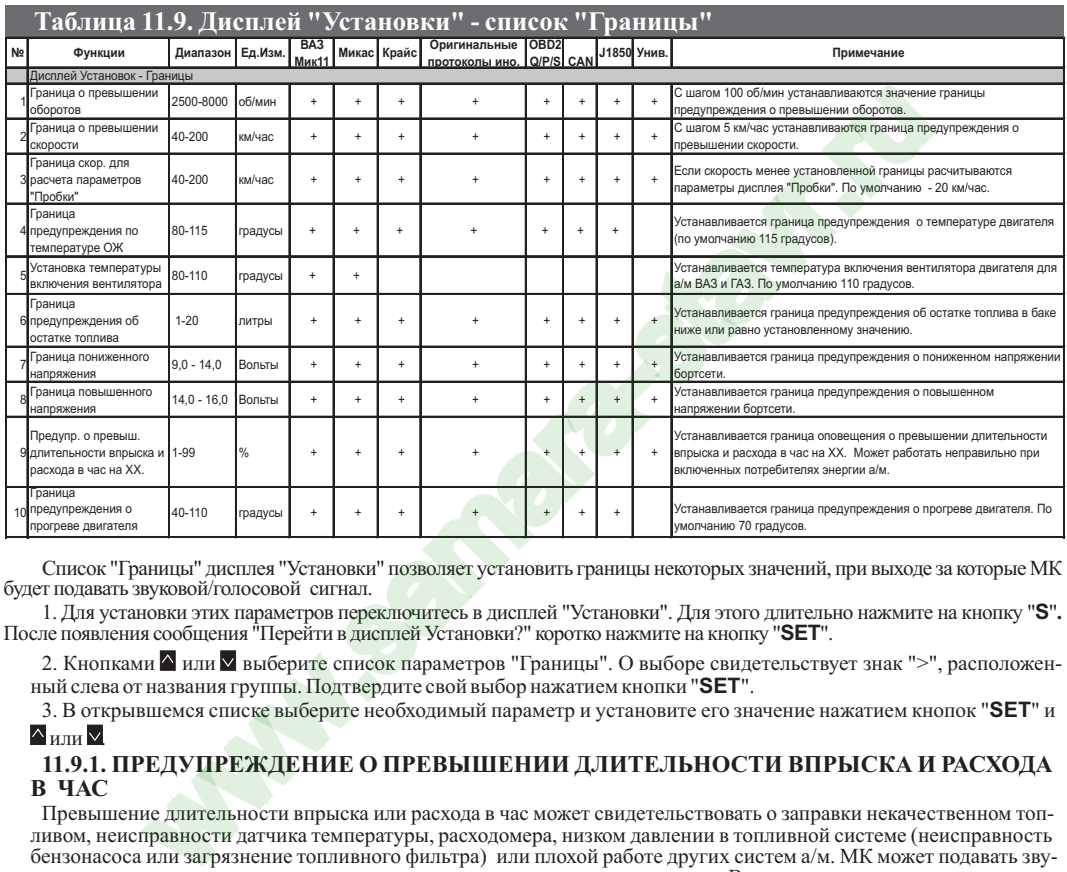

Список "Границы" дисплея "Установки" позволяет установить границы некоторых значений, при выходе за которые МК будет подавать звуковой/голосовой сигнал.

1. Для установки этих параметров п ереключитесь в дисплей "Установки". Для этого длительно нажмите на кнопку "**S**"**.**  После появления сообщения "Перейти в дисплей Установки?" коротко нажмите на кнопку "**SET**".

2. Кнопками ⊠ или ⊠ выберите список параметров "Границы". О выборе свидетельствует знак ">", расположенный слева от названия группы. Подтвердите свой выбор нажатием кнопки "**SET**".

3. В открывшемся списке выберите необходимый параметр и установите его значение нажатием кнопок "**SET**" и  $\overline{M}_{\text{H,HH}}$   $\vee$ 

#### **11.9.1. ПРЕДУПРЕЖДЕНИЕ О ПРЕВЫШЕНИИ ДЛИТЕЛЬНОСТИ ВПРЫСКА И РАСХОДА В ЧАС**

Превышение длительности впрыска или расхода в час может свидетельствовать о заправки некачественном топливом, неисправности датчика температуры, расходомера, низком давлении в топливной системе (неисправность бензонасоса или загрязнение топливного фильтра) или плохой работе других систем а/м. МК может подавать звуковое предупреждение о превышении длительности впрыска и расхода в час. В случае, если установка по умолчанию в 9% Вас не устраивает, измените ее в параметре т.9 списка "Границы".

**Функция по длительности впрыска не будет работать, если параметр "длительность впрыска" недоступен для чтения по линии диагностики, или отсутствует подключение к форсунке а/м в режимах "Унив", "OBD2Q/Р/S, J1850, CAN" при установке "Обороты ЭБУ". Функция м ожет неправильно работать в случае, если моменты калибровки длительности впрыска и измерения различаются величиной потребителей электроэнергии (свет, отопление, вентиляция, кондиционер и тд).**

#### **11.9.2. УСТАНОВКА ТЕМПЕРАТУРЫ ВКЛЮЧЕНИЯ ВЕНТИЛЯТОРА РАДИАТОРА**

(Только для а/м ВАЗ и ГАЗ в режиме Янв, Бош797, МИКАС, МИК11, М11Е3, Ми10.3)

В этом режиме возможно устанавливать принудительное включение вентилятора охлаждения радиатора а/м при более низкой (относительно штатной) температуре. Имейте в виду, что штатный режим включения вентилятора при температуре 101 градус для а/м ВАЗ или 92 градуса для а/м ГАЗ продолжает действовать независимо от параметров установки температуры на МК. Поэтому в случае, если Вы выставляете температуру включения вентилятора выше штатной, например 105 градусов, вентилятор все равно включится при штатной температуре, а Ваша установка практически не будет использоваться. а момень и альнорома делинских и вирисках и и и сустоивания и выступии и делиние и и и совердних и совердних пользов для для совердних пользов, которые поддели и совердних пользов, которые и пользов, для для для для для

1. Для установки температуры включения вентилятора радиатора переключитесь в дисплей "Установки". Для этого длительно нажмите на кнопку "**S**"**.** После появления сообщения "Перейти в дисплей Установки?" коротко нажмите на кнопку "**SET**".

2. Кнопками ⊠ или ⊠ выберите группу параметров "Границы". О выборе свидетельствует знак ">", расположенный слева от названия группы. Подтвердите свой выбор нажатием кнопки "**SET**".

3. В открывшемся списке выберите кнопками <mark>^ или ∨ вы</mark>берите параметр "Вкл.вентил." и коротким нажатием на кнопку "**SET**" войдите в режим изменения параметра.

4. Короткими нажатиями на кнопки ^ или ∨ установите нужное значение.

5.Коротко нажмите на кнопку "**SET**", чтобы подтвердить установку и выйдите из режима установки.

\*Для принудительного включения вентилятора независимо от температуры двигателя длительно нажмите на кнопку "**Set**" из активной Группы "Температура двигателя" из дисплея "PARAM 2". Для отключения вентилятора отключите замок зажигания.

**Внимание!** Управление вентилятором не поддерживается для ЭБУ Бош МР7.0.

### **11.9.3. УСТАНОВКА ГРАНИЦЫ ПРЕДУПРЕЖДЕНИЯ О ПРЕВЫШЕНИИ СКОРОСТИ**

1. Аналогично п. 1-2 раздела 11.8.1 зайдите в группу "Границы" дисплея "Установки".

2. Кнопками <sup>1</sup> или V выберите параметр "Гранич.скор". Для установки значения нажмите кнопку "SET".

3. Короткими нажатиями на кнопки Мили У установите нужное значение.

5. Коротко нажмите на кнопку "SET", чтобы подтвердить установку и выйдите из режима установки.
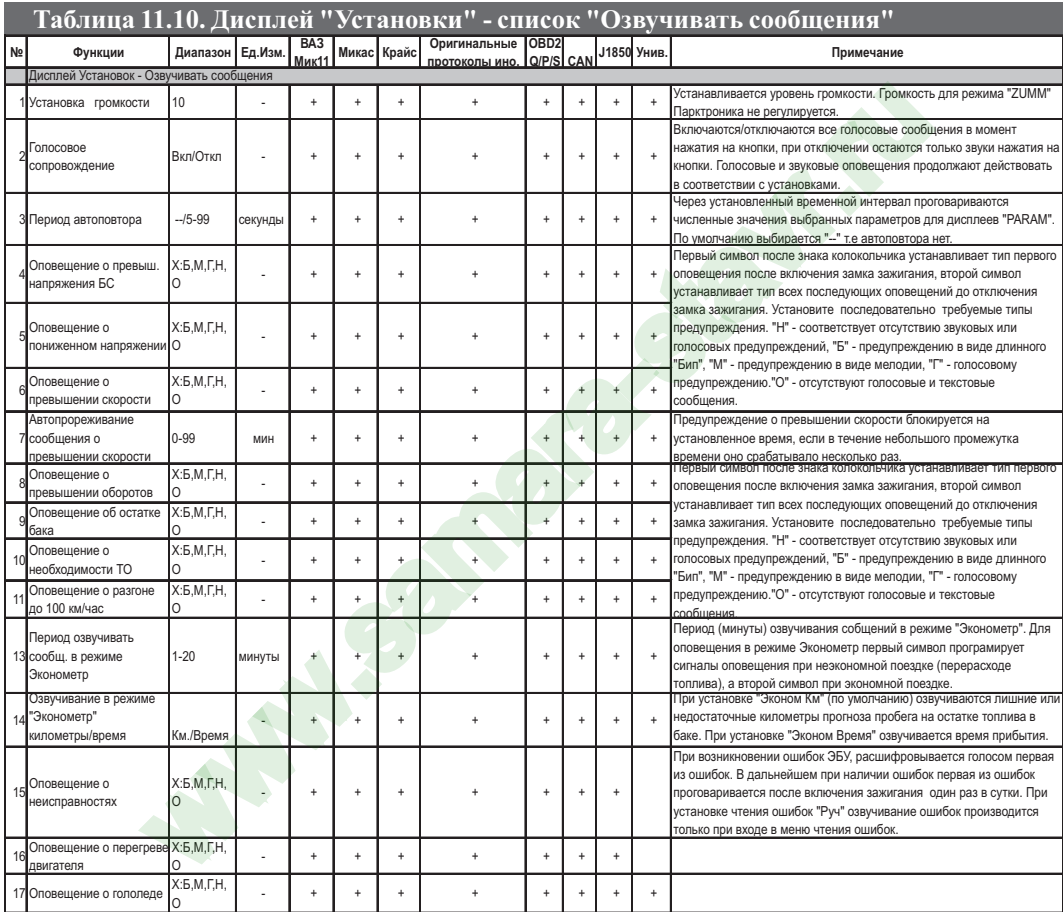

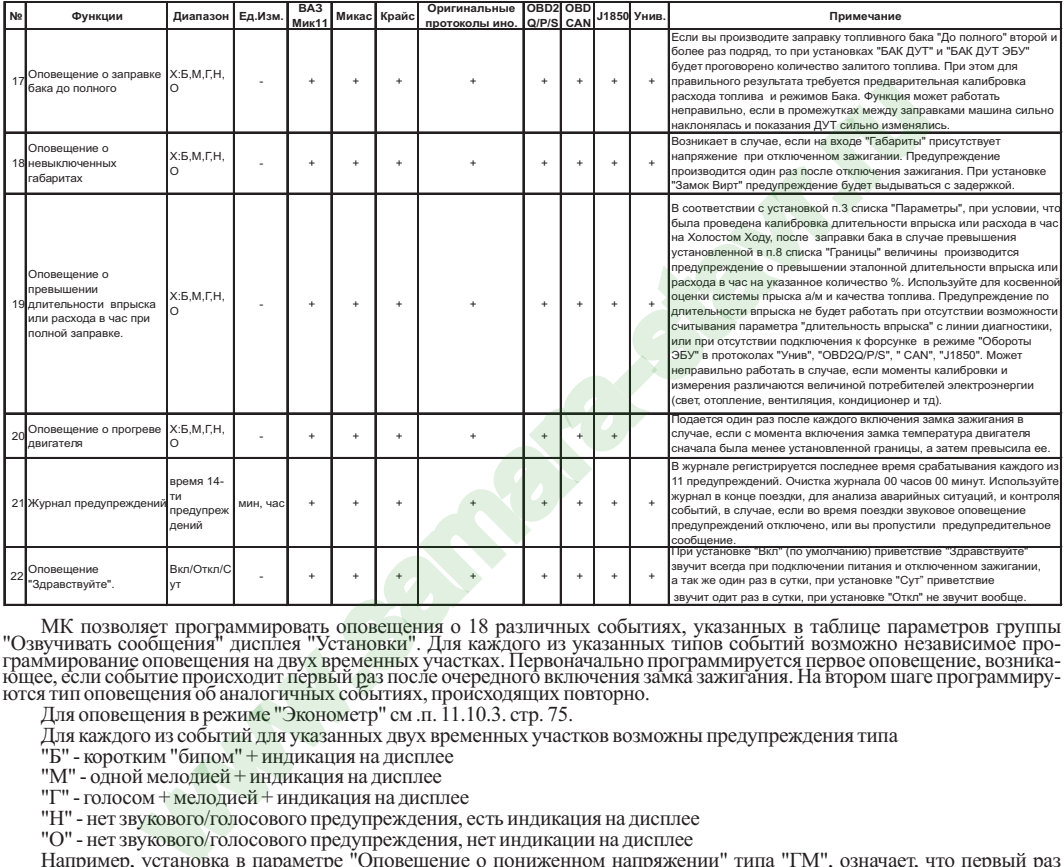

МК позволяет программировать оповещения о 18 различных событиях, указанных в таблице параметров группы<br>"Озвучивать сообщения" дисплея "Установки". Для каждого из указанных типов событий возможно независимое программирование оповещения на двух временных участках. Первоначально программируется первое оповещение, возникающее, если событие происходит первый раз после очередного включения замка зажигания. На втором шаге программиру-<br>ются тип оповещения об аналогичных событиях, происходящих повторно.

Для оповещения в режиме "Эконометр" см .п. 11.10.3. стр. 75.

Для каждого из событий для указанных двух временных участков возможны предупреждения типа

"Б" - коротким "бипом" + индикация на дисплее

"М" - одной мелодией + индикация на дисплее

"Г" - голосом + мелодией + индикация на дисплее

"Н" - нет звукового/голосового предупреждения, есть индикация на дисплее

"О" - нет звукового/голосового предупреждения, нет индикации на дисплее

Например, установка в параметре "Оповещение о пониженном напряжении" типа "ГМ", означает, что первый раз после включения замка зажигания, в случае аварийного повышения напряжения бортсети, прозвучит соответствующая мелодия и соответствующее голосовое сообщение. Если подобная аварийная ситуация повторится, то все последующие типы оповещения, до очередного включения замка зажигания будут сопровождаться предупредительной мелодией.

#### **11.10.1. ПАРАМЕТР "ГОЛОС" (Голосовое сопровождение)**

При установке данного параметра в значение "Вкл" включаются голосовые сообщения. Озвучиваются нажатия на клавиатуру МК, все названия режимов, численные значения параметров, сообщения, аварийные ситуации и события превышения заданных пределов в соответствии с установками в списках "Границы", "Озвучивать сообщения" дисплея "Установки".

При установке данного параметра в значение "Откл" отключается озвучивание названия всех режимов и численных значений параметров в момент нажатия на кнопки. Остальное озвучивание продолжает действовать в соответствии с установками.

Для некоторых протоколов, напр. "ДЭУ1-3 и GW", код ошибки при любых установках индицируется, но проговаривается только код ошибки, без расшифровки.

Часть кодов, индивидуальных для некоторых производителей а/м, могут не расшифровываться голосом, а индицироваться только в виде кода. Информацию по расшифровке данных ошибок см. на сайте www.multitronics.ru или в документации соответствующего производителя.

В универсальном режиме проговаривание кодов ошибок не производится.

#### **11.10.2 АВТОПОВТОР ЗНАЧЕНИЯ ПАРАМЕТРА.**

При установленном параметре "Автоповтор" через установленный промежуток времени, при включенном режиме "Голос" периодически проговаривается актуальное численное значение любого из 17 параметров дисплеев "Параметры", или параметров дисплея "Средние 5 / Стоимость поездки". При установке "- - " режим отключен. Для включения режима установите значение параметра "5-99" , после чего выделите любую группу параметров дисплеев "PARAM", или группу параметров дисплея "Средние 5 / Стоимость поездки". имет тольно и подали в тольно и состочником и среди подали с состои на состои на состои на состои на состои на состои на состои на состои на состои на состои на состои на состои на состои на состои на состои на состои на

#### **11.10.3. УСТАНОВКА ОПОВЕЩЕНИЯ В РЕЖИМЕ ЭКОНОМЕТР.**

Возможно раздельное программирование типа оповещения при экономном и при неэкономном вождении. Первый символ устанавливает тип оповещения в случае перерасхода топлива (неэкономной поездки), второй символ устанавливает тип оповещения при экономии топлива. Использование режима "Эконометр" (см. п.3.10 стр. 12).

Параметр "Период озвучивания сообщений в режиме Эконометр" позволяет установить интервал времени, по истечении которого оповещения будут повторяться заново. Используйте меньшие значения, если хотите повысить точность и скорость оповещения о текущих значениях расхода топлива.

## **11.10.4. УСТАНОВКА ОЗВУЧИВАНИЯ В РЕЖИМЕ ЭКОНОМЕТР КМ/ВРЕМЯ.**

При выборе установки "км" в режиме "Эконометр" озвучиваются "недостающие" или "лишние" километры поездки, в режиме "Время" - озвучивается расчетное время прибытия.

## **11.10.5. УСТАНОВКА ОПОВЕЩЕНИЯ О ПЕРЕГРЕВЕ ДВИГАТЕЛЯ.**

При установке предупреждения о перегреве двигателя в параметре "ТОЖ" (температура охлаждающей жидкости) в дисплее "Установки" устанавливается температура предупреждения (95-115С), а затем тип первого и последующих оповещений. По умолчанию Т=115 градусов Цельсия. Рекомендуется установить температуру предупреждения о перегреве на 10-15 градусов выше штатной температуры срабатывания вентилятора охлаждения двигателя для Вашей а/м. Не работает в режиме "Унив".

# **12. ДОПОЛНИТЕЛЬНЫЕ ВОЗМОЖНОСТИ МК**

Дополнительные возможности МК указаны в таблице.

Дополнительная информация об использовании данных режимов дана на соответствующих страницах инструкции.

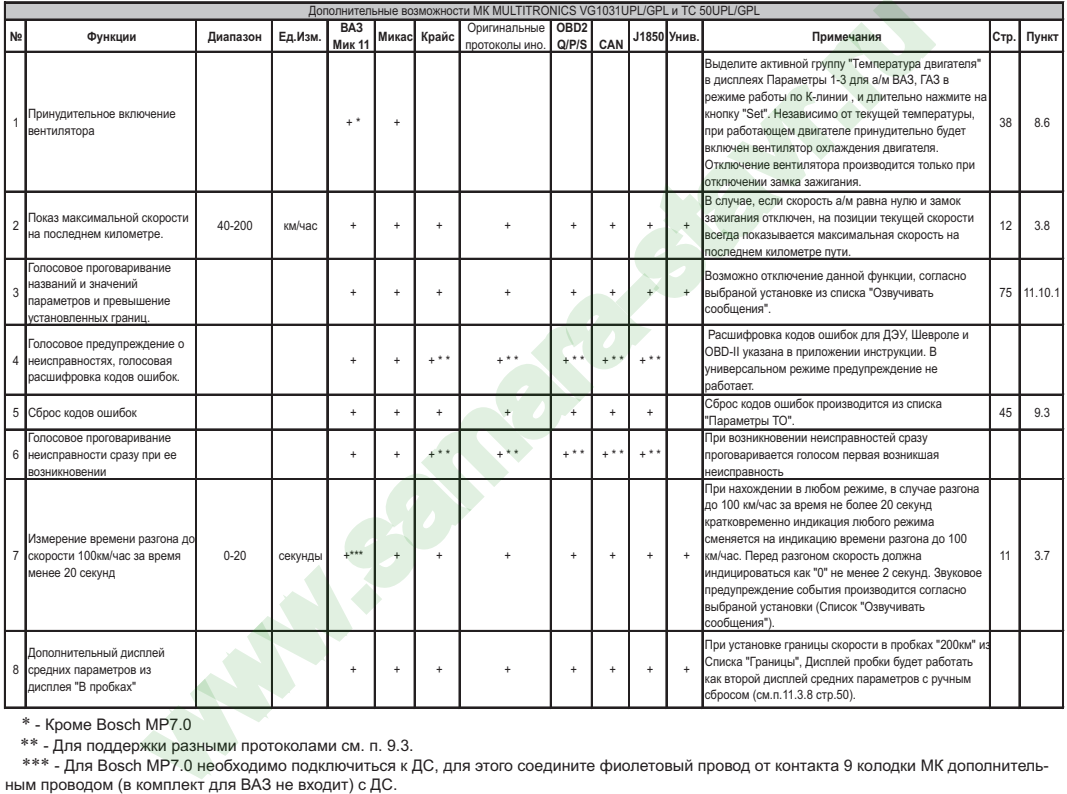

\* - Кроме Bosch МР7.0

\*\* - Для поддержки разными протоколами см. п. 9.3.

\*\*\* - Для Bosch МР7.0 необходимо подключиться к ДС, для этого соедините фиолетовый провод от контакта 9 колодки МК дополнитель-<br>ным проводом (в комплект для ВАЗ не входит) с ДС.

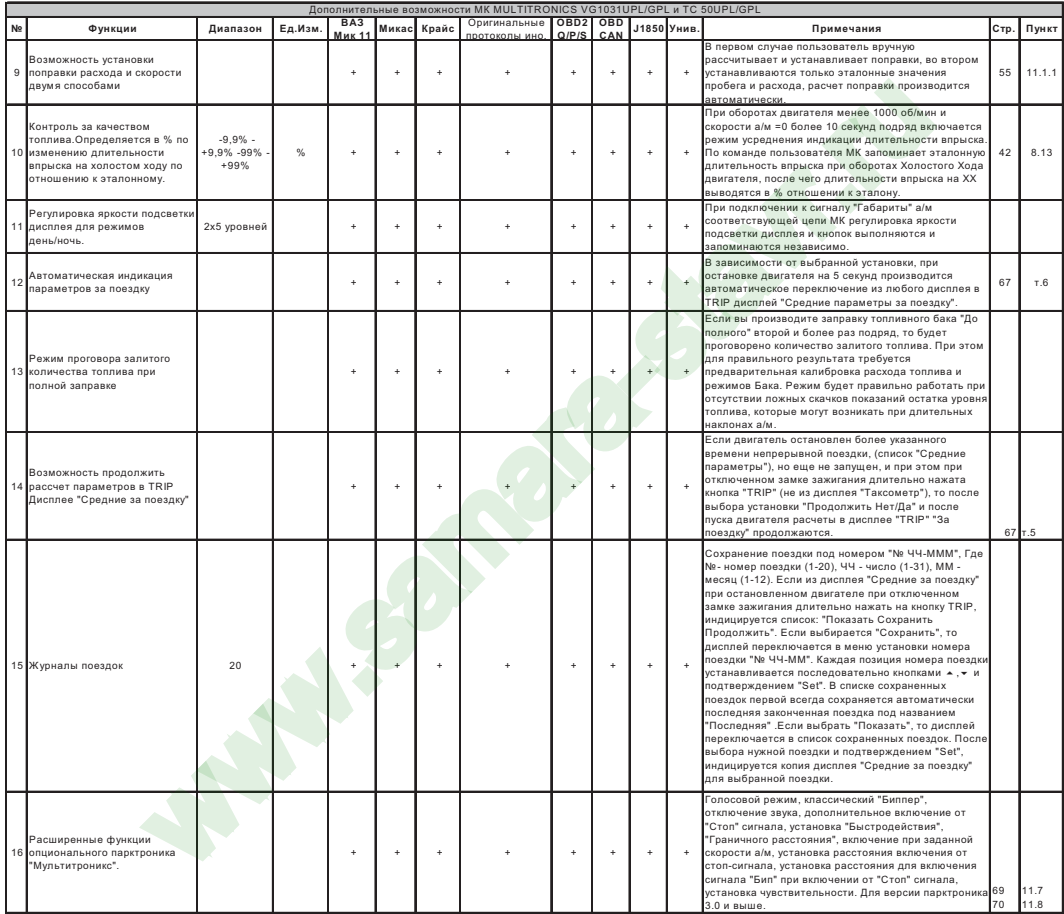

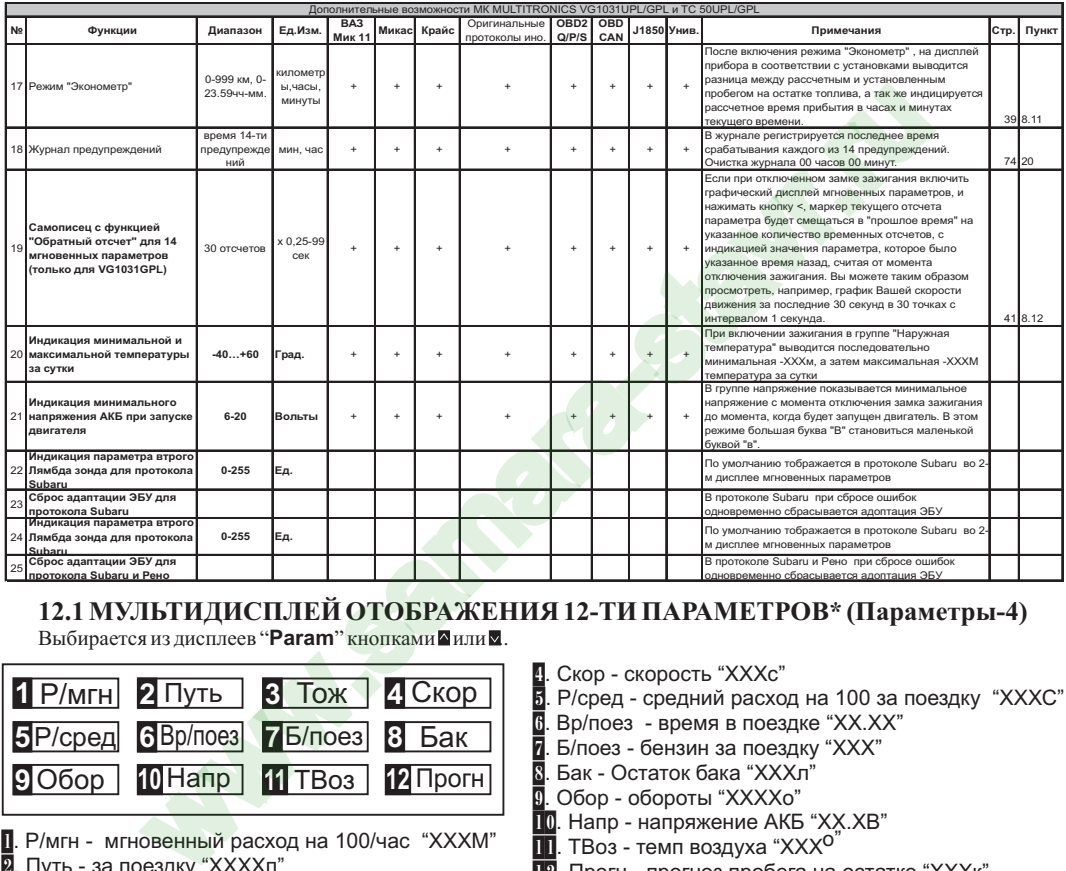

# **12.1 МУЛЬТИДИСПЛЕЙ ОТОБРАЖЕНИЯ 12-ТИ ПАРАМЕТРОВ\* (Параметры-4)**

Выбирается из дисплеев "**Param**" кнопками **мили ...** 

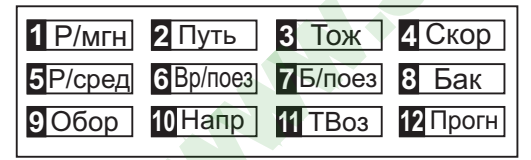

1. Р/мгн - мгновенный расход на 100/час "ХХХМ" 2. Путь - за поездку "XXXXп"  $\overline{B}$ . Тож - Темпер двиг "ХХХ<sup>О"</sup>

\*- Только для VG1031GPL и ТС 50GPL

- 4. Скор скорость "ХХХс" 5. Р/сред - средний расход на 100 за поездку "ХХХС" 6. Вр/поез - время в поездке "ХХ.ХХ"  $\overline{\mathbf{z}}$ . Б/поез - бензин за поездку "ХХХ"
- 8. Бак Остаток бака "ХХХл" 9. Обор - обороты "ХХХХо"
- 10. Напр напряжение АКБ "ХХ.ХВ"
- $\Pi$ . ТВоз темп воздуха "ХХХ $^{\circ}$
- 12. Прогн прогноз пробега на остатке "ХХХк"

## **13. РЕШЕНИЕ ВОЗНИКШИХ ПРОБЛЕМ.**

После отключения замка зажигания дисплей прибора отключается. Потребление прибора в этом состоянии не более 0,03А.

Для ОБЩЕГО сброса и возврата к заводским установкам отключите разъем через который подается питание на<br>МК (в зависимости от схемы подключения - вилка OBD-II или разъем переходника). Нажмите и удерживайте кнопку<br>"S", подк

**Таблица 13. Перечень возможных неисправностей.**

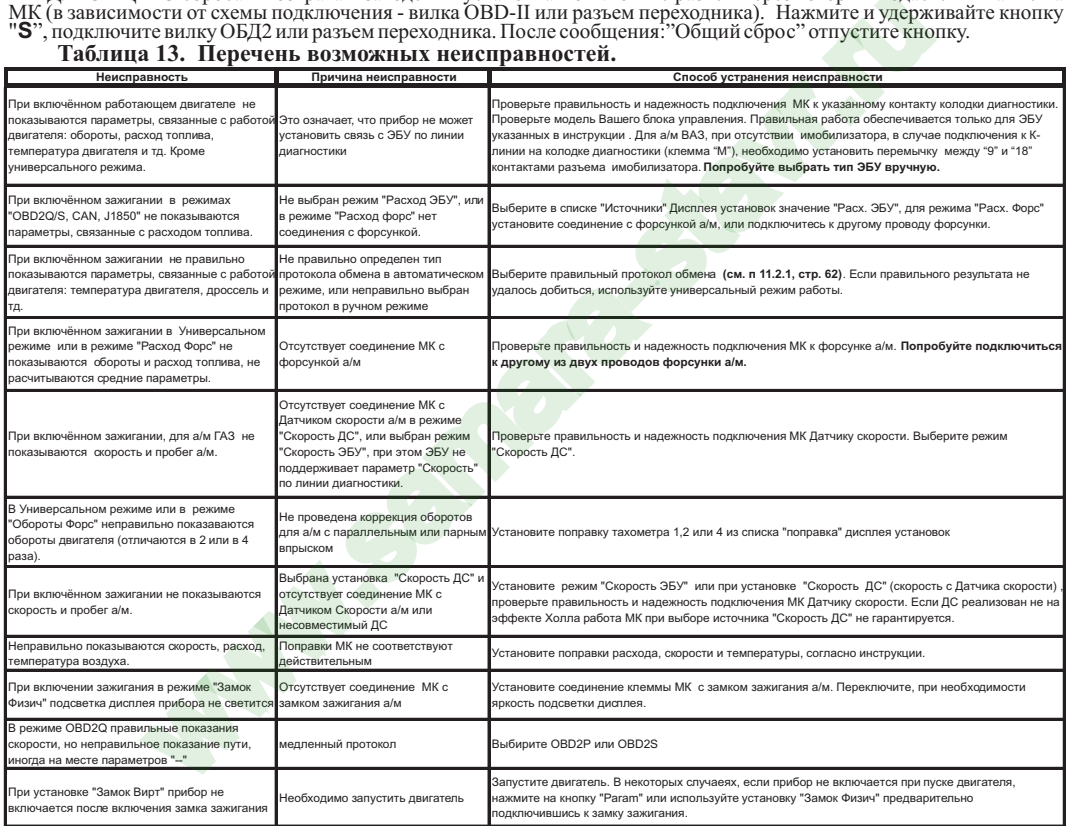

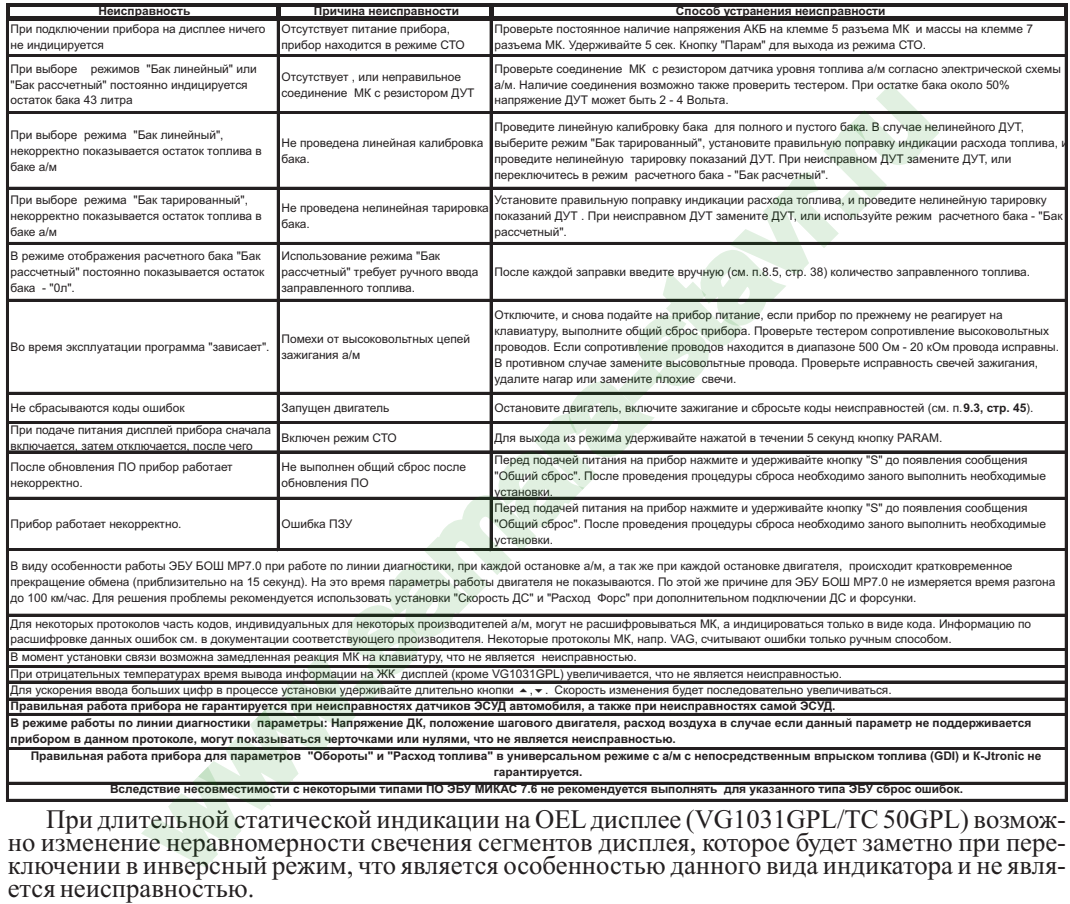

При длительной статической индикации на OEL дисплее (VG1031GPL/TC 50GPL) возможно изменение неравномерности свечения сегментов дисплея, которое будет заметно при переключении в инверсный режим, что является особенностью данного вида индикатора и не явля-

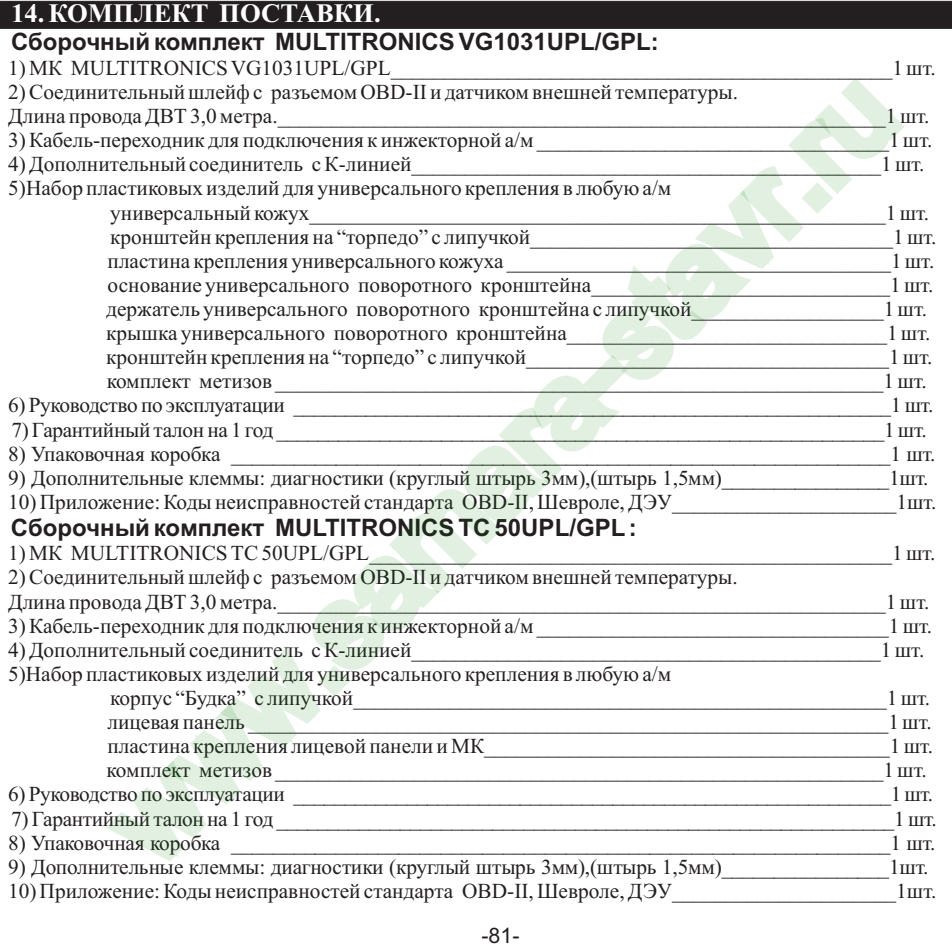

 $\overline{\phantom{a}}$ 

# **15. МАРКИРОВАНИЕ И ПЛОМБИРОВАНИЕ.**

Гарантийный маркировочный саморазрушающийся при отклеивании стикер устанавливается на соединении нижней части корпуса и разъема питания (см. Рис 15), стикер является также гарантийной пломбой.

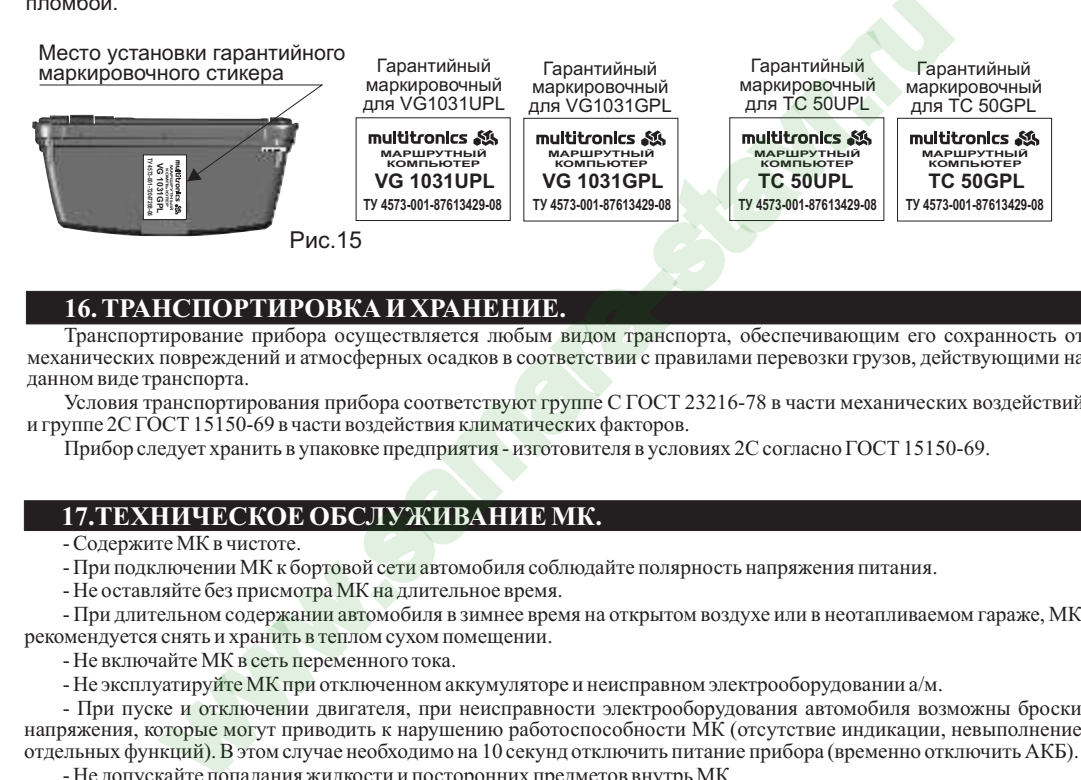

# **16. ТРАНСПОРТИРОВКА И ХРАНЕНИЕ.**

Транспортирование прибора осуществляется любым видом транспорта, обеспечивающим его сохранность от механических повреждений и атмосферных осадков в соответствии с правилами перевозки грузов, действующими на данном виде транспорта.

Условия транспортирования прибора соответствуют группе С ГОСТ 23216-78 в части механических воздействий и группе 2С ГОСТ 15150-69 в части воздействия климатических факторов.

Прибор следует хранить в упаковке предприятия - изготовителя в условиях 2С согласно ГОСТ 15150-69.

## **17.ТЕХНИЧЕСКОЕ ОБСЛУЖИВАНИЕ МК.**

- Содержите МК в чистоте.

- При подключении МК к бортовой сети автомобиля соблюдайте полярность напряжения питания.

- Не оставляйте без присмотра МК на длительное время.

- При длительном содержании автомобиля в зимнее время на открытом воздухе или в неотапливаемом гараже, МК рекомендуется снять и хранить в теплом сухом помещении.

- Не включайте МК в сеть переменного тока.

- Не эксплуатируйте МК при отключенном аккумуляторе и неисправном электрооборудовании а/м.

- При пуске и отключении двигателя, при неисправности электрооборудования автомобиля возможны броски напряжения, которые могут приводить к нарушению работоспособности МК (отсутствие индикации, невыполнение отдельных функций). В этом случае необходимо на 10 секунд отключить питание прибора (временно отключить АКБ).

- Не допускайте попадания жидкости и посторонних предметов внутрь МК.

- При появлении признаков неисправности отключите МК и обратитесь в сервисные службы.

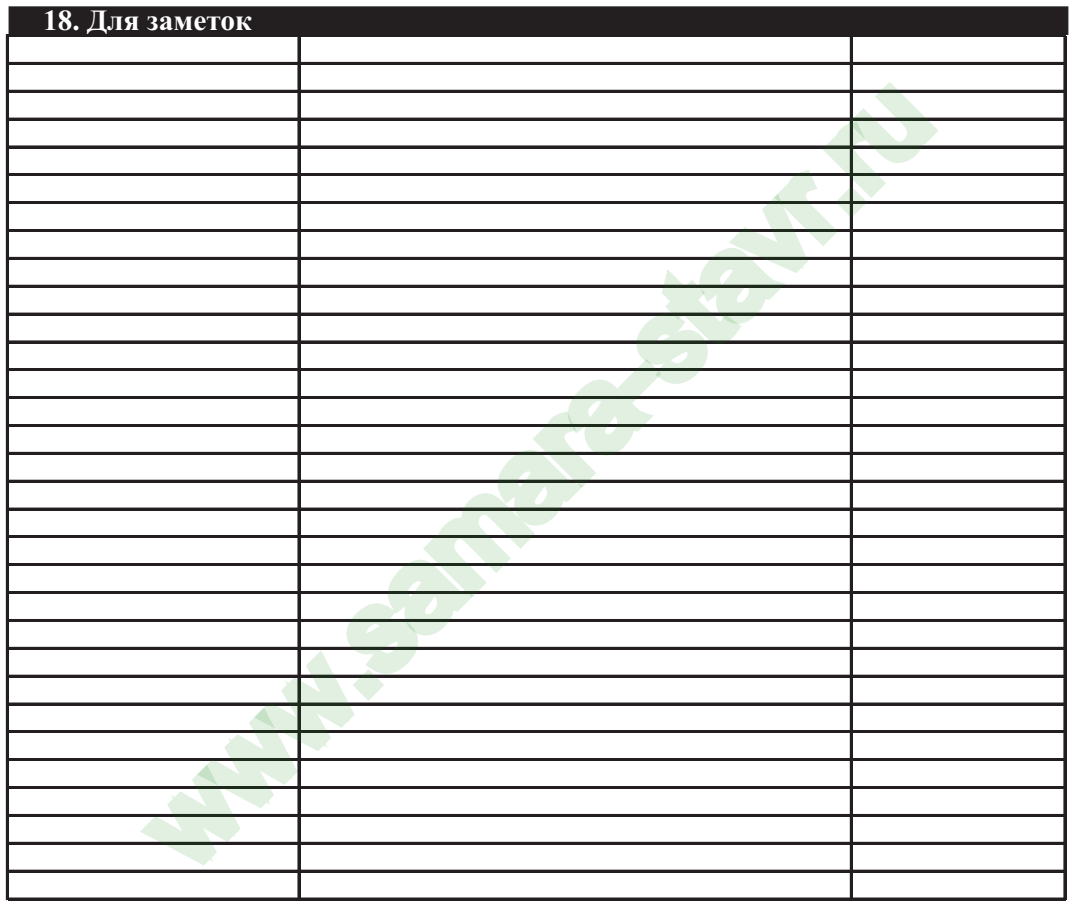

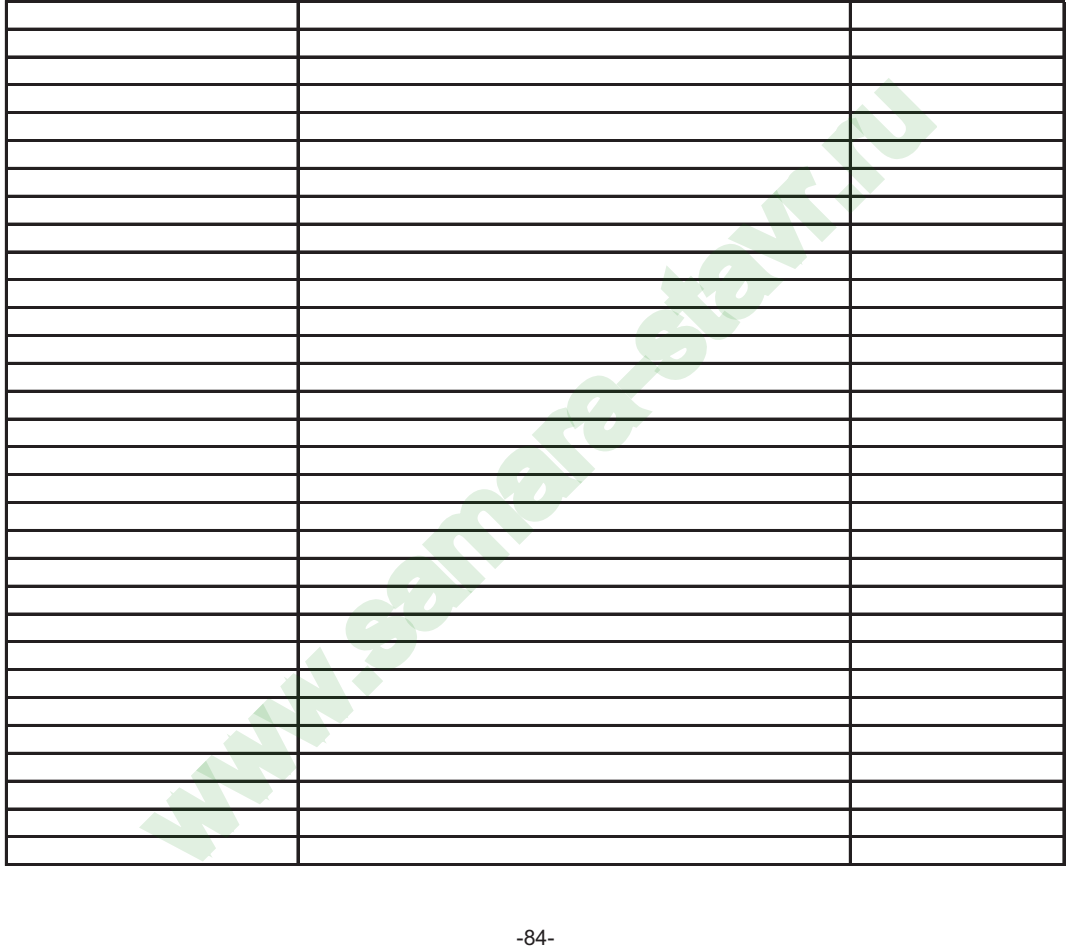

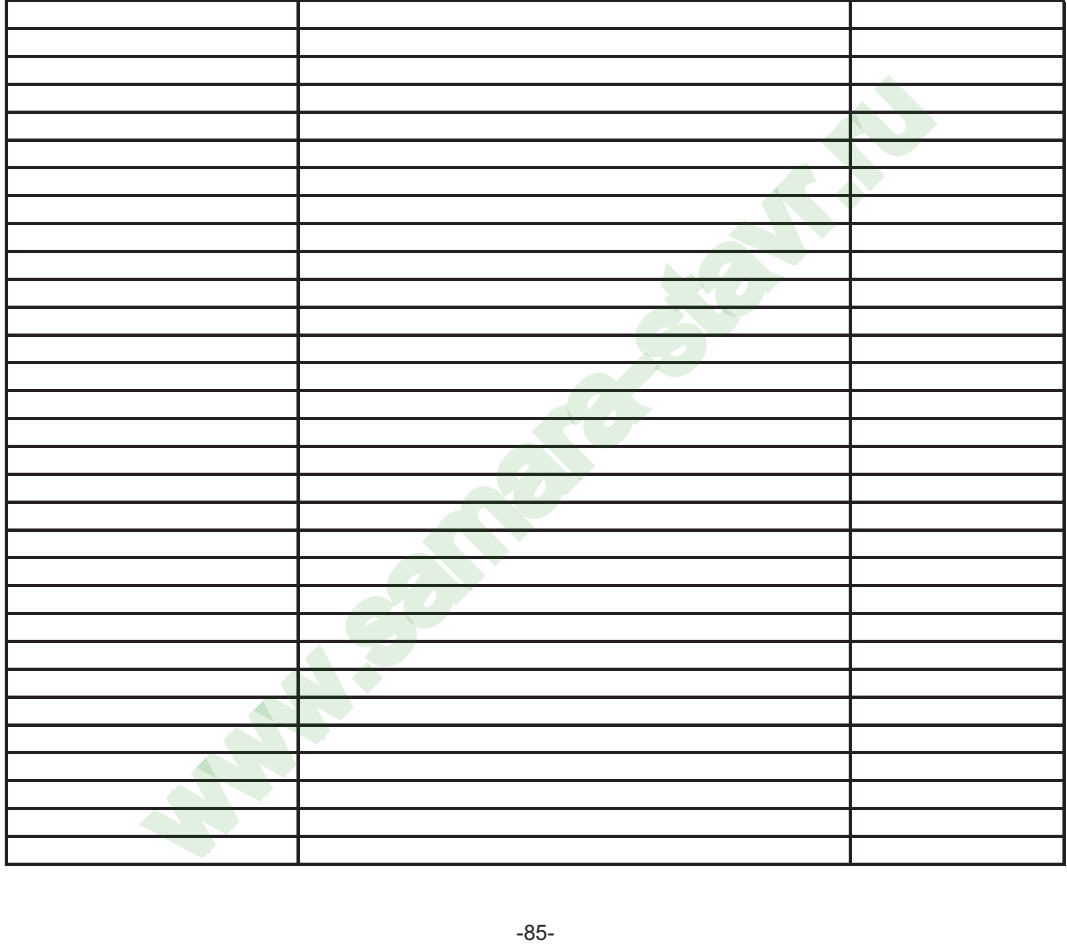

#### **Оглавление.**

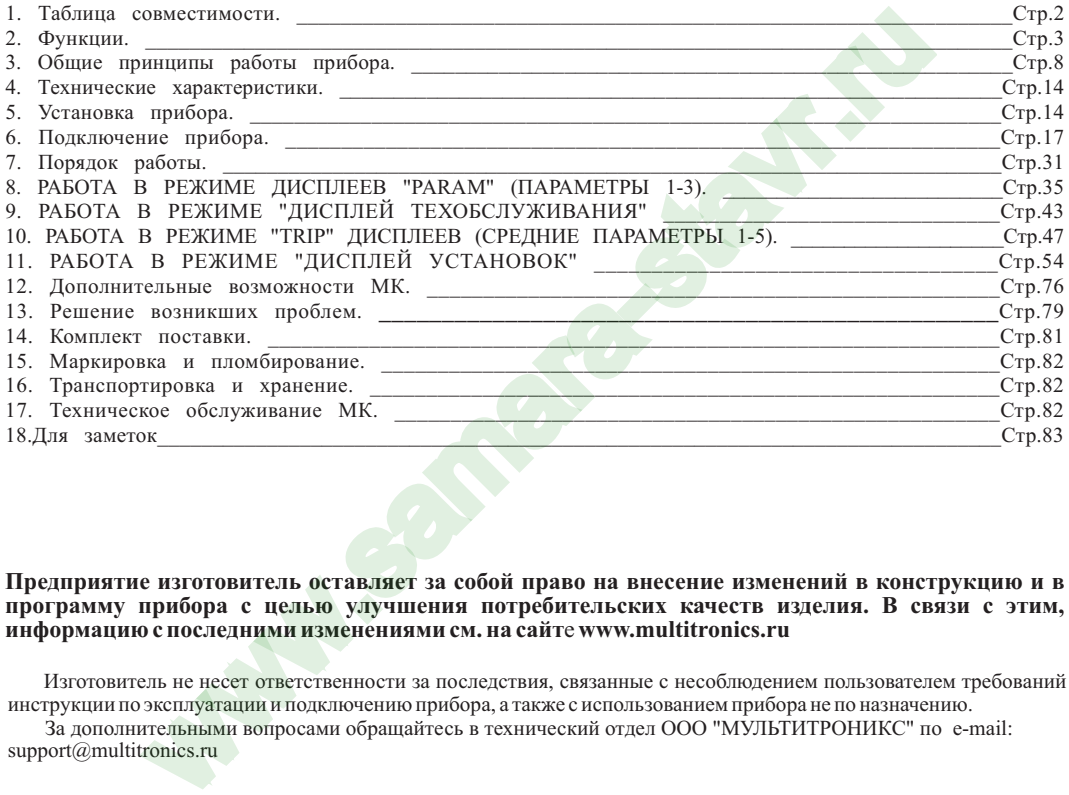

#### **Предприятие изготовитель оставляет за собой право на внесение изменений в конструкцию и в программу прибора с целью улучшения потребительских качеств изделия. В связи с этим, информацию с последними изменениями см. на сайт**е **www.multitronics.ru**

Изготовитель не несет ответственности за последствия, связанные с несоблюдением пользователем требований инструкции по эксплуатации и подключению прибора, а также с использованием прибора не по назначению.

За дополнительными вопросами обращайтесь в технический отдел ООО "МУЛЬТИТРОНИКС" по e-mail: support@multitronics.ru